# **StorageTek Virtual Storage Manager System**

VSM 콘솔 계획 설명서 릴리스 1 **E79950-02**

**2016년 10월**

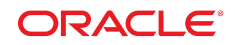

#### **StorageTek Virtual Storage Manager System**

VSM 콘솔 계획 설명서

#### **E79950-02**

Copyright © 2016, Oracle and/or its affiliates. All rights reserved.

본 소프트웨어와 관련 문서는 사용 제한 및 기밀 유지 규정을 포함하는 라이센스 합의서에 의거해 제공되며, 지적 재산법에 의해 보호됩니다. 라이센 스 합의서 상에 명시적으로 허용되어 있는 경우나 법규에 의해 허용된 경우를 제외하고, 어떠한 부분도 복사, 재생, 번역, 방송, 수정, 라이센스, 전송, 배포, 진열, 실행, 발행, 또는 전시될 수 없습니다. 본 소프트웨어를 리버스 엔지니어링, 디스어셈블리 또는 디컴파일하는 것은 상호 운용에 대한 법규 에 의해 명시된 경우를 제외하고는 금지되어 있습니다.

이 안의 내용은 사전 공지 없이 변경될 수 있으며 오류가 존재하지 않음을 보증하지 않습니다. 만일 오류를 발견하면 서면으로 통지해 주기 바랍니다.

만일 본 소프트웨어나 관련 문서를 미국 정부나 또는 미국 정부를 대신하여 라이센스한 개인이나 법인에게 배송하는 경우, 다음 공지 사항이 적용됩니 다.

U.S. GOVERNMENT END USERS: Oracle programs, including any operating system, integrated software, any programs installed on the hardware, and/or documentation, delivered to U.S. Government end users are "commercial computer software" pursuant to the applicable Federal Acquisition Regulation and agency-specific supplemental regulations. As such, use, duplication, disclosure, modification, and adaptation of the programs, including any operating system, integrated software, any programs installed on the hardware, and/or documentation, shall be subject to license terms and license restrictions applicable to the programs. No other rights are granted to the U.S. Government.

본 소프트웨어 혹은 하드웨어는 다양한 정보 관리 애플리케이션의 일반적인 사용을 목적으로 개발되었습니다. 본 소프트웨어 혹은 하드웨어는 개인 적인 상해를 초래할 수 있는 애플리케이션을 포함한 본질적으로 위험한 애플리케이션에서 사용할 목적으로 개발되거나 그 용도로 사용될 수 없습니 다. 만일 본 소프트웨어 혹은 하드웨어를 위험한 애플리케이션에서 사용할 경우, 라이센스 사용자는 해당 애플리케이션의 안전한 사용을 위해 모든 적 절한 비상-안전, 백업, 대비 및 기타 조치를 반드시 취해야 합니다. Oracle Corporation과 그 자회사는 본 소프트웨어 혹은 하드웨어를 위험한 애플리 케이션에서의 사용으로 인해 발생하는 어떠한 손해에 대해서도 책임지지 않습니다.

Oracle과 Java는 Oracle Corporation 및/또는 그 자회사의 등록 상표입니다. 기타의 명칭들은 각 해당 명칭을 소유한 회사의 상표일 수 있습니다.

Intel 및 Intel Xeon은 Intel Corporation의 상표 내지는 등록 상표입니다. SPARC 상표 일체는 라이센스에 의거하여 사용되며 SPARC International, Inc.의 상표 내지는 등록 상표입니다. AMD, Opteron, AMD 로고, 및 AMD Opteron 로고는 Advanced Micro Devices의 상표 내지 는 등록 상표입니다. UNIX는 The Open Group의 등록상표입니다.

본 소프트웨어 혹은 하드웨어와 관련문서(설명서)는 제3자로부터 제공되는 컨텐츠, 제품 및 서비스에 접속할 수 있거나 정보를 제공합니다. 사용자와 오라클 간의 합의서에 별도로 규정되어 있지 않는 한 Oracle Corporation과 그 자회사는 제3자의 컨텐츠, 제품 및 서비스와 관련하여 어떠한 책임도 지지 않으며 명시적으로 모든 보증에 대해서도 책임을 지지 않습니다. Oracle Corporation과 그 자회사는 제3자의 컨텐츠, 제품 및 서비스에 접속하 거나 사용으로 인해 초래되는 어떠한 손실, 비용 또는 손해에 대해 어떠한 책임도 지지 않습니다. 단, 사용자와 오라클 간의 합의서에 규정되어 있는 경우는 예외입니다.

# 차례

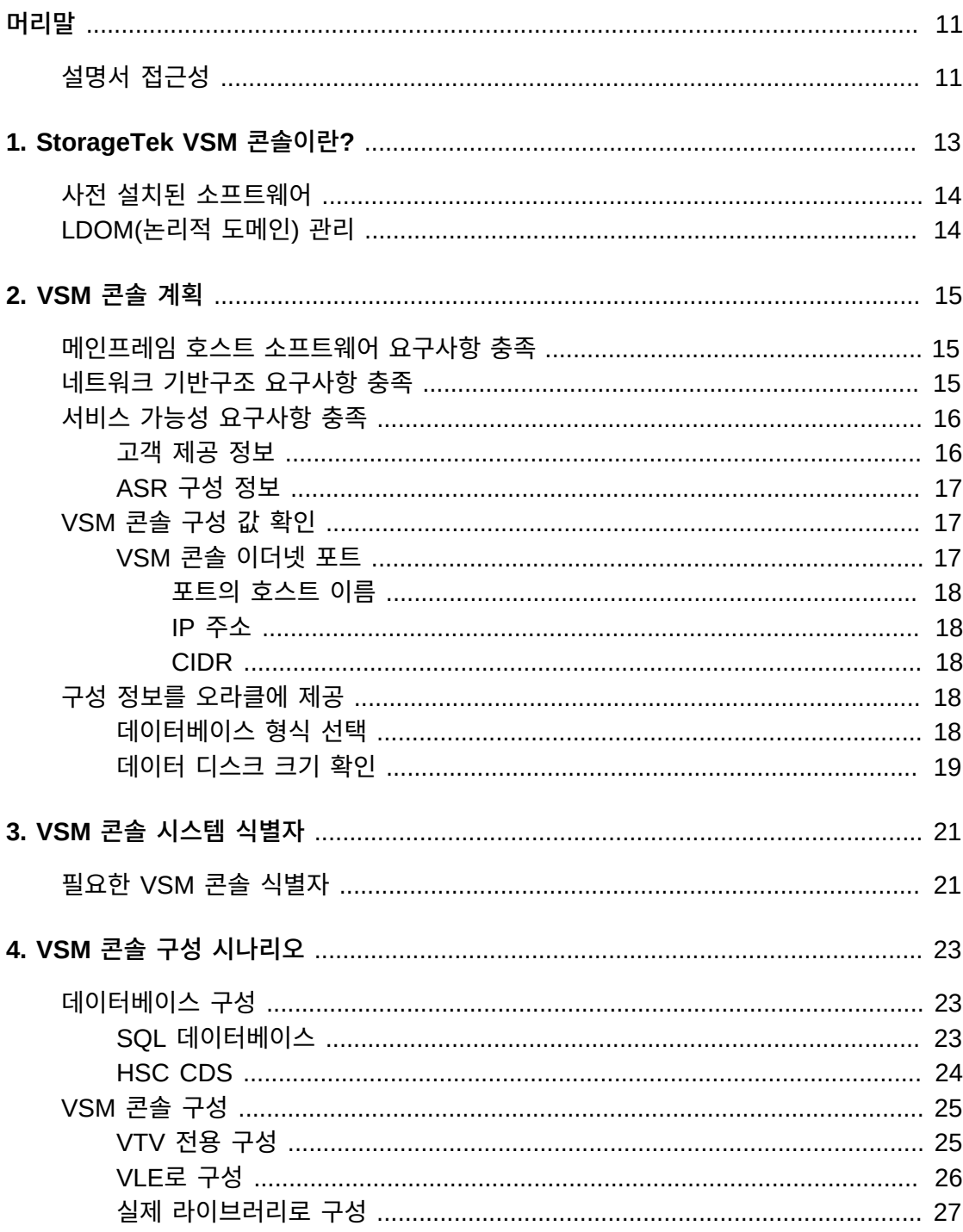

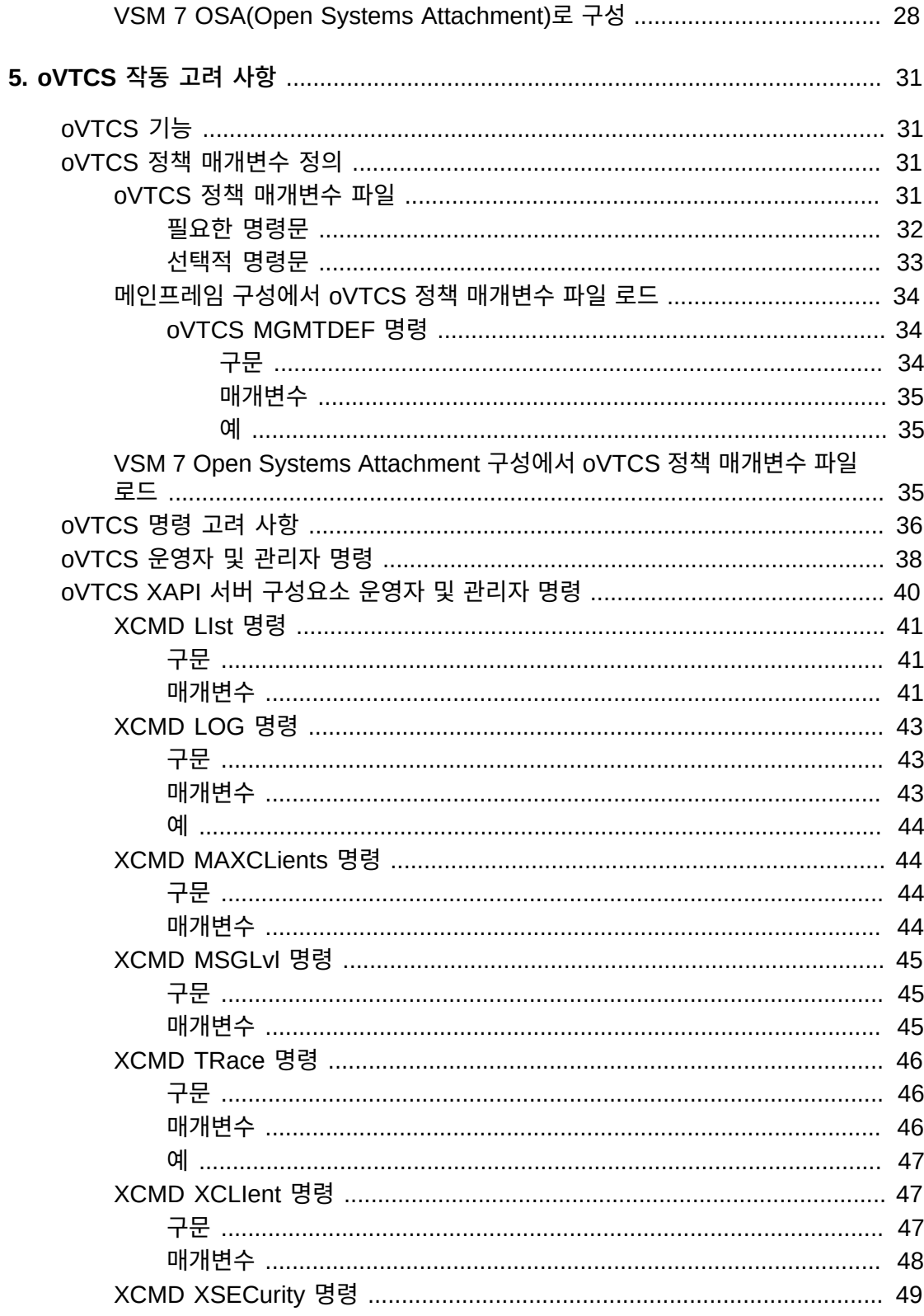

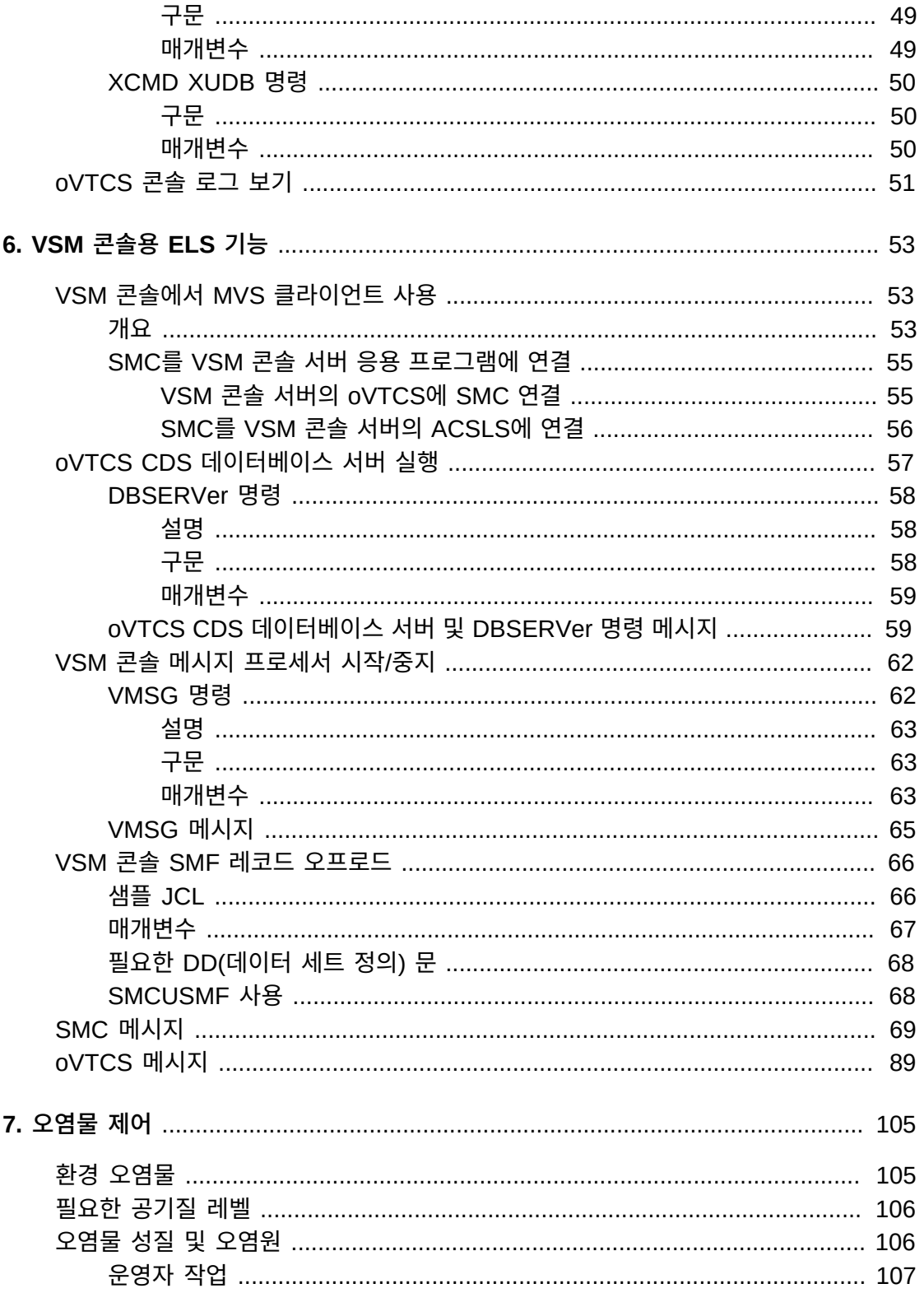

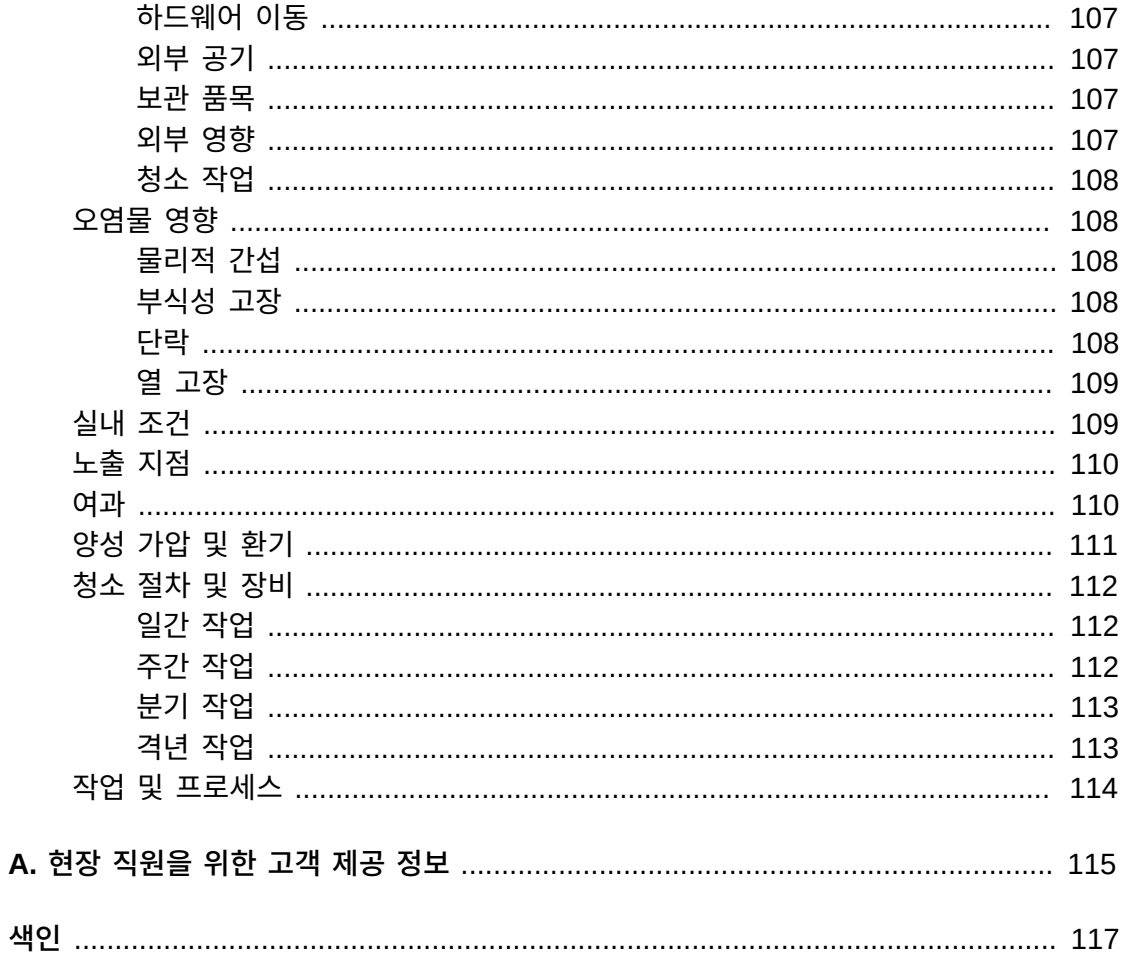

# 표 목록

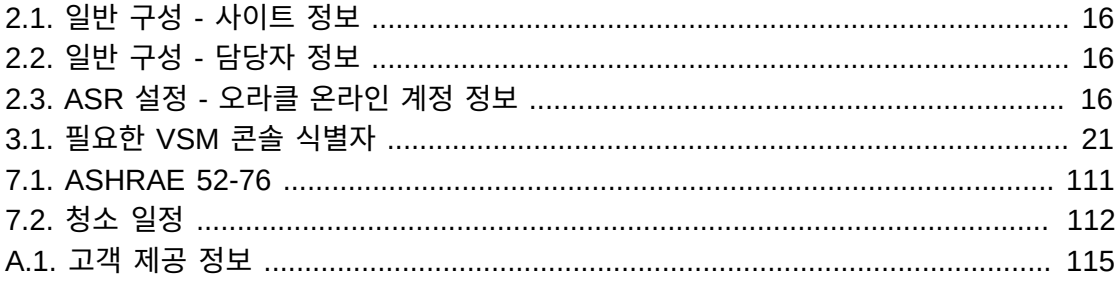

# 예 목록

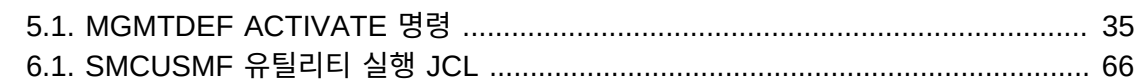

<span id="page-10-0"></span>이 설명서는 Oracle StorageTek VSM(Virtual Storage Manager) 콘솔에 맞게 사이트 계 획을 수행하는 고객을 위해 제공됩니다.

**주:**

VSM 콘솔 서버는 Sun Rack II Model 1242에 VSM 6 또는 VSM 7과 함께 배치됩니다. 사이트 계획 정 보에 대해서는 적합한 *VSM Planning Guide*를 참조하십시오.

# <span id="page-10-1"></span>**설명서 접근성**

오라클의 접근성 개선 노력에 대한 자세한 내용은 [http://www.oracle.com/pls/topic/](http://www.oracle.com/pls/topic/lookup?ctx=acc&id=docacc) [lookup?ctx=acc&id=docacc](http://www.oracle.com/pls/topic/lookup?ctx=acc&id=docacc)에서 Oracle Accessibility Program 웹 사이트를 방문하십 시오.

### **오라클 고객지원센터 액세스**

지원 서비스를 구매한 오라클 고객은 My Oracle Support를 통해 온라인 지원에 액세 스할 수 있습니다. 자세한 내용은 [http://www.oracle.com/pls/topic/lookup?](http://www.oracle.com/pls/topic/lookup?ctx=acc&id=info) [ctx=acc&id=info](http://www.oracle.com/pls/topic/lookup?ctx=acc&id=info)를 참조하거나, 청각 장애가 있는 경우 [http://www.oracle.com/](http://www.oracle.com/pls/topic/lookup?ctx=acc&id=trs) [pls/topic/lookup?ctx=acc&id=trs](http://www.oracle.com/pls/topic/lookup?ctx=acc&id=trs)를 방문하십시오.

# **1장. StorageTek VSM 콘솔이란?**

<span id="page-12-0"></span>Oracle StorageTek Virtual Storage Manager 콘솔은 VSM 6 또는 VSM 7 솔루션의 추가 기능으로 제공되는 하드웨어 및 소프트웨어 어플라이언스입니다.

VSM 콘솔은 T5-2 플랫폼의 이중 SOLARIS 서버로 구성됩니다(기본 서버 1개와 중복성을 위한 보조 서버 1개). 이러한 서버는 기존 Oracle Sun Rack II Model 1242에 설치되며 동 일 랙에 설치된 VSM에 연결됩니다. 이러한 서버는 단일 VSM 랙에 설치하거나 두 개의 개별 VSM 서버에 설치할 수 있습니다.

#### **주:**

- 이 문서에는 특히 VSM 콘솔과 관련된 정보가 포함되어 있습니다. VSM 콘솔은 VSM 6 또는 VSM 7 의 지원 기능이며 이전 VSM 릴리스에서 제공되지 않으므로, 자세한 내용은 적합한 *VSM Planning Guide*를 참조하십시오.
- VSM 콘솔 어플라이언스는 오라클 현장 서비스로 설치됩니다.

[그림 1.1. "VSM 콘솔 서버"](#page-12-1)에서는 VSM 콘솔 서버의 기본 구성요소를 보여줍니다. 이러한 구성요소에 대해서는 다음 절에서 설명합니다.

<span id="page-12-1"></span>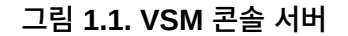

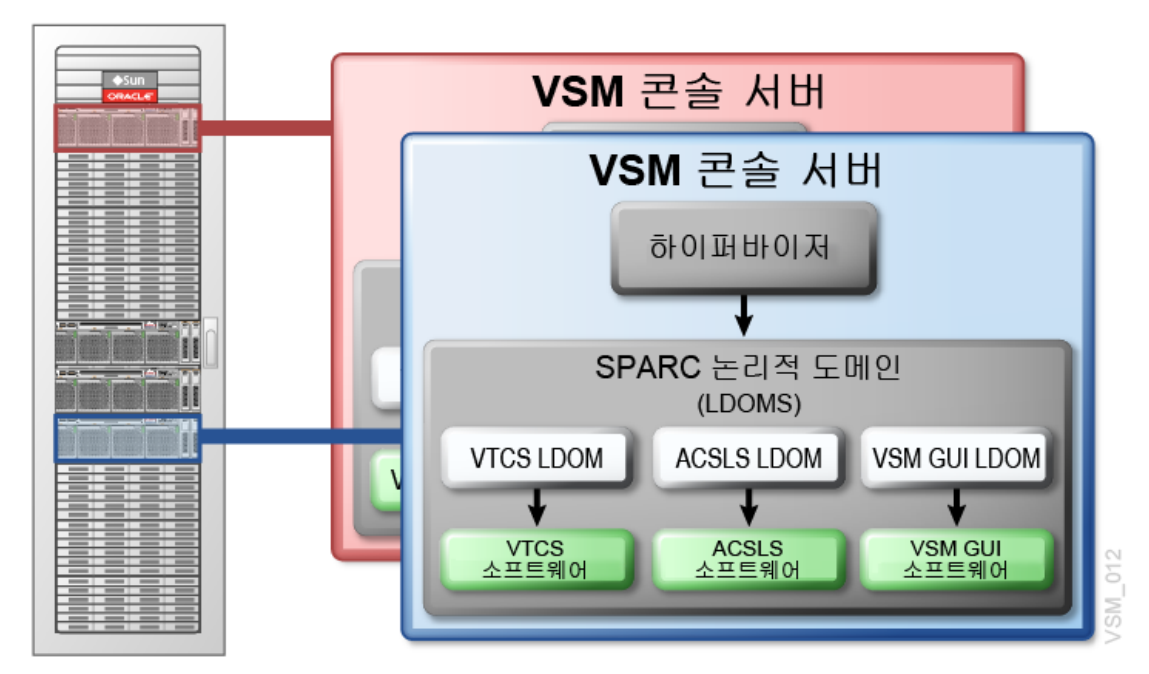

# <span id="page-13-0"></span>**사전 설치된 소프트웨어**

다음과 같은 Oracle StorageTek 소프트웨어가 VSM 콘솔 서버에 사전 설치됩니다.

• StorageTek VTCS(Virtual Tape Control Software) 릴리스 7.3(Solaris 운영 환경에서 작동하도록 사용자정의됨)

이 소프트웨어는 VTV(가상 테이프 볼륨) 관리를 사용으로 설정합니다. VSM 콘솔에 연결 된 클라이언트의 가상 테이프 볼륨 요청을 처리합니다. VSM 콘솔은 기존 VTCS 인터페 이스를 사용해서 기존 MVS 고객에 대한 간편한 마이그레이션 경로를 제공합니다. **VSM 콘솔에서 실행되는 이 버전의 VTCS를 oVTCS라고 부릅니다.**

• XAPI 서버 지원이 사용으로 설정된 StorageTek ACSLS(Automated Cartridge System Library Software) 릴리스 8.4

이 소프트웨어는 VSM 콘솔에 연결된 클라이언트의 실제 테이프 볼륨 요청을 처리합니다.

• StorageTek VSM GUI 릴리스 1.1(Solaris 운영 환경에서 작동하도록 사용자정의됨)

이 소프트웨어는 VSM 콘솔의 oVTCS에 대해 그래픽 사용자 인터페이스 관리 콘솔을 제 공합니다. 여기에는 VSM 7 OSA(Open Systems Attachment) 기능을 사용한 구성 지원 을 위해 추가 기능이 포함됩니다.

# <span id="page-13-1"></span>**LDOM(논리적 도메인) 관리**

VSM 콘솔 플랫폼은 여러 Oracle StorageTek 소프트웨어 응용 프로그램을 실행하도록 디 자인되어 있습니다. 이를 위해서는 VSM 콘솔 서버에 여러 개의 SPARC LDOM(논리적 도 메인)을 배치해야 합니다. 각 Oracle StorageTek 소프트웨어 응용 프로그램 인스턴스에는 고유한 LDOM이 필요합니다. 각 LDOM은 고유한 전용 SOLARIS 운영체제 및 가상 CPU, 메모리, 디스크 및 네트워크 인터페이스를 사용합니다.

VSM 콘솔은 LDOM 리소스를 물리적 하드웨어에 매핑하는 하이퍼바이저라고 부르는 제어 도메인을 제공합니다. 또한 VSM 콘솔은 하이퍼바이저는 물론 개별 LDOM을 구성 및 관리 할 수 있게 해주는 메뉴 기반의 TUI(터미널 사용자 인터페이스) 응용 프로그램을 제공합니 다.

# **2장. VSM 콘솔 계획**

<span id="page-14-0"></span>이 장에서는 다음 VSM 콘솔 계획 주제에 대한 정보를 제공합니다.

- [메인프레임 호스트 소프트웨어 요구사항 충족](#page-14-1)
- [네트워크 기반구조 요구사항 충족](#page-14-2)
- [서비스 가능성 요구사항 충족](#page-15-0)
- [VSM 콘솔 구성 값 확인](#page-16-1)
- [구성 정보를 오라클에 제공](#page-17-3)

# <span id="page-14-1"></span>**메인프레임 호스트 소프트웨어 요구사항 충족**

SMC를 VSM 콘솔에 연결된 MVS 클라이언트로 사용하는 VSM 콘솔 서버의 oVTCS에는 다음이 필요합니다.

- VTSS로 사용할 VSM 6 또는 VSM 7
- VSM 콘솔에 대한 MVS 콘솔로 작동하는 SMC 7.3 이상(XAPI 지원 포함)

# <span id="page-14-2"></span>**네트워크 기반구조 요구사항 충족**

설치 시간을 최소화할 수 있도록 가능하면 VSM 콘솔이 도착하기 전에 IP 주소, VLAN에 대 한 네트워크 스위치 또는 기타 설정(실행 케이블 등)을 구성합니다.

각 VSM 콘솔 서버에 대해 네트워크가 다음과 같이 VSM 콘솔에 연결하도록 준비되었는지 확인합니다. VSM 콘솔에 직접 연결된 모든 네트워크 스위치 및 라우터에는 1/10GBase-T(1Gb 또는 10Gb 동 RJ45 이더넷 연결)가 필요합니다. 각 VSM 콘솔에는 최대 2개의 물리 적 이더넷 연결이 있습니다.

**주:**

VSM 콘솔 구성 중에는 각 VSM 콘솔에 대해 최대 2개의 시간 서버를 지정할 수 있습니다.

적절한 1GigE 이더넷 케이블(고객 제공)을 사용 중인지 확인합니다.

- CAT5 이하 케이블은 GigE 전송에 적합하지 않습니다.
- CAT5E 케이블: 패치 패널을 통해 실행 중인 경우 90미터가 허용되고 직선 케이블인 경우 100미터가 허용됩니다.
- CAT6 케이블: 패치 패널 구성에 상관없이 100미터가 허용됩니다.

이 릴리스에서는 VSM 콘솔에서 단일 라우터로의 단일 연결이 지원됩니다.

# <span id="page-15-0"></span>**서비스 가능성 요구사항 충족**

VSM 콘솔 제품은 기타 오라클 제품에서도 사용하는 표준 오라클 서비스 전략을 사용합니 다. ASR(Automated Service Request)은 특정 하드웨어 결함이 발생할 때 오라클 서비 스를 자동으로 요청하도록 디자인된 Oracle Premier Support for Systems and Oracle Limited Warranty 기능입니다. ASR을 사용하면 수동 또는 자동으로 서비스 사례 만들기를 요청할 수 있습니다. 장치에 대한 서비스 계약이 있어야 합니다.

선택적으로 ASR과 함께 오라클 고객지원센터는 ASR 이벤트에 대한 세부정보가 포함된 송 신 전자메일을 구성할 수 있습니다. 자세한 내용은 오라클 고객지원센터로 문의하십시오.

ASR 기능의 이점은 My Oracle Support에서 제공하는 ASR FAQ(지식 문서 Doc ID 1285574.1)에 설명되어 있습니다.

### <span id="page-15-1"></span>**고객 제공 정보**

VSM 콘솔은 오라클 고객지원센터와의 송신 ASR 및 전자메일 통신을 허용하도록 구성됩니 다. VSM 콘솔 송신 ASR 알림을 지원하기 위해서는 [표 2.1. "일반 구성 - 사이트 정보"](#page-15-2)부터 [표 2.3. "ASR 설정 - 오라클 온라인 계정 정보"까](#page-15-4)지의 정보를 설치 담당 오라클 현장 엔지니 어에게 제공해야 합니다.

#### <span id="page-15-2"></span>**표 2.1. 일반 구성 - 사이트 정보**

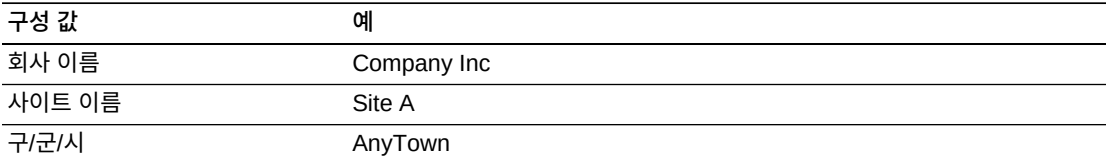

#### <span id="page-15-3"></span>**표 2.2. 일반 구성 - 담당자 정보**

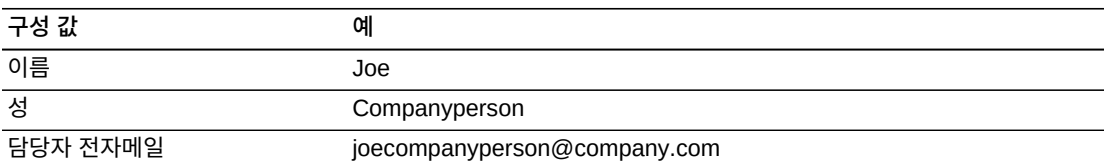

#### <span id="page-15-4"></span>**표 2.3. ASR 설정 - 오라클 온라인 계정 정보**

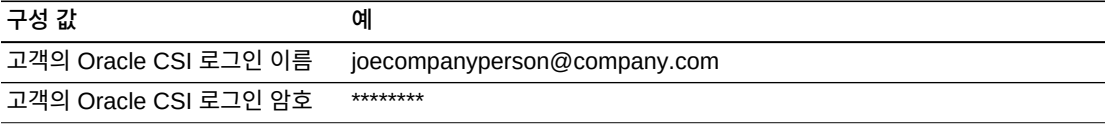

#### **주:**

**MOS(My Oracle Support)에 로그인하고 VSM 콘솔 등록을 승인해야 합니다. 이 승인이 완료될 때까 지 VSM 콘솔은 MOS를 통해 사례를 자동 생성할 수 없습니다.**

이벤트 및 로그 정보의 전자메일 알림의 경우 ASR 경보를 알리기 위한 전자메일 ID 목록도 제공해야 합니다.

송신 통신 단계가 설치 시 완료되지 않았거나, 이 단계를 전혀 수행할 수 없는 경우 오라클 서 비스 팀의 지원이 필요한 이벤트에 시기 적절하게 대응할 수 있는 오라클 옵션이 상당히 줄어 듭니다. 이벤트 및 로그 정보가 포함된 전자메일을 지정된 고객 내부 전자메일 주소로 전송하 도록 VSM 콘솔을 구성할 수 있습니다. 그러면 이 전자메일의 수신자가 직접 Oracle과의 서 비스 요청을 개시하고 VSM 콘솔에서 수신한 전자메일을 오라클 고객지원센터에 전달할 수 있습니다. 이 경우 VSM 콘솔 전자메일이 전송될 전자메일 주소를 제공해야 합니다. 이때 이 전자메일 주소는 최대 5M의 전자메일을 허용할 수 있습니다.

## <span id="page-16-0"></span>**ASR 구성 정보**

ASR은 다음 정보로 구성됩니다.

- MOS 자격 증명
- ASR 이벤트에 대한 URL(MOS)

# <span id="page-16-2"></span><span id="page-16-1"></span>**VSM 콘솔 구성 값 확인**

다음 절에서는 VSM 콘솔의 구성 값을 확인하는 방법에 대해 설명합니다.

## **VSM 콘솔 이더넷 포트**

[그림 2.1. "VSM 콘솔 1GigE 이더넷 데이터 포트"에](#page-16-3)서는 서버 후면에 있는 1GigE 이더넷 포 트를 보여줍니다.

**주:**

NET0을 통해서만 연결합니다.

<span id="page-16-3"></span>**그림 2.1. VSM 콘솔 1GigE 이더넷 데이터 포트**

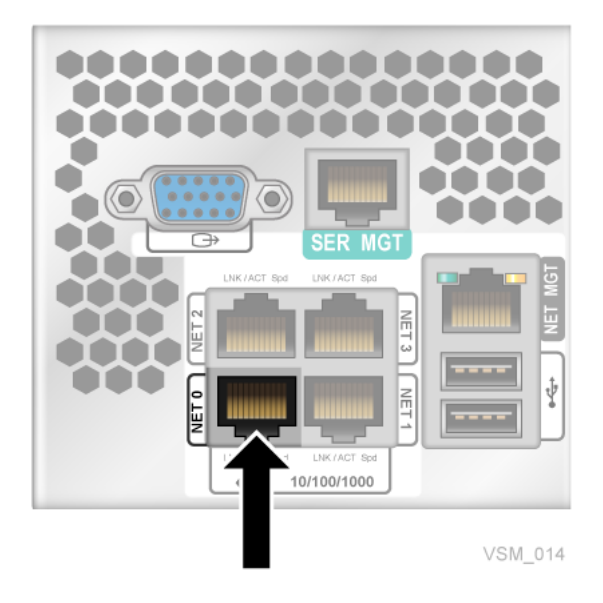

1GigE 이더넷 포트는 데이터 트래픽 및 관리를 위한 네트워크 연결에 사용되는 범용 포트입 니다.

## <span id="page-17-0"></span>**포트의 호스트 이름**

이 값은 네트워크에 연결할 각 IP 주소에 대한 머신(호스트) 이름입니다. 영숫자(A-Z, az, 0-9) 또는 "." 또는 "-"를 사용할 수 있습니다. 문자열의 첫 문자와 마지막 문자는 "." 또는 "-"일 수 없습니다. 이름이 모두 숫자일 수는 없습니다. 호스트 이름(도메인 이름 포함 안함) 은 8자 이하여야 합니다.

## <span id="page-17-1"></span>**IP 주소**

서버에 대한 네트워크 주소는 하나만 있습니다. IP 주소는 IPV4 또는 IPV6이며 표준 표기법 을 사용합니다.

### <span id="page-17-2"></span>**CIDR**

VSM 콘솔은 CIDR 표기법을 사용해서 네트워크 및 호스트 주소를 관리합니다. VSM 콘솔 이 연결되는 네트워크에 대한 CIDR을 알아야 합니다.

# <span id="page-17-3"></span>**구성 정보를 오라클에 제공**

오라클 현장 담당자가 사용자의 VSM 콘솔 구성을 준비할 때 이 정보를 제공합니다.

- 데이터베이스 형식
- <span id="page-17-4"></span>• 데이터 디스크 크기

## **데이터베이스 형식 선택**

VSM 콘솔 구성 전에 **오라클 현장 담당자에게 다음 정보를 제공해야 합니다**.

- **데이터베이스 모드, HSC 기반 또는 SQL**
	- HSC 기반 데이터베이스는 기존 MVS VTCS 시스템 및 VSM 콘솔 oVTCS 시스템이 모두 동일한 CDS를 사용하도록 허용합니다.

HSC CDS를 사용하면 성능이 제한됩니다.

- SQL 데이터베이스는 여러 시스템 간에 복제할 수 있습니다. SQL 데이터베이스는 기본 및 보조 VSM 콘솔 노드 모두에서 실행되는 oVTCS 노드가 포함된 HA(고가용성) 솔루 션으로 디자인되었습니다.
- **SQL 데이터베이스 옵션을 선택한 경우 오라클에 기본 및 보조 oVTCS 노드를 지정해야 합니다.**

SQL 데이터베이스는 여러 시스템 간에 복제할 수 있으며, 기본 및 보조 VSM 콘솔 노드 모두에서 실행되는 oVTCS 노드가 포함된 HA(고가용성) 솔루션으로 디자인되었습니다.

## <span id="page-18-0"></span>**데이터 디스크 크기 확인**

LDOM 만들기 중 VSM 콘솔은 데이터 디스크 크기를 물어봅니다.

**초기 구성 중에는 다음 예상 값을 기준으로 데이터 디스크 크기 정보를 제공**해야 합니다.

- ACSLS LDOM의 경우 총 데이터 디스크 크기 약 21Gb:
	- 데이터베이스 1Gb
	- 백업 이미지 10Gb
	- 로그 및 추적과 같은 진단 자료 10Gb. 데이터 디스크가 클수록 더 많은 진단 자료를 보 존할 수 있습니다.

**주:**

**오라클은 충분한 공간을 할당할 수 있도록 25Gb를 권장합니다**.

- oVTCS LDOM의 경우, **1,000,000개의 VTV가 포함된 구성을 예로 들면**, 총 데이터 디스 크 크기가 약 21Gb입니다.
	- CDS 크기는 구성 크기에 따라 달라집니다.
		- › VTV당 500바이트 가정
		- › 1,000,000 VTV의 경우 500Mb
	- 1,000,000 VTV의 경우 CDS 크기 10배 기준의 CDS 백업용 5Gb.
	- 로그 및 추적과 같은 진단 자료 15Gb. 데이터 디스크가 클수록 더 많은 진단 자료를 보 존할 수 있습니다.
- VSM GUI LDOM의 경우 총 데이터 디스크 크기는 약 48Gb입니다.

**주:**

디스크 크기는 나중에 필요에 따라 동적으로 변경할 수 있습니다.

# **3장. VSM 콘솔 시스템 식별자**

<span id="page-20-0"></span>이 장에서는 작동되는 VSM 콘솔을 만들기 위해 제공해야 하는 사용자 ID, 암호, 호스트 이 름, IP 주소 및 기타 정보에 대해 설명합니다.

# <span id="page-20-2"></span><span id="page-20-1"></span>**필요한 VSM 콘솔 식별자**

[표 3.1. "필요한 VSM 콘솔 식별자"에](#page-20-2)서는 필요한 VSM 콘솔 식별자를 보여줍니다.

### **표 3.1. 필요한 VSM 콘솔 식별자**

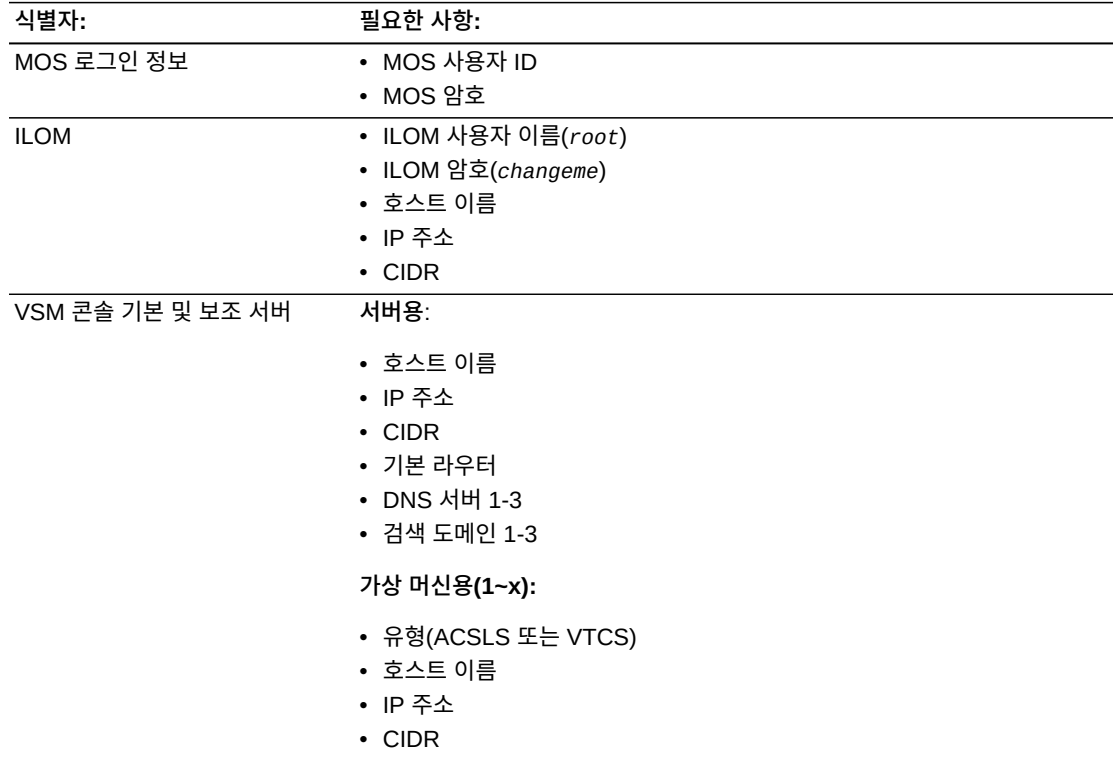

4

# **4장. VSM 콘솔 구성 시나리오**

<span id="page-22-0"></span>이 장에서는 다음과 같은 구성 시나리오 샘플을 보여줍니다.

- [데이터베이스 구성](#page-22-1)
- [VSM 콘솔 구성](#page-24-0)

# <span id="page-22-1"></span>**데이터베이스 구성**

다음 구성은 두 가지 데이터베이스 모드 예입니다.

- [SQL 데이터베이스](#page-22-2)
- <span id="page-22-2"></span>• [HSC CDS](#page-23-0)

## **SQL 데이터베이스**

[그림 4.1. "SQL 서비스를 사용하여 구성"](#page-23-1)에서는 SQL 데이터베이스 서비스를 사용하는 일반 적인 구성을 보여줍니다. 이 구성은 가장 일반적인 구성입니다.

VSM 콘솔 초기 구성을 수행한 후 *oVTCS MGMTDEF ACTIVATE* 명령을 통해 oVTCS 정책을 로드하고 oVTCS 구성을 수행합니다. 이러한 작업은 *SMCUUUI* 유틸리티를 통해 수행됩니다. ["메인프레임 구성에서 oVTCS 정책 매개변수 파일 로드"](#page-33-0)를 참조하십시오.

*MGMTDEF* 및 oVTCS 구성이 완료된 후 VSM 콘솔 시스템을 전체 서비스 레벨로 전환할 수 있습니다.

<span id="page-23-1"></span>**그림 4.1. SQL 서비스를 사용하여 구성**

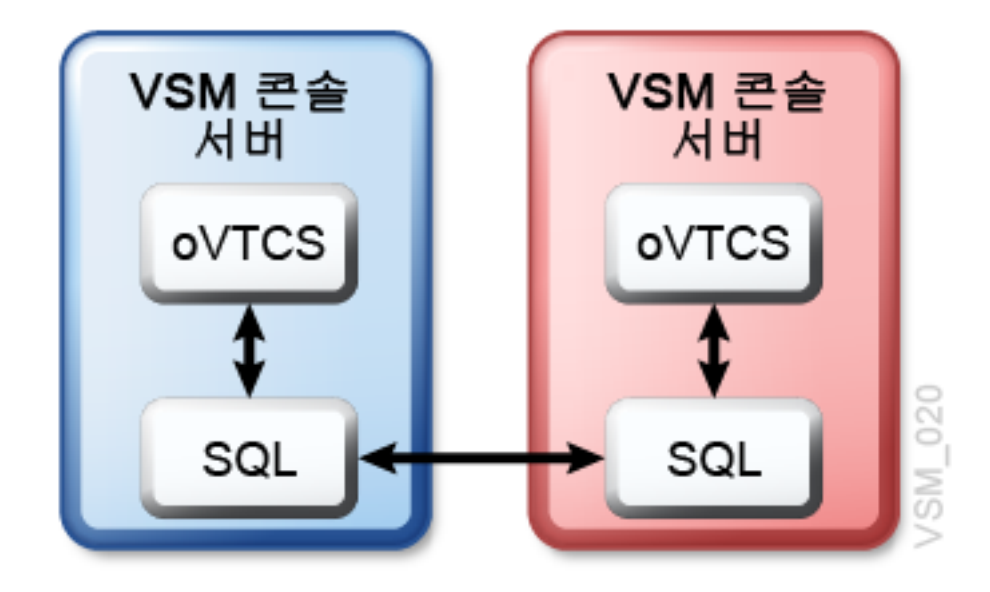

## <span id="page-23-0"></span>**HSC CDS**

[그림 4.2. "HSC CDS를 사용하여 구성"](#page-24-2)에서는 HSC CDS를 사용한 구성을 보여줍니다.

기존 프로덕션 환경에 HSC CDS를 사용한 VTCS가 포함된 상태에서 VSM 콘솔로 마이그 레이션하려는 경우, 아래 절차를 수행할 수 있습니다.

**주:**

이 방법을 사용하면 ELS로 제어되는 기존 Tapeplex를 VSM 콘솔로 제어되는 Tapeplex로 전환할 수 있습니다. 이 경우 ELS 및 VSM 콘솔이 모두 동일 하드웨어에서 실행되며 동일한 CDS를 사용할 수 있 습니다. 특히, 필요에 따라 모든 ELS 제어 시스템에 대한 폴백이 사용으로 설정됩니다.

- 1. HSC CDS를 공유하도록 VSM 콘솔을 설정합니다.
- 2. VSM 콘솔에서 테스트 시스템을 만듭니다.
	- 실패할 경우 VSM 콘솔을 제거하면 CDS에 올바른 데이터가 보존됩니다.
	- 성공할 경우 프로덕션 환경을 VSM 콘솔에 추가합니다.
- 3. 테스트 시스템이 올바르게 실행될 경우 모든 프로덕션을 VSM 콘솔로 이동하고 모든 MVS 시스템에서 VTCS를 중지합니다.
- 4. SQL 데이터베이스 서비스를 사용하도록 VSM 콘솔을 구성합니다.

# <span id="page-24-2"></span>**그림 4.2. HSC CDS를 사용하여 구성** VSM 콘솔 서버 oVTCS **MVS HSC CDS** oVTCS VSM 콘솔 서버 VSM 019

# <span id="page-24-0"></span>**VSM 콘솔 구성**

다음 구성은 VSM 콘솔에 대한 예입니다.

- [VTV 전용 구성](#page-24-1)
- [VLE로 구성](#page-25-0)
- [실제 라이브러리로 구성](#page-26-0)
- [VSM 7 OSA\(Open Systems Attachment\)로 구성](#page-27-0)

각 예에서 SMC 클라이언트는 VSM 콘솔에 액세스하도록 연결되어 있습니다. 표시되지 는 않지만 VSM 시스템이 각 구성에 포함됩니다. 가상 요청은 VSM 콘솔 서버에 상주하는 oVTCS 응용 프로그램에 의해 처리됩니다.

# <span id="page-24-1"></span>**VTV 전용 구성**

[그림 4.3. "VTV 전용 구성"에](#page-25-1)서는 VTV 처리 VSM 콘솔만 포함된 구성을 보여줍니다.

이 구성에는 2개의 VSM 콘솔 서버(기본 및 보조 각 한 개)에 한 개의 oVTCS TapePlex가 존재합니다. SMC 클라이언트의 SMCCMDS 또는 SMCPARMS 데이터 세트는 oVTCS TapePlex에 대해 하나의 SMC *TAPEPlex* 문과 하나의 SMC *SERVer* 문만 정의해야 합니 다.

VSM 콘솔에 SMC 클라이언트 연결에 대한 자세한 내용은 ["VSM 콘솔에서 MVS 클라이언](#page-52-1) [트 사용"](#page-52-1)을 참조하십시오.

### <span id="page-25-1"></span>**그림 4.3. VTV 전용 구성**

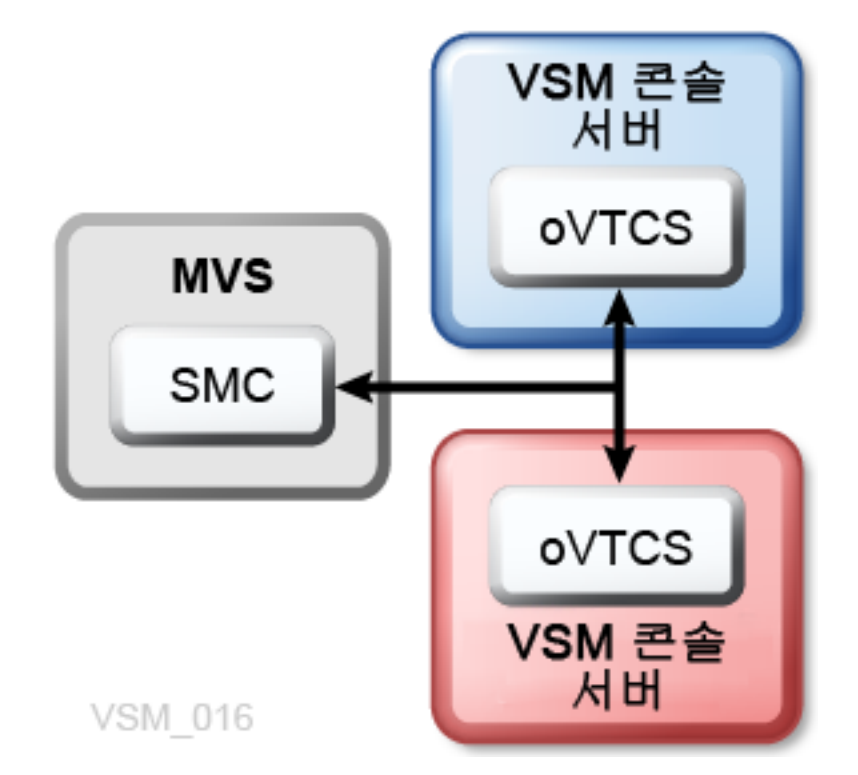

## <span id="page-25-0"></span>**VLE로 구성**

[그림 4.4. "VLE로 구성"](#page-26-1)에서는 Oracle VLE(Virtual Library Extension)가 추가된 구성을 보 여줍니다.

이 구성에는 2개의 VSM 콘솔 서버(기본 및 보조 각 한 개)에 한 개의 oVTCS TapePlex가 존재합니다. SMC 클라이언트의 SMCCMDS 또는 SMCPARMS 데이터 세트는 oVTCS TapePlex에 대해 하나의 SMC *TAPEPlex* 문과 하나의 SMC *SERVer* 문만 정의해야 합니 다.

VSM 콘솔에 SMC 클라이언트 연결에 대한 자세한 내용은 ["VSM 콘솔에서 MVS 클라이언](#page-52-1) [트 사용"](#page-52-1)을 참조하십시오.

또한 VSM 콘솔의 oVTCS는 VLE를 TapePlex로 정의해야 합니다. ["메인프레임 구성에서](#page-33-0) [oVTCS 정책 매개변수 파일 로드"](#page-33-0)를 참조하십시오.

### <span id="page-26-1"></span>**그림 4.4. VLE로 구성**

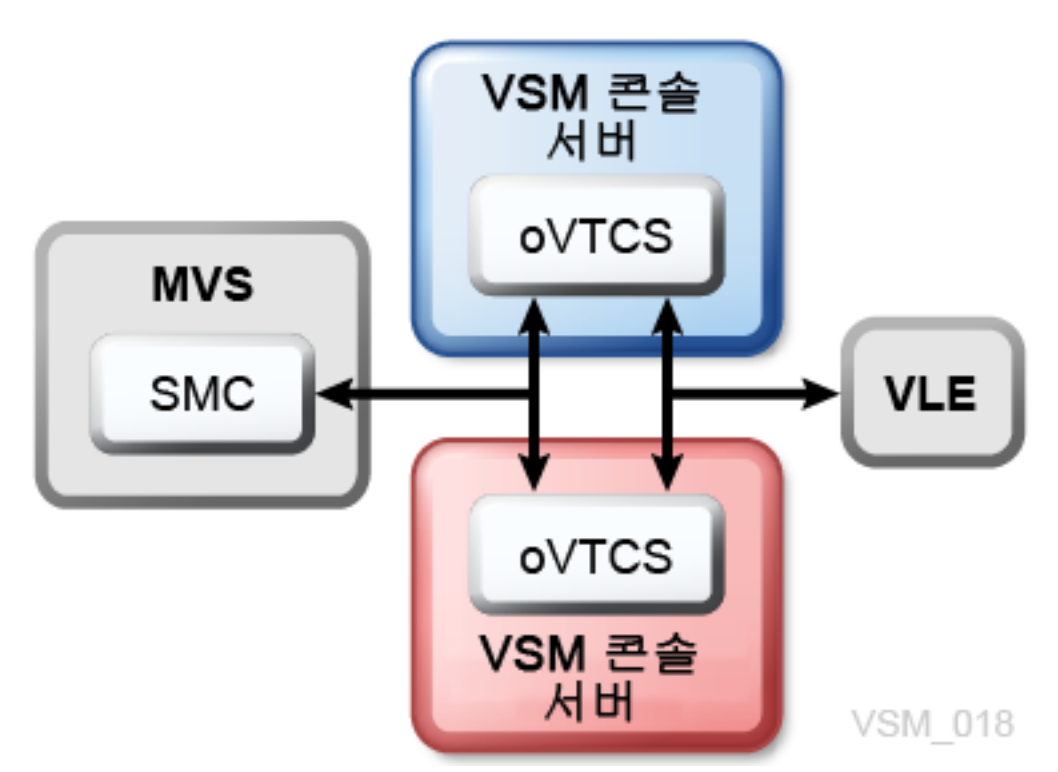

## <span id="page-26-0"></span>**실제 라이브러리로 구성**

[그림 4.5. "실제 라이브러리로 구성"](#page-27-1)에서는 라이브러리가 논리적으로 추가된 구성을 보여줍 니다.

이 구성에는 2개의 VSM 콘솔 서버(기본 및 보조 각 한 개)에 한 개의 oVTCS TapePlex가 존재합니다. SMC 클라이언트의 SMCCMDS 또는 SMCPARMS 데이터 세트는 VSM 콘솔 의 oVTCS에 대해 SMC *TAPEPlex* 및 *SERVer* 정의를 정의해야 합니다.

SL 라이브러리에 비RTD 테이프 드라이브와 MVS에 액세스할 수 있는 비MVC 테이프 카 트리지가 포함된 경우 SMC 클라이언트의 SMCCMDS 또는 SMCPARMS 데이터 세트는 HSC 또는 ACSLS 라이브러리 서버에 대한 SMC TAPEPlex 및 SERVer 정의도 정의해야 합니다.

SL 라이브러리에 RTD 테이프 드라이브 및 oVTCS에만 액세스할 수 있는 MVC 테이프 카 트리지만 포함된 경우, SMC 클라이언트의 SMCCMDS 또는 SMCPARMS 데이터 세트에 는 HSC 또는 ACSLS 라이브러리 서버에 대한 SMC TAPEPlex 및 SERVer 정의가 필요하 지 않습니다.

라이브러리 서버는 HSC 또는 ACSLS일 수 있습니다.

• 라이브러리 서버가 HSC인 경우 MVS 호스트에 상주합니다.

• 라이브러리 서버가 ACSLS인 경우, 서버는 VSM 콘솔 서버의 ACSLS LDOM에 있습니 다.

VSM 콘솔에 SMC 클라이언트 연결에 대한 자세한 내용은 ["VSM 콘솔에서 MVS 클라이언](#page-52-1) [트 사용"](#page-52-1)을 참조하십시오.

또한 VSM 콘솔의 oVTCS는 HSC 또는 ACSLS 라이브러리 서버를 TapePlex로 정의해야 합니다. ["메인프레임 구성에서 oVTCS 정책 매개변수 파일 로드"를](#page-33-0) 참조하십시오.

#### **그림 4.5. 실제 라이브러리로 구성**

<span id="page-27-1"></span>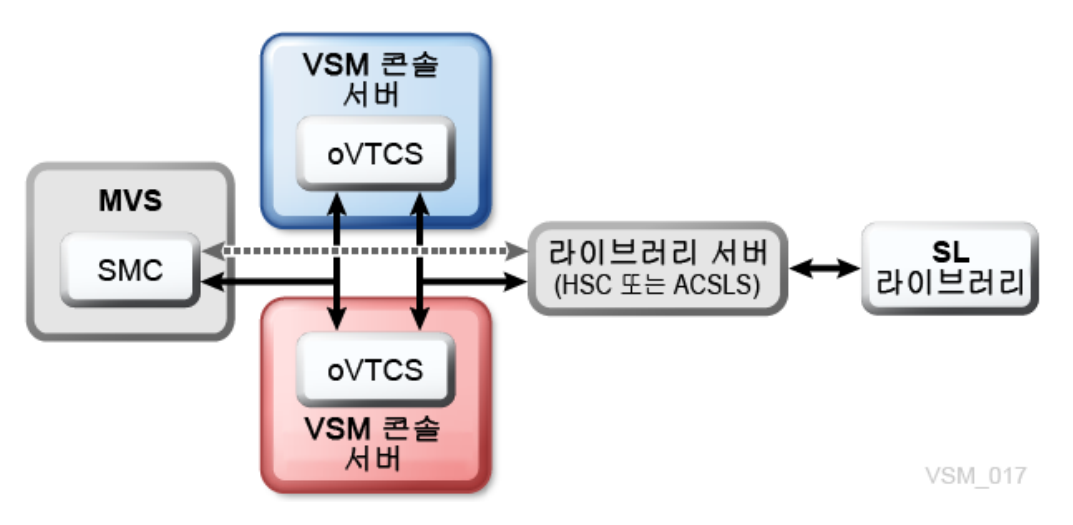

## <span id="page-27-0"></span>**VSM 7 OSA(Open Systems Attachment)로 구성**

[그림 4.6. "VSM 7 OSA\(Open Systems Attachment\)로 구성"에](#page-28-0)서는 VSM 7 OSA(Open Systems Attachment) 기능이 포함된 구성을 보여줍니다.

이 구성에서 Veritas NetBackup 또는 IBM Tivoli Storage Manager와 같은 Open Systems 백업 응용 프로그램은 이중 VSM 콘솔 서버와 함께 VSM 7 OSA 기능을 사용해서 실제 테이프 볼륨에 대한 VTV(가상 테이프 볼륨) 마이그레이션 및 회수와 다른 VSM 시스템 에 대한 VTV 복제 및 VLE 시스템에 대한 VTV 복사 지원을 제공합니다.

VSM 7 OSA와 RTD 사이 및 VSM 7 OSA와 백업 서버 사이의 연결에는 FICON이 아닌 FC(광 섬유 채널) 인터페이스가 사용됩니다.

이 구성에서 VSM 콘솔 기능에는 다음이 포함됩니다.

- oVTCS는 다양한 작업을 시작하기 위해 스토리지 풀 및 정책을 사용하는 하나 이상의 OSA 시스템에서 작업을 관리하며, oVTCS는 또한 VSM 콘솔에 포함된 ACSLS 인스턴 스를 사용해서 테이프 라이브러리를 관리합니다.
- 백업 응용 프로그램 시스템은 또한 또 다른 ACSLS 인스턴스를 사용해서 OSA 시스템에 서 제공되는 가상 라이브러리를 관리합니다. 각 가상 라이브러리에는 고유한 ACSLS 인 스턴스가 필요합니다.

• VSM GUI는 oVTCS에 대한 관리 콘솔을 제공합니다.

Open Systems Attachment 기능 구성에 대한 자세한 내용은 *VSM 7 Installation, Configuration, and Service Guide*를 참조하십시오.

<span id="page-28-0"></span>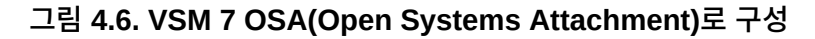

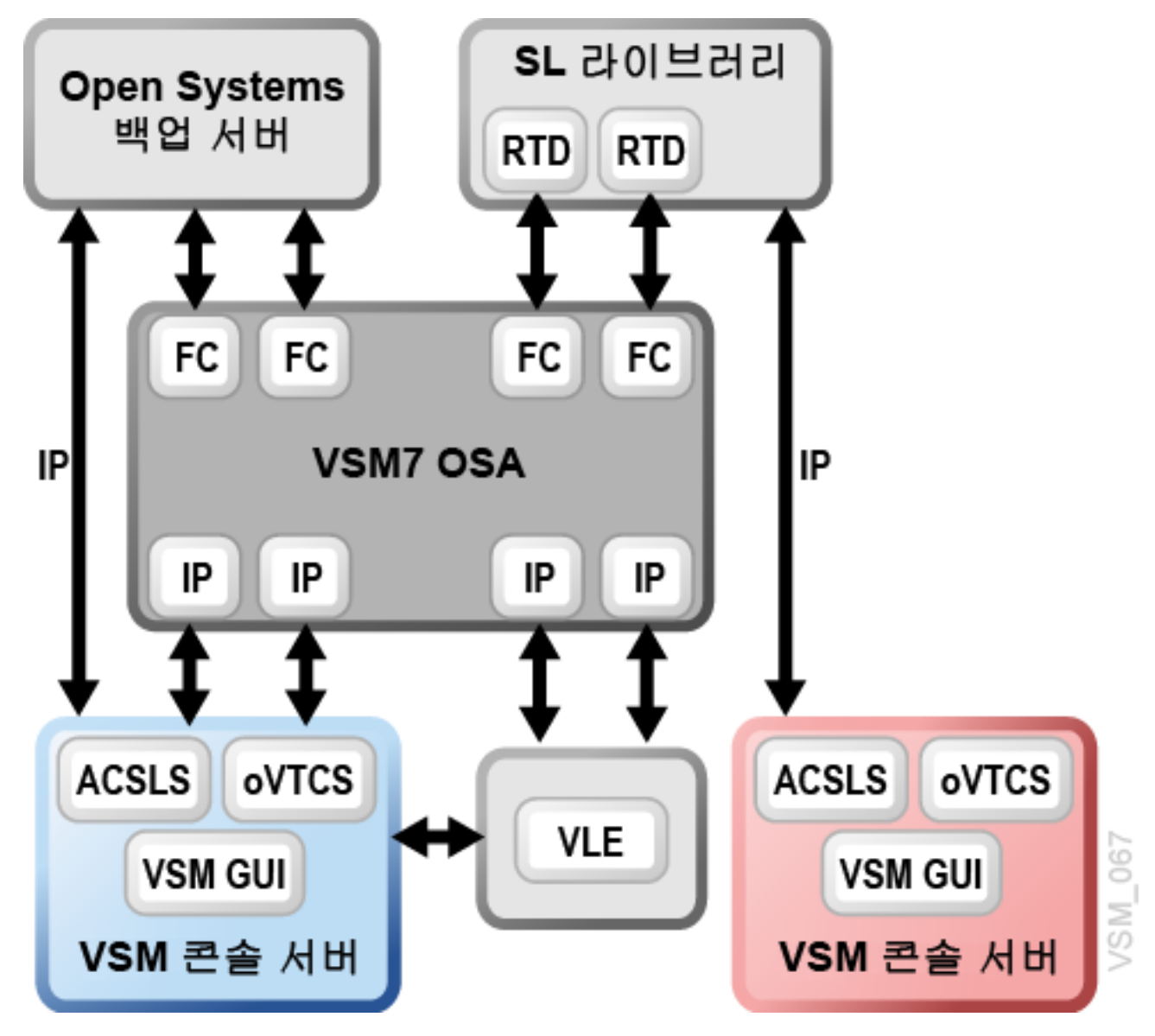

# **5장. oVTCS 작동 고려 사항**

<span id="page-30-0"></span>이 장에서는 oVTCS의 소프트웨어 고려 사항, VSM 콘솔 서버에서 실행되는 VTCS 버전에 대해 설명합니다.

# <span id="page-30-1"></span>**oVTCS 기능**

oVTCS는 Solaris 운영 환경의 VSM 콘솔에서 작동하도록 사용자정의된 StorageTek VTCS(Virtual Tape Control Software) 릴리스 7.3을 나타냅니다. oVTCS는 다음과 같은 기능을 수행합니다.

• VTD(가상 테이프 드라이브)의 할당에 영향을 줍니다.

VTSS(Virtual Tape Storage Subsystem)는 VTV(가상 볼륨) 및 전송을 포함하는 VSM 디스크 버퍼입니다. VTSS는 32개 또는 64개 전송의 에뮬레이션을 사용할 수 있게 해 주 는 마이크로코드가 포함된 디스크 장치입니다. 이 장치는 "테이프" 데이터를 디스크/RTD 에서 읽거나 디스크/RTD로 쓸 수 있습니다.

VTD(가상 테이프 드라이브)는 물리적 테이프 카트리지를 에뮬레이션하는 VSM의 VTSS(Virtual Tape Storage Subsystem)에서의 전송 장치입니다. VTD에 기록되는 데 이터는 실제로 디스크에 기록됩니다. VTSS에는 VTV의 가상 마운트를 수행하는 64개의 VTD가 있습니다.

- 마이그레이션 및 회수를 포함해서 VTV(가상 테이프 볼륨) 사용을 관리합니다.
	- 마이그레이션은 VTSS에서 VTV가 MVC에 누적되는 RTD(실제 테이프 드라이브)로의 데이터 이동을 의미합니다.
	- 회수는 MVC에서 VTSS로 VTV를 다시 이동하는 동작입니다. VSM은 요청에 따라 VTV를 회수할 수 있는 기능을 제공합니다.
- VSM에서 사용하는 실제 테이프 매체 및 전송 사용을 관리합니다.

# <span id="page-30-3"></span><span id="page-30-2"></span>**oVTCS 정책 매개변수 정의**

이 절에서는 oVTCS 정책 매개변수 파일에 대해 설명하고 VSM 콘솔 구성에서 이 파일을 활 성화하는 방법에 대해 설명합니다.

## **oVTCS 정책 매개변수 파일**

VSM 콘솔 구성에서 oVTCS는 oVTCS 정책 매개변수 파일을 사용해서 oVTCS 구성에 대 한 관리 및 스토리지 클래스 정책을 포함합니다. 시작 중 oVTCS는 CDS에서 VTV 상태를 조사하고, 정의된 정책을 로드하고, 정책 적용에 필요한 작업을 구현합니다.

oVTCS가 클러스터에서 실행될 경우 이 매개변수 파일은 자동으로 각 노드에 배포됩니다. 파일 설정은 다시 시작한 후에도 지속됩니다.

이 매개변수 파일을 처음 로드하는 데 사용되는 방법은 구성에 따라 달라집니다.

- 메인프레임 구성의 경우에는 ["메인프레임 구성에서 oVTCS 정책 매개변수 파일 로드"를](#page-33-0) 참조하십시오.
- VSM 7 Open Systems Attachment 구성에 대해서는 ["VSM 7 Open Systems](#page-34-2) [Attachment 구성에서 oVTCS 정책 매개변수 파일 로드"](#page-34-2)를 참조하십시오.

## <span id="page-31-0"></span>**필요한 명령문**

oVTCS 정책 매개변수 파일에는 다음과 같은 명령문의 각 인스턴스를 하나 이상 포함해야 합니다.

**주:**

*TAPEPLEX*를 제외하고 다음 명령문은 ELS 사용법과 거의 일치합니다. 이러한 명령문에 대한 자세한 내 용은 Oracle StorageTek ELS 설명서를 참조하십시오.

#### **POOLPARM**

이 명령문은 oVTCS 인스턴스에 대한 스크래치 및 MVC 풀을 기술합니다.

**주:**

공유 CDS 모드에서 CDS의 *POOLPARM* 문은 사용되지 않습니다.

#### **VOLPARM**

이 명령문은 다양한 volser 범위의 속성을 정의하고 이를 *POOLPARM* 문에 할당합니 다. 이러한 명령문은 이 명령문의 ELS 사용과 거의 일치하며, *VOLPARM* 문을 변경해도 oVTCS 구성이 업데이트되지 않는다는 점만 다릅니다.

#### **STORCLAS**

이 명령문은 스토리지 클래스를 정의합니다. 스토리지 클래스는 데이터 세트에 대한 성 능 목표 및 가용성 요구사항을 식별하는 스토리지 속성의 이름이 지정된 목록입니다.

#### **MGMTCLAS**

이 명령문은 관리 클래스를 정의합니다. 관리 클래스는 스토리지 관리자가 지정하고, 데 이터 세트별 공간 할당 및 사용을 제어하는 데 사용되는 관리 속성의 모음입니다.

#### **TAPEPLEX**

이 명령문은 ACSLS, HSC 및 VLE의 다른 인스턴스에 대한 네트워크 연결 세부정보 를 정의합니다. VSM 콘솔에 마이그레이션할 RTD가 있는 경우 TAPEPLEX의 유형 (ACSLS, HSC 또는 VLE)에 관계없이 *TAPEPLEX* 문이 필요합니다.

VSM 콘솔이 마이그레이션할 수 있는 여러 시스템이 있는 경우 각 시스템에 대해 개별 *TAPEPLEX* 문이 필요합니다.

*TAPEPLEX* 문의 형식은 다음과 같습니다.

*TAPEPLEX NAME=tapeplex\_name SERVer(server [,server] [,server] [,server]) [SUBSYS=subsystem\_name]*

설명:

- *NAME*은 TapePlex에 지정된 이름을 지정합니다. ACSLS, HSC 또는 VLE 시스템일 수 있으며 대상 ACSLS, HSC 또는 VLE로 지정된 TapePlex 이름과 일치해야 합니 다.
- *SERVer*는 이름이 지정된 TapePlex에 대한 하나 이상의 서버 경로를 지정합니다. 호 스트 이름 또는 IP 주소를 지정할 수 있습니다.
- *SUBSYS*는 HSC MVS 부속 시스템의 이름을 지정하며, 대상 TapePlex가 HSC이고 동일 MVS 호스트에 여러 HSC 부속 시스템이 있는 경우에만 필요합니다.

다음은 *SERVer* 매개변수가 호스트 이름을 지정하는 HSC 시스템의 *TAPEPLEX* 문 예입 니다.

*TAPEPLEX NAME=HSCVTCS SERV(host-name)*

또는 *SERVer* 매개변수로 *host-name* 위치에 IP 주소를 지정할 수 있습니다.

다음은 *SERVer* 매개변수가 각 노드의 IP 주소를 지정하는 복수 노드 VLE 시스템의 *TAPEPLEX* 문에 대한 예입니다.

*TAPEPLEX NAME=VLE1 SERV(ip\_address1, ip\_address2, ip\_address3)*

이 구성 유형에서는 개별 VLE 노드에서 유지 관리를 수행할 수도 있습니다. SMC *SERVer DISable* 명령은 VSM 콘솔에서 지원되지 않습니다. 대신 다음 프로세스를 사 용해야 합니다.

- 1. oVTCS 정책 매개변수 파일에서 *TAPEPLEX* 문을 업데이트하여 유지 관리가 필요한 노드의 P 주소를 제거합니다.
- 2. 업데이트된 매개변수 파일과 함께 oVTCS *MGMTDEF ACTIVATE* 명령을 실행합니다.
- 3. 제거된 노드에서 유지 관리를 수행합니다.
- 4. *TAPEPLEX* 문을 업데이트하여 노드 IP 주소를 다시 추가합니다.
- 5. oVTCS *MGMTDEF ACTIVATE* 명령을 실행하여 업데이트된 매개변수 파일을 로드합 니다.

## <span id="page-32-0"></span>**선택적 명령문**

oVTCS 매개변수 파일은 선택적으로 다음과 같은 명령문을 포함할 수 있습니다.

**주:**

다음 명령문은 ELS 사용법과 거의 일치합니다. 이러한 명령문에 대한 자세한 내용은 Oracle StorageTek ELS 설명서를 참조하십시오.

#### **OPTION**

이 명령문은 파일의 식별 문자열(이름)을 지정합니다.

#### **MIGRSEL**

이 명령문은 VTSS에서 스토리지 클래스로의 마이그레이션을 관리하기 위한 마이그레 이션 요청 설정을 지정합니다.

#### **MIGRVTV**

이 명령문은 즉각적인 마이그레이션으로 처리되는 개별 VTV 복사본에 대한 마이그레이 션 요청 설정을 지정합니다.

#### **MVCATTR**

이 명령문은 스왑 대상 RTD 장치 유형을 MVC 매체 이름에 지정합니다. RTD에서 MVC를 읽을 때 오류가 발생하면 VTCS가 MVC를 다른 RTD로 스왑해서 작업을 다시 시도할 수 있습니다.

#### **STORLST**

이 명령문은 스토리지 클래스 목록 및 해당 환경 설정을 지정합니다.

#### **STORSEL**

이 명령문은 스토리지 클래스 목록에 적용되는 스토리지 클래스 사용 규칙 및 참조되는 *STORLST* 제어문에 지정된 해당 환경 설정을 지정합니다.

#### **VTSSLST**

이 명령문은 VTSS 목록 및 해당 환경 설정을 지정합니다.

#### **VTSSSEL**

이 명령문은 VTSS 목록에 적용되는 스토리지 클래스 사용 규칙 및 참조되는 *VTSSLST* 제어문에 지정된 해당 환경 설정을 지정합니다.

#### **CMDEXEC**

이 명령문은 시작 시에 또는 매개변수 파일이 로드될 때마다 실행할 명령을 정의합니다. ELS 시작 명령 파일과 동등한 기능을 제공합니다.

## <span id="page-33-0"></span>**메인프레임 구성에서 oVTCS 정책 매개변수 파일 로드**

메인프레임 구성에서 oVTCS 정책 매개변수 파일을 활성화하려면 SMC *SMCUUUI* 유틸리티 를 사용해서 oVTCS *MGMTDEF* 명령을 실행합니다.

## <span id="page-33-1"></span>**oVTCS MGMTDEF 명령**

oVTCS *MGMTDEF* 명령은 oVTCS 정책 매개변수 파일을 활성화합니다.

*SMCUUUI* 유틸리티에서 [예 5.1. "MGMTDEF ACTIVATE 명령"에](#page-34-3) 표시된 것처럼 *UUIIN SDD* 문에서 *MGMTDEF* 명령 문 및 *ACTIVATE* 매개변수와 함께 oVTCS 매개변수 파일의 이름 을 지정합니다.

oVTCS 매개변수 파일은 전체 경로 및 파일 이름이 지정되어 있는 한 어디에나 존재할 수 있 습니다.

*SMCUUUI* 유틸리티에 대한 자세한 내용은 *ELS Command, Control Statement, and Utility Reference*를 참조하십시오.

**주:**

oVTCS *MGMTDEF* 명령은 고유 oVTCS 명령이며 SMC *MGMTDEF* 명령과 관련이 없습니다.

## <span id="page-33-2"></span>**구문**

#### [그림 5.1. "oVTCS MGMTDEF 명령 구문"에](#page-34-4)서는 oVTCS *MGMTDEF* 명령문의 구문을 보여 줍니다.

### <span id="page-34-4"></span>**그림 5.1. oVTCS MGMTDEF 명령 구문**

<span id="page-34-0"></span>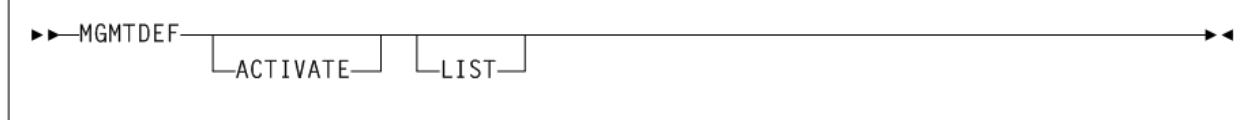

## **매개변수**

[그림 5.1. "oVTCS MGMTDEF 명령 구문"에](#page-34-4) 표시된 것처럼 oVTCS *MGMTDEF* 명령에는 다 음 매개변수가 포함됩니다.

#### **ACTIVATE**

선택적으로 지정된 oVTCS 매개변수 파일에 포함된 매개변수를 검증한 후 이러한 매개 변수 설정을 활성화합니다.

**주:**

*ACTIVATE* 매개변수를 지정하지 않을 경우 지정된 oVTCS 매개변수 파일에 포함된 매개변수만 검 증됩니다.

### **LIST**

선택적으로 oVTCS 매개변수 파일에서 읽은 매개변수를 나열합니다.

## <span id="page-34-1"></span>**예**

다음 예는 *SMCUUUI* 유틸리티 *UUIIN* 문에 지정된 대로 *MGMTDEF* 명령 및 *ACTIVATE* 매개변 수를 보여줍니다.

#### <span id="page-34-3"></span>**예 5.1. MGMTDEF ACTIVATE 명령**

```
//UUIIN DD *
SDD DDNAME(INPARMS) INPUT TEXT
MGMTDEF ACTIVATE
```
위 예에서 *MGMTDEF ACTIVATE* 명령은 이름이 *INPARMS*인 oVTCS 매개변수 파일을 검증하 고 활성화하는 방법을 나타냅니다.

## <span id="page-34-2"></span>**VSM 7 Open Systems Attachment 구성에서 oVTCS 정책 매개변수 파일 로드**

VSM 7 Open System Attachment 구성에서 oVTCS 정책 매개변수 파일을 활성화하려면 VSM 콘솔에 제공된 VSM GUI를 사용합니다.

1. VSM GUI 응용 프로그램을 시작합니다.

- 2. **VSM 콘솔 메뉴**에 액세스합니다. 이 메뉴에는 다음 옵션이 포함됩니다.
	- **CLI(명령줄 인터페이스)**
	- **구성/ 정책**
	- **콘솔 로그**
- 3. **VSMc Configuration/Policy** 탭을 선택합니다. 이 페이지에서는 oVTCS 정책 설정을 정의하는 oVTCS 정책 파일을 다운로드, 편집 및 업로드할 수 있습니다.
- 4. 메뉴에서 **tapeplex name**을 선택합니다.
- 5. 메뉴에서 **server address**를 선택합니다. 선택한 tapeplex에 대해 구성된 서버 주소만 나열됩니다.
- 6. **Download** 버튼을 눌러서 정책 매개변수 파일을 지정하고 이를 VSM GUI에 로드합니 다.
- 7. **Edit** 버튼을 눌러 파일에서 원하는 항목을 편집합니다.
- 8. **Upload** 버튼을 눌러 지정된 oVTCS tapeplex에서 파일을 활성화합니다.

**VSM Console Menu**를 사용해서 구성 설정을 로드하는 방법에 대한 자세한 내용은 *VSM GUI User's Guide*를 참조하십시오.

# <span id="page-35-0"></span>**oVTCS 명령 고려 사항**

다음 목록에서는 oVTCS 명령 고려 사항에 대해 설명합니다.

- CDS 로깅은 지원되지 않습니다. 따라서 *LOGPOL* 매개변수는 *CONFIg GLOBAL* 문에서 유 효하지 않습니다.
- SMC *HTTP* 명령의 *XSECurity* 매개변수를 *OFF*로 설정해서 SMC 7.3을 사용할 경우 XAPI 보안을 사용 안함으로 설정해야 합니다. 이렇게 하면 HSC에 연결된 RTD가 온라인 으로 전환됩니다.

SMC *HTTP* 명령에 대한 자세한 내용은 *ELS Command, Control Statement, and Utility Reference*를 참조하십시오.

- oVTCS에는 메인프레임 구성에서 oVTCS 정책 매개변수 파일을 활성화할 수 있게 해주 는 고유 *MGMTDEF* 명령이 포함됩니다. 이 명령은 ELS *MGMTDEF* 명령과 관련이 없습니다. 자세한 내용은 ["메인프레임 구성에서 oVTCS 정책 매개변수 파일 로드"를](#page-33-0) 참조하십시오.
- VTV 또는 MVC를 CDS에 추가하려면 *CONFIg VTVVOL* 및 *CONFIg MVCVOL* 문을 사용해 야 합니다. *POOLPARM* 또는 *VOLPARM* 방법은 사용할 수 없습니다.

*SUBPOOL* 이름 지정을 위해 *POOLPARM* 및 *VOLPARM*을 사용할 수 있지만 볼륨을 정의하려 면 *CONFIg VTVVOL* 및 *CONFIg MVCVOL*을 사용해야 합니다.

*POOLPARM* 및 *VOLPARM* 제어문에 대한 자세한 내용은 *ELS Command, Control Statement, and Utility Reference*를 참조하십시오.

*CONFIg VTVVOL* 및 *CONFIg MVCVOL* 제어문에 대한 자세한 내용은 *ELS Legacy Interfaces Reference*를 참조하십시오.

• *SMCUUUI* 유틸리티에서 마운트를 실행할 때는 다음 규약을 사용합니다.
- 전체 *MOUNT* 키워드를 지정해야 합니다. ELS 명령과 달리 이 키워드는 축약할 수 없습 니다.
- *N*, *NAME* 또는 *DRIVE\_NAME=devaddr*로 장치 주소를 지정합니다. 여기서 *devaddr*은 장치 주소입니다.
- *V*, *VOL* 또는 *VOLSER=volser*로 volser를 지정합니다. 여기서 *volser*는 볼륨 일련 번 호 또는 *SCRTCH*입니다.
- *P*, *POOL*, *SUBPOOL* 또는 *SUBPOOL\_NAME=subpool-name*으로 하위 풀을 지정합니다.
- *SMCUUUI* 유틸리티에서 마운트 해제를 실행할 때는 다음 규약을 사용합니다.
	- 전체 *DISMOUNT* 키워드 또는 축약된 *DISM*을 지정할 수 있습니다.
	- *N*, *NAME* 또는 *DRIVE\_NAME=devaddr*로 장치 주소를 지정합니다. 여기서 *devaddr*은 장치 주소입니다.
	- *V*, *VOL* 또는 *VOLSER=volser*로 volser를 지정합니다. 여기서 *volser*는 볼륨 일련 번 호 또는 *SCRTCH*입니다.
- 비공유 CDS 모드에서 테이프 라이브러리 처리:

구성이 공유 CDS 모드로 실행되지 않을 경우 다음 매개변수 제한이 적용됩니다.

- oVTCS의 *RTD* 문은 *STORMNGR* 매개변수를 포함해야 합니다.
- oVTCS 구성의 *VTSS* 문에서 *DEFLTACS* 매개변수는 기본값만 사용할 수 있습니다.
- *STORCLAS* 문에서 *ACS* 매개변수를 사용하려면 *STORMNGR* 매개변수가 필요합니다.
- *MGMTCLAS* 문에서 *ACSLIST* 매개변수는 사용할 수 없습니다.

구성이 공유 CDS 모드로 실행될 경우, 모든 라이브러리가 'remote'로 간주되므로 독립적 인 TapePlex에 속합니다. 기본 라이브러리인 TapePlex의 이름이 데이터베이스 구성의 일부로 제공됩니다. 일반적으로 이 TapePlex는 또한 CDS를 제공합니다. 따라서 위에 설 명된 제한 사항이 적용되지 않습니다.

- oVTCS *TRace* 명령에는 *ON* 및 *OFF*의 두 가지 옵션만 포함됩니다.
	- *TRace ON*은 모든 추적 파일을 닫고 실행 중인 모든 프로세스에 대해 새로운 추적 파일 을 엽니다. 이 설정은 권장 설정입니다.
	- *TRace OFF*는 모든 추적을 중지합니다.

ELS *TRace* 명령과 달리, 특정 구성요소를 추적하도록 지정할 수 없습니다.

• SMC *VMSG* 명령을 사용해서 VSM 콘솔 메시지를 가져옵니다.

이 명령에 대한 자세한 내용은 ["VSM 콘솔 메시지 프로세서 시작/중지"](#page-61-0)를 참조하십시오.

• HSC *DBSERVER* 명령을 사용해서 VSM 콘솔이 HSC CDS를 공유하도록 설정합니다.

이 명령에 대한 자세한 내용은 ["oVTCS CDS 데이터베이스 서버 실행"을](#page-56-0) 참조하십시오.

• SMC *SMCUSMF* 유틸리티를 사용해서 VSM 콘솔 서버에서 SMF 유형의 레코드를 오프로 드합니다.

이 유틸리티에 대한 자세한 내용은 ["VSM 콘솔 SMF 레코드 오프로드"](#page-65-0)를 참조하십시오.

• 활성 oVTCS 정책 문의 목록을 반환하려면 내부 MVS *GETMGPOL* 명령을 사용합니다.

- oVTCS *MGMTCLAS* 및 *STORCLAS* 문을 반환하려면 하위 매개변수 없이 *GETMGPOL* 명령 을 지정합니다.
- oVTCS *MGMTCLAS* 문을 반환하려면 *GETMGPOL MGMTCLAS*를 지정합니다.
- oVTCS *STORCLAS* 문을 반환하려면 *GETMGPOL STORCLAS*를 지정합니다.
- 모든 oVTCS 문을 반환하려면 *GETMPOL FLATDD(*filename*)*를 지정합니다. 이렇게 하 면 oVTCS 매개변수 파일의 전체 컨텐츠가 반환됩니다.
- 복수 노드에서 수행합니다.

# **oVTCS 운영자 및 관리자 명령**

oVTCS에는 운영자 및 관리자 명령 세트가 포함됩니다. 이러한 명령은 ELS VTCS 상대 명 령과 동일하지만, ["oVTCS 명령 고려 사항"](#page-35-0)에 설명된 대로 약간의 예외사항이 있습니다.

다음 방법 중 하나를 사용하여 이러한 명령을 실행합니다.

• SMC 클라이언트에서 VSM 콘솔의 oVTCS로 명령을 전송하려면 메인프레임 전용 구성 에서 SMC Route 명령 또는 *SMCUUUI* 유틸리티를 사용합니다.

SMC *Route* 명령 및 *SMCUUUI* 유틸리티에 대한 자세한 내용은 *ELS Command, Control Statement, and Utility Reference*를 참조하십시오.

- VSM 7 OSA(Open Systems Attachment) 구성에서는 VSM 콘솔과 함께 제공된 VSM GUI 응용 프로그램을 시작하고 VSMc CLI(명령줄 인터페이스) 기능을 사용해서 VSM 콘 솔의 oVTCS로 명령을 전송합니다. 이 기능 사용에 대한 자세한 내용은 VSM GUI User's Guide를 참조하십시오.
	- 1. VSM GUI 응용 프로그램을 시작합니다.
	- 2. **VSM 콘솔 메뉴**에 액세스합니다.
	- 3. **VSMc Command Line Interface (CLI)** 탭을 선택합니다. 이 페이지에서는 oVTCS 정책 설정을 정의하는 oVTCS 정책 파일을 다운로드, 편집 및 업로드할 수 있습니다.
	- 4. tapeplex 및 적합한 노드 서버 주소를 선택합니다.
	- 5. 입력 텍스트 상자에 oVTCS 명령을 입력하고 **Submit**을 누릅니다.

명령은 Command Log 및 명령 Output 테이블에 기록됩니다.

oVTCS에는 아래 나열된 명령이 포함됩니다. 각 명령에 대한 자세한 내용은 *ELS Command, Control Statement, and Utility Reference*를 참조하십시오.

- *ARCHive*
- *AUDIT*
- *CANcel*
- *CONSolid*
- *CONFIg*
- *DEComp*
- *DELETSCR*
- *DISMount*
- *Display*
	- *CMD*
	- *MSG*
	- *SERVer*
	- *ACTive*
	- *CLInk*
	- *CLUster*
	- *CONFIG*
	- *LOCKs*
	- *MIGrate*
	- *MVC*
	- *MVCPool*
	- *PATH*
	- *Queue*
	- *REPlicat*
	- *RTD*
	- *SCRatch*
	- *STORclas*
	- *STORMNgr*
	- *TASKs*
	- *VSCRatch*
	- *VTD*
	- *VTSS*
	- *VTV*
- *DRMONitr*
- *EEXPORT*
- *EXPORT*
- *INVENTRY*
- *MEDVERfy*
- *MERGMFST*
- *METADATA*
- *MIGrate*
- *Mount*
- *MVCDRain*
- *MVCMAINT*
- *MVCPLRPT*
- *MVCRPt*
- *RECall*
- *RECLaim*
- *RECONcil*
- *SCRPT*
- *SET MIGOPT*
- *TRace*
- *Vary* (*CLInk*, *PATH*, *RTD*, *VTSS*)
- *VLEMAINT*
- *VTVMAINT*
- *VTVRPt*

# **oVTCS XAPI 서버 구성요소 운영자 및 관리자 명령**

VSM 콘솔에는 VSM 콘솔 내에서 작동하는 XAPI 서버 구성요소를 관리할 수 있게 해주는 몇 가지 XAPI 서버 운영자 및 관리자 명령이 포함됩니다.

다음 방법 중 하나를 사용하여 이러한 명령을 실행합니다.

• xapi\_startup\_file을 사용해서 XAPI 서버 명령 실행

*xapi\_start\_file*은 XAPI 서버 시작 중 읽은 XAPI 서버 명령의 파일입니다.

이 방법은 *XCLIENT* 및 *XUDB* 정의와 *XSECURITY* 및 *MSGLVL* 사양을 지정하는 선호 방법 입니다.

이 파일은 시작 시에 읽혀지므로 XAPI 서버 구성요소를 다시 시작할 경우 이러한 명령을 다시 입력할 필요가 없습니다.

VSM 콘솔 아래의 xapi\_start\_file에 대한 기본 경로는 */data/ovtcs/config/xapi \_startup\_file*입니다.

• oVTCS cli XCMD 인터페이스를 사용해서 XAPI 서버 명령 실행

*oVTCS\_cli* 인터페이스를 사용하면 XAPI 서버 명령 문자열 다음에 '*XCMD*'를 지정하여 명 령을 XAPI 서버 구성요소로 지정할 수 있습니다.

예를 들어, *oVTCS\_cli*를 사용해서 XAPI 서버 '*LOG 0011*'을 입력하려면 다음 명령을 입 력합니다.

*oVTCS\_cli ' XCMD LOG 0011'*

이 방법은 StorageTek 소프트웨어 지원 센터의 안내에 따라 XAPI 서버 *LIST* 및 *TRACE* 명령을 입력하는 선호 방법입니다.

• VSM GUI를 사용해서 XAPI 서버 명령 실행

VSM 7 OSA(Open Systems Attachment) 구성에서는 VSM GUI VSM 콘솔 명령줄 인 터페이스 옵션을 사용해서 VSM 콘솔에 대해 XAPI 서버 명령을 실행할 수 있습니다.

VSM 콘솔 메뉴 옵션 사용에 대한 자세한 내용은 *VSM GUI User's Guide*를 참조하십시 오.

# **XCMD LIst 명령**

XCMD *LIst* 명령은 XAPI 서버 구성요소 및 환경 설정을 표시합니다. XCMD *LIst* 명령은 StorageTek 소프트웨어 지원 센터의 안내에 따라 주로 사용됩니다.

# **구문**

[그림 5.2. "XCMD LIst 명령 구문"에](#page-40-0)서는 *XCMD LIst* 명령에 대한 구문을 보여줍니다.

#### <span id="page-40-0"></span>**그림 5.2. XCMD LIst 명령 구문**

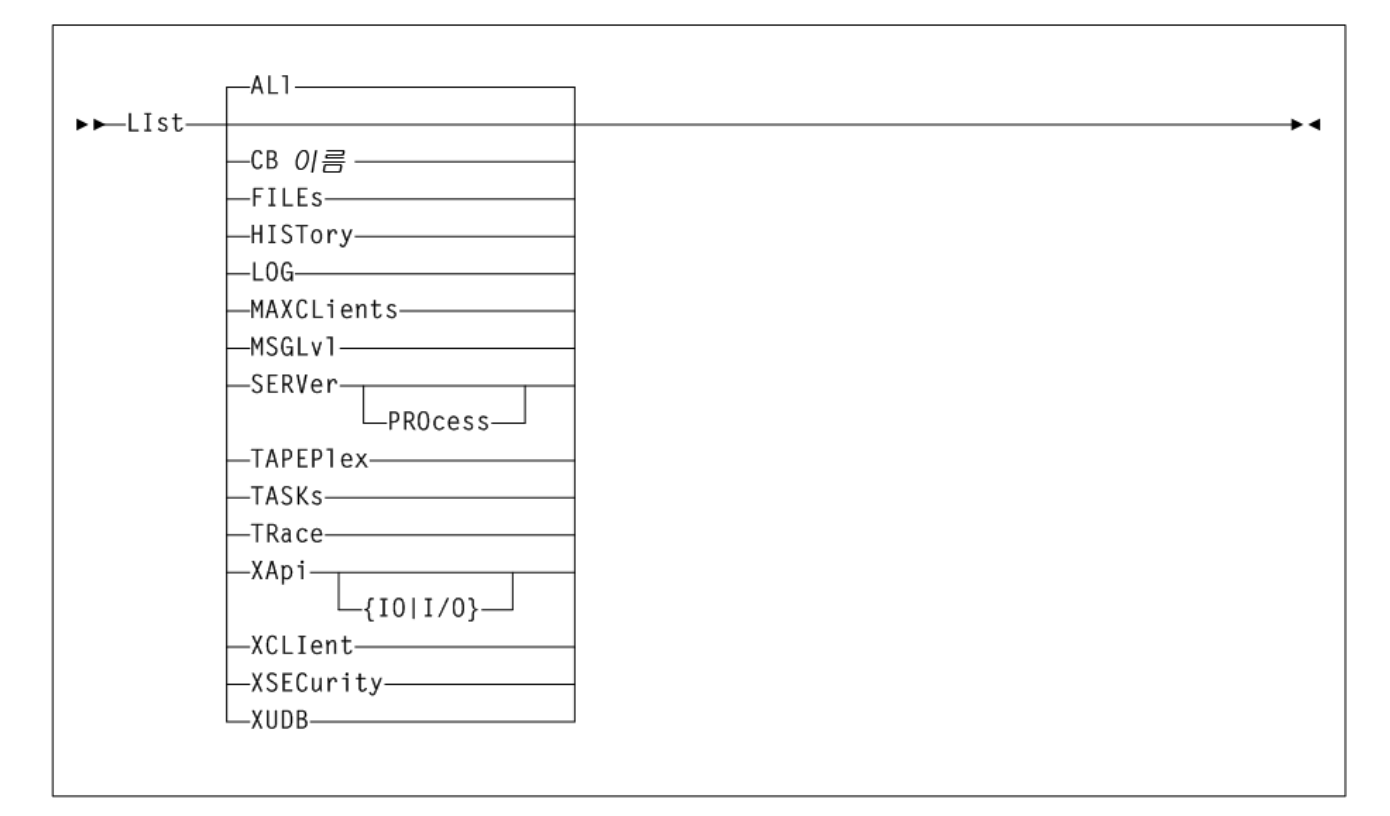

# **매개변수**

그림에 표시된 것처럼 *XCMD LIst* 명령에는 다음 매개변수가 포함됩니다.

#### **ALl**

선택적으로 모든 XAPI 서버 매개변수 및 환경 변수를 표시합니다. *ALl*는 *LIst* 명령에 지정된 매개변수가 없는 경우 기본값입니다.

#### **CB** *NNNN* **또는** *NNNN-IIII*

선택적으로 16진수 문자로 이름이 지정된(*NNNN*) XAPI 서버 제어 블록을 나열합니다. 이 름(*NNNN*) 또는 이름 인덱스(*NNNN-IIII*) 조합은 다음과 같습니다.

- *HTTPCVT*는 기본 XAPI 서버 공유 세그먼트를 나타냅니다.
- *HTTPGBL*은 XAPI 서버 전역 정의를 나타냅니다.
- *HTTPREQ-nnn*은 XAPI 서버 요청 블록을 나타냅니다.
- *HTTPAPI-nnn*은 XAPI 서버 *API* 요청 블록을 나타냅니다.
- *XCLIENTTABLE*은 XAPI 서버 *XCLIENT* 공유 세그먼트를 나타냅니다.
- *XUDBTABLE*은 XAPI 서버 *XUDB* 공유 세그먼트를 나타냅니다.

#### **FILEs**

선택적으로 XAPI 서버 파일 경로를 나열합니다.

#### **HISTory**

선택적으로 이전 24시간 동안의 XAPI 서버 수락 기록을 나열합니다.

#### **LOG**

선택적으로 XAPI 서버 *LOG* 설정을 나열합니다.

### **MAXCLients**

선택적으로 XAPI 서버 *MAXCLients* 설정을 나열합니다.

#### **MSGLvl**

선택적으로 XAPI 서버 *MSGLvl* 설정을 나열합니다.

#### **SERVer**

선택적으로 관련 UNIX 시스템 릴리스 및 리소스 제한 및 XAPI 서버 릴리스, 버전 및 환 경 설정을 나열합니다.

#### **PROcess**

*LIst SERVer*로 지정된 경우 *PROcess* 키워드는 개별 XAPI 시스템 프로세스를 선 택적으로 나열합니다.

#### **TAPEPlex**

선택적으로 XAPI 서버 TapePlex 이름을 나열합니다.

#### **TASKs**

선택적으로 XAPI 서버 시스템 및 작업과 해당 실행 통계를 나열합니다.

#### **TRace**

선택적으로 XAPI 서버 *TRace* 설정을 나열합니다.

#### **XApi**

선택적으로 관련된 XAPI 서버 TCP/IP 매개변수를 나열합니다.

#### **IO 또는 I/O**

*LIst XApi*로 지정된 경우 *IO*(또는 *I/O*) 키워드는 선택적으로 XAPI 서버 TCP/IP 통계를 나열합니다.

### **XCLIent**

선택적으로 XAPI 서버 *XCLIent* 정의를 나열합니다.

**XSECurity**

선택적으로 XAPI 서버 *XSECurity* 설정을 나열합니다.

**XUDB**

선택적으로 XAPI 서버 *XUDB* 정의를 나열합니다.

### **XCMD LOG 명령**

XCMD *LOG* 명령은 XAPI 서버 로그 설정을 표시 또는 변경합니다. XAPI 서버 로깅은 선택 적으로 XAPI 서버 로그 파일에 대해 TCP/IP 요청, TCP/IP 응답, XAPI 서버 운영자 명령, 콘솔 메시지 및 오류를 사용으로 설정합니다. XCMD *LOG* 명령은 StorageTek 소프트웨어 지원 센터의 안내에 따라 주로 사용됩니다.

### **구문**

[그림 5.3. "XCMD LOG 명령 구문"](#page-42-0)에서는 *XCMD LOG* 명령에 대한 구문을 보여줍니다.

#### <span id="page-42-0"></span>**그림 5.3. XCMD LOG 명령 구문**

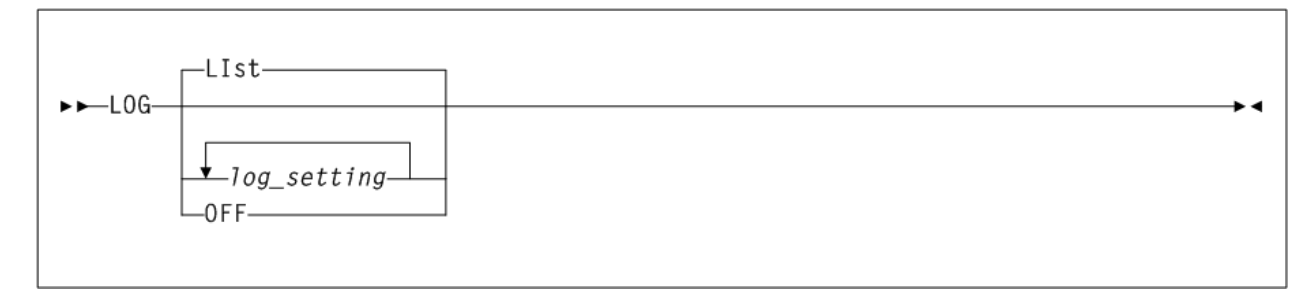

### **매개변수**

그림에 표시된 것처럼 *XCMD LOG* 명령에는 다음 매개변수가 포함됩니다.

#### **LIst**

선택적으로 XAPI 서버 로그 설정을 표시합니다. *LOG* 명령에 아무 매개변수도 지정되지 않은 경우 *LIst*가 기본값입니다.

**OFF**

선택적으로 모든 XAPI 서버 로그 이벤트를 해제합니다.

#### **1 또는 0**

선택적으로 개별 XAPI 서버 로그 이벤트를 설정 또는 해제합니다. 최대 16개의 '*0*' 및 '*1*' 문자로 구성된 문자열을 입력할 수 있습니다. '*1*'은 로그 이벤트를 설정하고 '*0*'은 로그 이 벤트를 해제합니다. 입력한 문자열의 위치는 다음과 같이 개별 로그 이벤트를 제어합니 다.

- *1000000000*은 XAPI 서버 오류 메시지를 stdout에 기록합니다.
- *0100000000*은 XAPI 서버 메시지를 로그 파일에 기록합니다.
- *0010000000*은 XAPI 입력 요청 오류를 로그 파일에 기록합니다.
- *0001000000*은 XAPI recv 패킷을 로그 파일에 기록합니다.
- *0000100000*은 XAPI 전송 패킷을 로그 파일에 기록합니다.
- *0000010000*은 XCMD 명령 및 응답을 로그 파일에 기록합니다.

#### **주:**

- 현재 문자열 위치 7-16은 XAPI 서버 로그 설정을 제어하지 않습니다. 6자보다 길지만 17자 미만의 문 자열이 입력된 경우 문자가 검증되지만 이후에 무시됩니다.
- *LOG 0*은 *LOG OFF*와 동일합니다.
- 입력한 모든 설정은 이전 로그 설정을 완전히 대체합니다. 따라서 *LOG 010001* 다음에 *LOG 00011*을 입력한 후 두번째 *LOG* 명령을 실행하면 XAPI 메시지 또는 *XCMD* 명령과 응답이 로그 파일에 기록되지 않습니다.
- 환경 변수 *SMCVLOGFILE*은 기본 XAPI 서버 로그 파일 경로를 대체하도록 XAPI 서버 시작 전에 지정 된 경우 사용할 수 있습니다.
- XAPI 서버 로그 파일의 위치 및 이름을 표시하려면 XCMD *LIST FILES* 명령을 입력합니다.
- 환경 변수 *SMCVLOG*는 XAPI 서버 로그 설정을 지정하기 위해 XAPI 서버 시작 전에 지정된 경우 사용 할 수 있습니다.

### **예**

다음 예에서 *LOG* 명령은 XAPI *recv* 및 *send* 패킷을 모두 로그 파일에 기록합니다.

*LOG 00011*

# **XCMD MAXCLients 명령**

XCMD *MAXCLients* 명령은 언제라도 활성 상태일 수 있는 동시 요청 수의 상한을 설정하기 위해 사용됩니다. *MAXCLients* 한계에 도달하면 XAPI 서버에서 수신되는 모든 새로운 클라 이언트 요청 시 *'503 Service unavailable'* 응답이 수신되며, 클라이언트가 요청을 다 시 시도해야 합니다.

# **구문**

[그림 5.4. "XCMD MAXCLients 명령 구문"](#page-43-0)에서는 *XCMD MAXCLients* 명령에 대한 구문을 보여줍니다.

#### <span id="page-43-0"></span>**그림 5.4. XCMD MAXCLients 명령 구문**

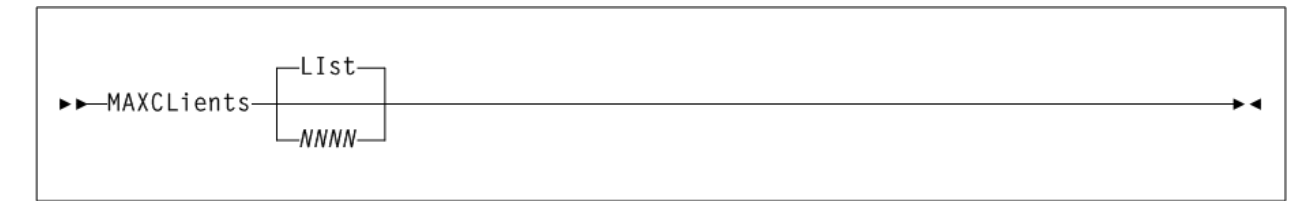

# **매개변수**

그림에 표시된 것처럼 *XCMD MAXCLients* 명령에는 다음 매개변수가 포함됩니다.

#### **LIst**

선택적으로 XAPI 서버 *MAXCLients* 설정을 표시합니다. *MAXCLients* 명령에 아무 매 개변수도 지정되지 않은 경우 *LIst*가 기본값입니다.

*NNNN*

선택적으로 최대 동시 요청 수를 지정합니다. 1에서 1000 사이의 값을 입력합니다.

### **XCMD MSGLvl 명령**

XAPI 서버 *MSGLvl* 명령은 *stdout*에 대한 출력인 메시지를 확인하기 위해 사용됩니다. 각 XAPI 서버 메시지에는 고정된 *MSGLvl*이 포함됩니다. XAPI 서버 *MSGLvl*이 메시지 *MSGLvl*보다 클 경우 메시지가 출력되고, 그렇지 않으면 숨겨집니다. 따라서 XAPI 서버 *MSGLvl*이 높을수록 XAPI 서버 메시지가 더 자세하게 표시됩니다.

### **구문**

[그림 5.5. "XCMD MSGLvl 명령 구문"](#page-44-0)에서는 *XCMD MSGLvl* 명령에 대한 구문을 보여줍니 다.

### <span id="page-44-0"></span>**그림 5.5. XCMD MSGLvl 명령 구문**

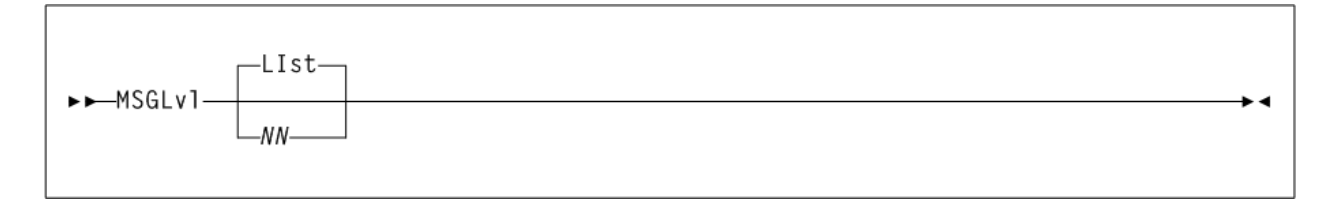

# **매개변수**

그림에 표시된 것처럼 *XCMD MSGLvl* 명령에는 다음 매개변수가 포함됩니다.

#### **LIst**

선택적으로 XAPI 서버 *MSGLvl* 설정을 표시합니다. *MSGLvl* 명령에 아무 매개변수도 지 정되지 않은 경우 *LIst*가 기본값입니다.

#### *NN*

선택적으로 XAPI 서버 *MSGLvl*을 지정합니다. 다음과 같이 0에서 32 사이의 숫자를 입 력합니다.

- *0* 시작/종료 및 오류 메시지만 표시합니다.
- *4* 경고 메시지를 표시합니다.
- *8* 추가 시스템 상태 메시지를 표시합니다.
- *> 8* 디버깅 메시지를 표시합니다. StorageTek 소프트웨어 지원 센터의 지시가 있는 경우에만 사용합니다.

# **XCMD TRace 명령**

XCMD *TRace* 명령은 XAPI 서버 추적 설정을 표시 또는 변경합니다. XAPI 서버 추적은 선 택적으로 XAPI 서버 구성요소 추적 이벤트를 사용으로 설정합니다. XCMD *TRace* 명령은 StorageTek 소프트웨어 지원 센터의 안내에 따라서만 사용됩니다.

### **구문**

[그림 5.6. "XCMD TRace 명령 구문"](#page-45-0)에서는 *XCMD TRace* 명령에 대한 구문을 보여줍니다.

#### <span id="page-45-0"></span>**그림 5.6. XCMD TRace 명령 구문**

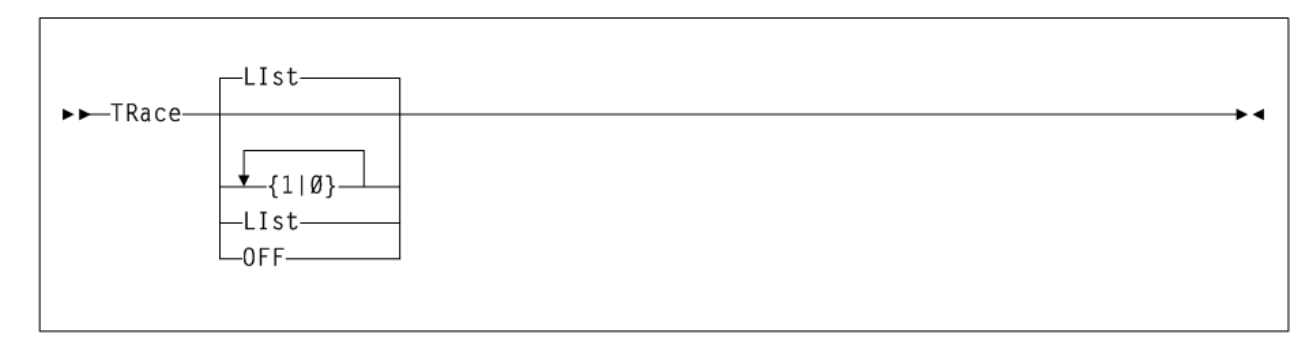

### **매개변수**

그림에 표시된 것처럼 XCMD TRace 명령에는 다음 매개변수가 포함됩니다.

#### **LIst**

선택적으로 XAPI 서버 추적 설정을 표시합니다. *TRace* 명령에 아무 매개변수도 지정되 지 않은 경우 *LIst*가 기본값입니다.

#### **OFF**

선택적으로 모든 XAPI 서버 추적 이벤트를 해제합니다.

#### **1 또는 0**

선택적으로 개별 XAPI 서버 추적 이벤트를 설정 또는 해제합니다. 최대 16개의 '*0*' 및 '*1*' 문자로 구성된 문자열을 입력할 수 있습니다. '*1*'은 추적 이벤트를 설정하고 '*0*'은 추적 이 벤트를 해제합니다. 입력한 문자열의 위치는 다음과 같이 개별 추적 이벤트를 제어합니 다.

- *1000000000*은 XAPI 오류를 추적합니다.
- *0100000000*은 XAPI TCP/IP 구성요소 이벤트를 추적합니다.
- *0010000000*은 PGMI API 구성요소 이벤트를 추적합니다.
- *0001000000*은 XAPI 서버 스레드 이벤트를 추적합니다.
- *0000100000*은 XAPI 서버 *malloc()* 및 *free()* 이벤트를 추적합니다.
- *0000010000*은 XAPI 서버 XML 구문 분석 이벤트를 추적합니다.
- *0000001000*은 XAPI 서버 명령 이벤트를 추적합니다.
- *0000000100*은 XAPI 서버 시스템 모니터를 추적합니다.
- *0000000010*은 XAPI 서버 XML, CSV 및 텍스트 출력 구성요소 이벤트를 추적합니 다.
- *0000000001*은 XAPI 서버 논리적 파일 이벤트를 추적합니다.

#### **주:**

- 현재 문자열 위치 11-16은 XAPI 서버 추적 설정을 제어하지 않습니다. 11자보다 길지만 17자 미만의 문자열이 입력된 경우 문자가 검증되지만 이후에 무시됩니다.
- *TRACE 0*을 입력하는 것은 *TRACE OFF*를 입력하는 것과 동일합니다.
- 입력한 모든 설정은 이전 추적 설정을 완전히 대체합니다. 따라서 *TRACE 010001* 다음에 *TRACE 00011*을 입력한 후 두번째 *TRACE* 명령을 실행하면 TCP/IP 구성요소 이벤트 또는 XAPI 서버 *malloc()* 및 *free()* 이벤트가 XAPI 서버 추적 파일로 추적되지 않습니다.
- 환경 변수 *SMCVTRCFILE*은 기본 XAPI 서버 추적 파일 경로를 대체하도록 XAPI 서버 시작 전에 지정 된 경우 사용할 수 있습니다.
- XAPI 서버 추적 파일의 위치 및 이름을 표시하려면 XCMD *LIST FILES* 명령을 입력합니다.
- 환경 변수 *SMCVTRACE*는 XAPI 서버 추적 설정을 지정하기 위해 XAPI 서버 시작 전에 지정된 경우 사 용할 수 있습니다.

### **예**

다음 예에서 *TRace* 명령은 XAPI 서버 스레드 및 프로세스 이벤트와 XAPI 서버 *malloc()* 및 *free()* 이벤트를 XAPI 서버 추적 파일로 추적합니다.

*TRace 00011*

### **XCMD XCLIent 명령**

XAPI 서버 *XCLIent* 명령은 기본 서버 XAPI 프로토콜과 다른 프로토콜 버전을 사용하는 XAPI 클라이언트를 정의하기 위해 사용됩니다.

#### **주:**

- *XCLIent* 명령은 XAPI 보안이 사용으로 설정되었을 때(*XSECurity ON*) 이전 'unsecured' 프로토콜 을 사용하는 클라이언트를 정의하기 위해서만 필요합니다. *XSECurity ON*이 지정된 경우, *XCLIent* 명령으로 정의되지 않은 클라이언트에서 시작되는 모든 XAPI 요청은 새로운 XAPI 보안 프로토콜을 사용하는 것으로 간주됩니다.
- *XSECurity OFF*가 지정된 경우 *XCLIent* 정의가 필요하지 않습니다.

# **구문**

[그림 5.7. "XCMD XCLIent 명령 구문"에](#page-47-0)서는 *XCMD XCLIent* 명령에 대한 구문을 보여줍니 다.

### <span id="page-47-0"></span>**그림 5.7. XCMD XCLIent 명령 구문**

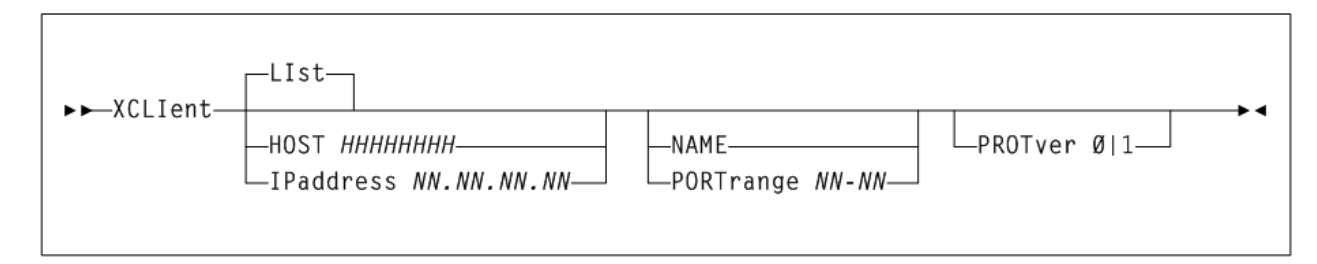

# **매개변수**

그림에 표시된 것처럼 *XCMD XCLIent* 명령에는 다음 매개변수가 포함됩니다.

#### **LIst**

선택적으로 XAPI 서버 *XCLIent* 정의를 표시합니다. *XCLIent* 명령에 아무 매개변수도 지정되지 않은 경우 *LIst*가 기본값입니다.

#### **HOst** *HHHHHHHH*

선택적으로 클라이언트가 상주하는 IP 분석기 호스트 이름(*HHHHHHHH*)을 지정합니다. *HOst* 이름은 TCP/IP 이름 테이블에서 분석 가능한 이름이어야 합니다. 다음 규칙이 적 용됩니다.

- 값은 1~255자 사이여야 합니다.
- 첫번째 문자는 영문자 또는 숫자여야 합니다.
- 마지막 문자는 영문자 또는 숫자여야 합니다.
- 첫번째와 마지막 사이의 모든 문자는 영문자, 숫자, 하이픈 또는 마침표여야 합니다.

#### **IPaddress** *NN.NN.NN.NN*

선택적으로 클라이언트에 대한 IP 주소(*NN.NN.NN.NN*)를 지정합니다.

#### **NAme** *CCCCCCCC*

선택적으로 클라이언트의 이름(*CCCCCCCC*)을 지정합니다. 클라이언트가 SMC/MVS인 경우 지정된 *NAme*은 *<client\_subsystem\_name>*으로 반환된 이름이어야 합니다. 그 렇지 않으면 지정된 *NAme*이 *<client\_name>*으로 반환된 이름이어야 합니다. *NAme*이 '*\**'로 지정된 경우 지정된 *HOst* 또는 *IPaddress*의 모든 요청이 지정된 프로토콜 버전을 사용하는 것으로 정의됩니다.

#### **PORTrange** *NN***-***NN*

선택적으로 지정된 프로토콜 버전을 사용하도록 허용된 특정 *HOst* 또는 *IPaddress*에 서 XAPI 요청이 시작되는 클라이언트 포트의 범위(*NN-NN*)를 지정합니다. 유효한 포트는 1~65535이며, 범위에는 10~1000개 포트 사이가 포함될 수 있습니다.

#### **PROTver [0|1]**

선택적으로 프로토콜 버전을 지정합니다.

- '*0*'은 이전의 'unsecure' 프로토콜을 나타냅니다.
- '*1*'은 새로운 XAPI 보안 프로토콜 버전을 나타냅니다. 기본값은 *0*입니다.

**주:**

- *HOst*와 *IPaddress*는 상호 배타적입니다.
- *NAme* 및 *PORTrange*는 상호 배타적입니다.
- SMC/MVS 클라이언트 포트를 지정된 범위로 제한하도록 SMC/MVS *TCPIP PORTrange* 명령이 지 정된 경우 *PORTrange*를 사용해야 합니다.

### **XCMD XSECurity 명령**

XAPI 서버 *XSECurity* 명령은 XAPI 서버에 대한 XAPI 보안 프로토콜을 전역으로 사용 또 는 사용 안함으로 설정하기 위해 사용됩니다.

XAPI 보안 프로토콜이 사용으로 설정된 경우 사용자 암호 보안이 XAPI 서버에서 수신도는 모든 요청에 강제 적용됩니다.

**주:**

- XAPI 보안이 전역으로 사용으로 설정된 경우 개별 클라이언트는 *XCLIent* 정의에 지정된 경우 XAPI 보안으로부터 '면제'됩니다.
- XAPI 보안이 전역으로 사용으로 설정된 경우 동일한 사용자 및 암호를 클라이언트 및 서버에 모두 정 의해야 합니다. XAPI 보안 사용자 및 암호는 일반적으로 *XUDB* 정의를 사용해서 지정되지만, VSMc (Virtual Storage Manager 콘솔)에서 XAPI 보안 사용자와 관련된 *XUDB* 명령의 설명을 참조하십시 오.

# **구문**

[그림 5.8. "XCMD XSECurity 명령 구문"에](#page-48-0)서는 *XCMD XSECurity* 명령에 대한 구문을 보 여줍니다.

<span id="page-48-0"></span>**그림 5.8. XCMD XSECurity 명령 구문**

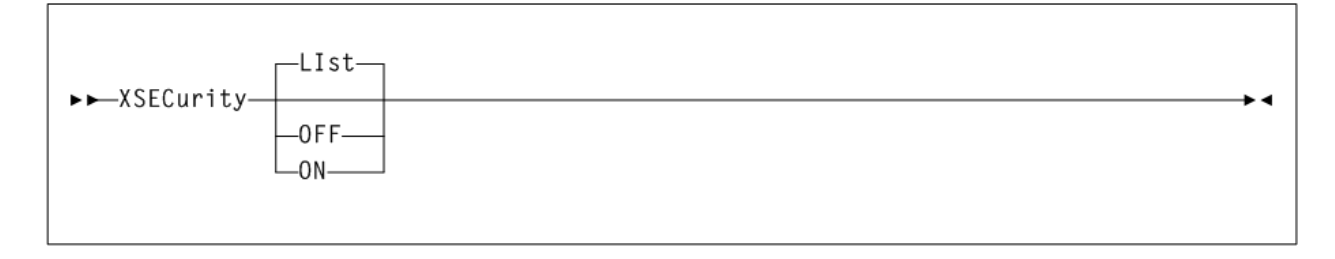

### **매개변수**

그림에 표시된 것처럼 *XCMD XSECurity* 명령에는 다음 매개변수가 포함됩니다.

**LIst**

선택적으로 XAPI 서버 *XSECurity* 설정을 표시합니다. *XSECurity* 명령에 아무 매개변 수도 지정되지 않은 경우 *LIst*가 기본값입니다.

### **ON**

선택적으로 XAPI 보안을 사용으로 설정합니다.

**OFF**

선택적으로 XAPI 보안을 사용 안함으로 설정합니다.

# **XCMD XUDB 명령**

XAPI 서버 *XUDB* 명령은 XAPI 보안 사용자를 추가, 업데이트, 삭제 및 나열하기 위해 사용됩 니다. XAPI 보안 사용자 목록은 클라이언트 및 서버에서 모두 유지 관리됩니다.

**주:**

- 동일한 XUDB *USER*를 클라이언트 및 서버 모두에 정의해야 합니다.
- *XSECurity OFF*가 지정된 경우 XUDB 정의가 필요하지 않습니다.

### **구문**

[그림 5.9. "XCMD XUDB 명령 구문"](#page-49-0)에서는 *XCMD XUDB* 명령에 대한 구문을 보여줍니다.

<span id="page-49-0"></span>**그림 5.9. XCMD XUDB 명령 구문**

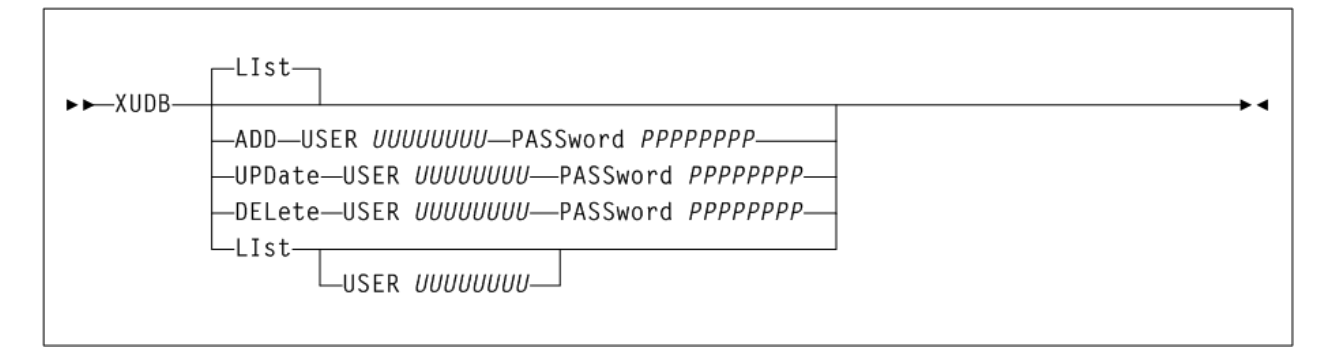

# **매개변수**

그림에 표시된 것처럼 *XCMD XUDB* 명령에는 다음 매개변수가 포함됩니다.

#### **LIst**

선택적으로 XAPI 서버 XUDB 정의를 표시합니다. *XUDB* 명령에 아무 매개변수도 지정되 지 않은 경우 *LIst*가 기본값입니다.

#### **ADD**

지정된 사용자 이름 및 암호를 XAPI 보안 사용자 목록에 추가하도록 지정합니다.

#### **USER** *UUUUUUUU*

추가할 이름을 지정합니다. 클라이언트 및 서버 모두에 동일한 이름 및 암호가 정의 되어 있는 한 *USER* 이름은 정의된 UNIX 사용자 이름일 필요가 없습니다. *USER* 이름 의 길이는 최대 20자까지 가능합니다.

#### **PASSWORD PPPPPPPP**

지정된 *USER*에 대해 지정된 암호입니다. *PASSword*의 길이는 최대 20자까지 가능합 니다.

#### **UPDate**

지정된 사용자 이름이 XAPI 보안 사용자 목록에서 지정된 *PASSword*로 업데이트되도록 지정합니다.

#### **USER** *UUUUUUUU*

업데이트할 이름을 지정합니다.

#### **PASSWORD PPPPPPPP**

지정된 *USER*에 대해 지정된 새 암호입니다.

#### **DELete**

지정된 사용자 이름이 XAPI 보안 사용자 목록에서 삭제되도록 지정합니다.

#### **USER** *UUUUUUUU*

삭제할 이름을 지정합니다.

#### **LIst**

XAPI 보안 사용자 목록에서 지정된 사용자 이름을 나열하도록 지정합니다.

#### **USER** *UUUUUUUU*

나열할 이름을 지정합니다. *USER*가 지정되지 않은 경우 모든 이름이 나열됩니다.

#### **주:**

- XAPI 서버가 VSMc(Virtual Storage Management 콘솔)의 구성요소인 경우 XAPI 서버는 VSM 콘 솔 기능을 사용해서 XAPI 보안 사용자를 추가, 업데이트 및 삭제합니다. XUDB *ADD* 명령은 VSM 콘 솔에서 실행될 수 있지만, VSM 콘솔 TUI를 사용해서 XAPI 보안 사용자를 유지 관리하는 것이 좋습니 다.
- XUDB *ADD*, *UPDate* 또는 *DELete* 명령이 VSM 콘솔에서 실행될 경우 VSM 콘솔 사용자 데이터베이 스가 업데이트됩니다.
- VSM 콘솔에서 XUDB *LIST* 명령은 단순히 VSM 콘솔 사용자 데이터베이스에서 사용자를 유지 관리 하도록 지정합니다.

# **oVTCS 콘솔 로그 보기**

VSM 콘솔에 제공된 VSM GUI를 사용하면 각 VSM 콘솔 서버에서 실행되는 oVTCS 인스 턴스에서 생성된 콘솔 운영자 메시지에 대해 실행 중인 시스템 로그를 볼 수 있습니다.

콘솔 로그를 보려면 다음과 같이 하십시오.

- 1. VSM GUI 응용 프로그램을 시작합니다.
- 2. **VSM 콘솔 메뉴**에 액세스합니다.
- 3. **Console Log** 탭을 선택합니다.
- 4. **Tapeplex** 메뉴에서 tapeplex를 선택하고 콘솔 로그에 해당 tapeplex의 메시지를 채웁 니다.

세 가지 유형의 메시지가 표시됩니다.

- WTO(운영자에 쓰기)
- WTOR(회신 포함 WTO)
- HILITE(강조 표시된 WTO)

콘솔 로그 페이지에는 두 가지 테이블이 있습니다.

• WTORs 및 HILITEs 테이블에는 선택한 tapeplex에 대한 WTOR 및 HILITE 메시지가 나열됩니다. 메시지는 메시지 유형별로 정렬되어 시간별 순서로 표시되며, 최근 항목이 맨 아래에 표시됩니다.

특정 필드에는 컨텍스트 메뉴 표시기가 포함됩니다. 이러한 필드를 마우스 오른쪽 버튼으 로 누르면 컨텍스트 메뉴에 액세스해서 WTOR 메시지에 회신 또는 메시지 삭제를 포함한 작업을 수행할 수 있습니다.

• 로그 테이블에는 WTO 메시지 및 회신 대상 또는 삭제된 WTOR 및 HILITE 메시지가 나 열됩니다. 메시지는 메시지 유형별로 정렬되어 시간별 순서로 표시되며, 최근 항목이 맨 아래에 표시됩니다.

VSM 콘솔 로그 사용에 대한 자세한 내용은 *VSM GUI User's Guide*를 참조하십시오.

# **6장. VSM 콘솔용 ELS 기능**

이 장에서는 VSM 콘솔 명령, 작업 및 사용에 영향을 주는 다음과 같은 ELS 관련 항목들에 대해 설명합니다.

- [VSM 콘솔에서 MVS 클라이언트 사용](#page-52-0)
- **[oVTCS CDS 데이터베이스 서버 실행](#page-56-0)**
- [VSM 콘솔 메시지 프로세서 시작/중지](#page-61-0)
- [VSM 콘솔 SMF 레코드 오프로드](#page-65-0)
- [SMC 메시지](#page-68-0)
- **oVTCS** 메시지

# <span id="page-52-1"></span><span id="page-52-0"></span>**VSM 콘솔에서 MVS 클라이언트 사용**

이 절에서는 Oracle StorageTek SMC(스토리지 관리 구성요소)를 VSM 콘솔에 연결된 MVS 클라이언트로 사용하는 방법에 대해 설명합니다.

# **개요**

VSM 콘솔 서버의 oVTCS에는 다음이 필요합니다.

- VTSS로 사용할 VSM 6 또는 VSM 7
- VSM 콘솔에 대한 MVS 콘솔로 작동하는 SMC 7.3 이상(XAPI 지원 포함)
- VSM 콘솔 서버의 ACSLS 8.4(VTV만 처리하는 VSM 콘솔 구성의 경우 또는 ACSLS가 MVC(다중 볼륨 카트리지) 지원으로 VLE에 의해 교체되는 경우 필요하지 않음)

[그림 6.1. "VSM 콘솔 서버에 대한 MVS 클라이언트 연결"](#page-53-0)에서는 MVS 클라이언트/VSM 콘 솔 서버 데이터 플로우를 보여줍니다. 이 예에서 VSM 콘솔은 SL 라이브러리의 고유 테이프 및 VSM 6의 VTV를 모두 지원하도록 ACSLS 및 oVTCS LDOM이 모두 구성되어 있습니 다.

<span id="page-53-0"></span>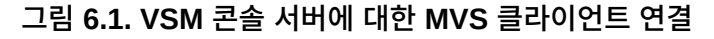

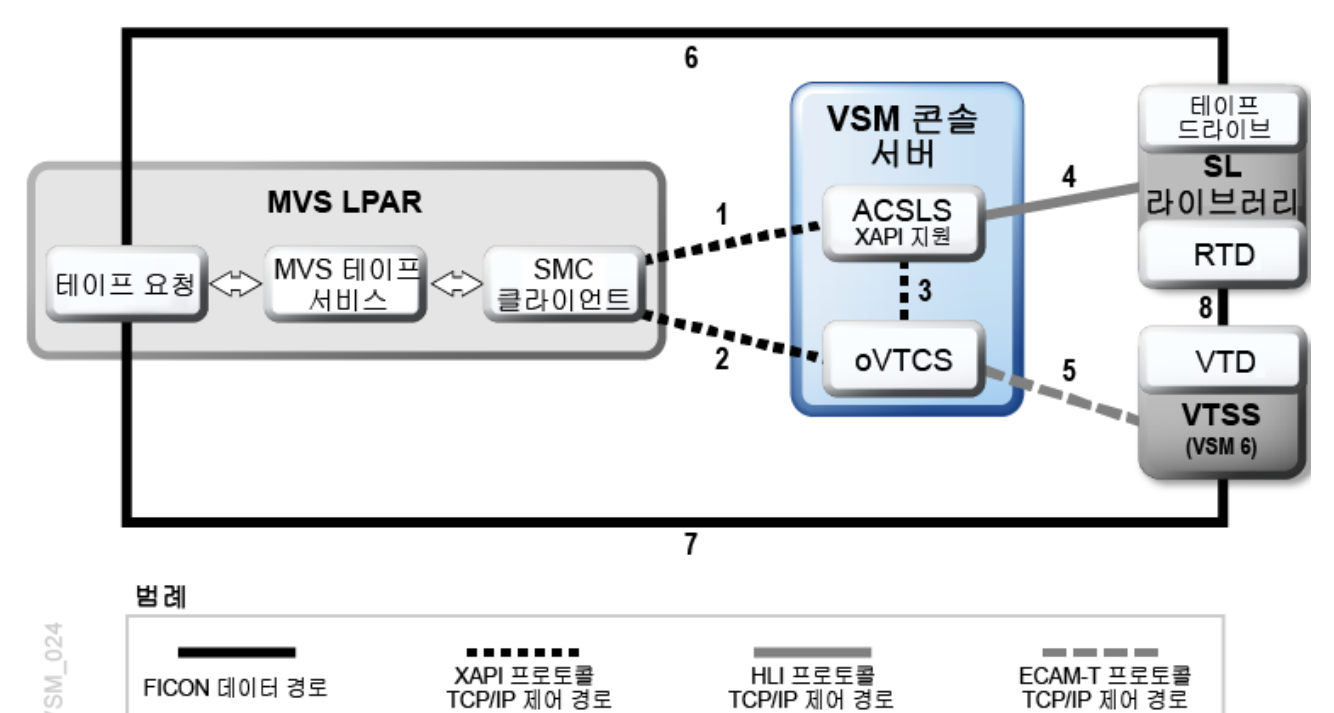

### [그림 6.1. "VSM 콘솔 서버에 대한 MVS 클라이언트 연결"](#page-53-0) 설명:

- TCP/IP를 통한 XAPI 프로토콜은 다음 경로에 사용됩니다.
	- SMC에서 VSM 콘솔의 ACSLS로의 제어 경로(경로 1).
	- MVS의 SMC에서 VSM 콘솔의 oVTCS로의 제어 경로(경로 2).
	- oVTCS에서 XAPI를 지원하는 ACSLS로의 제어 경로(경로 3).
- TCP/IP를 통한 HLI 프로토콜은 VSM 콘솔의 ACSLS에서 SL 라이브러리로의 제어 경로 에 사용됩니다(경로 4).
- TCP/IP를 통한 ECAM-T 프로토콜은 VSM 콘솔의 oVTCS 소프트웨어에서 VTSS로의 제어 경로에 사용됩니다(경로 5).
- FICON은 다음 경로에 사용됩니다.
	- MVS에서 SL 라이브러리의 실제 테이프 드라이브로의 데이터 경로(경로 6).
	- MVS에서 VTSS의 VTD로의 데이터 경로(경로 7).
	- VTSS의 VTD에서 SL 라이브러리의 RTDS로의 데이터 경로(경로 8).

[그림 6.1. "VSM 콘솔 서버에 대한 MVS 클라이언트 연결"](#page-53-0)에 표시된 것처럼 SMC 클라이언 트에서 VSM 콘솔 소프트웨어로의 제어 경로는 다음과 같이 작동합니다.

- 1. MVS 작업은 MVS 테이프 할당 및 마운트 또는 마운트 해제 서비스로 테이프 요청을 전 송합니다.
- 2. SMC 클라이언트는 MVS 테이프 서비스로부터 테이프 요청을 수신합니다.
- 3. SMC 클라이언트는 TCP/IP를 통한 XAPI 프로토콜을 사용해서 다음을 전송합니다.
	- VSM 콘솔 서버의 oVTCS에 대한 가상 테이프 요청
	- VSM 콘솔 서버의 XAPI를 사용한 ACSLS에 대한 실제 테이프 요청

**주:**

- SL 라이브러리의 모든 테이프 드라이브가 oVTCS RTD이고 SL 라이브러리의 모든 테이프 카트리지 가 oVTCS MVC인 경우 SMC 클라이언트는 SL 라이브러리에 대한 액세스가 필요하지 않습니다. 이 시나리오에서는 SMC 클라이언트에서 XAPI 지원이 포함된 ACSLS로의 제어 경로(경로 1) 및 MVS 에서 SL 라이브러리의 테이프 드라이브로의 데이터 경로(경로 6)가 제거됩니다. ["SMC를 VSM 콘솔](#page-55-0) [서버의 ACSLS에 연결"을](#page-55-0) 참조하십시오.
- oVTCS가 VTV 전용으로 구성된 경우 oVTCS RTD 및 oVTCS MVC가 없습니다. 이 시나리오에서 는 SL 라이브러리가 없으며 XAPI 지원이 포함된 ACSLS가 필요하지 않습니다.
- 모든 oVTCS MVC가 VLE에 있는 경우 XAPI 지원이 포함된 ASCLS가 필요하지 않습니다.
- 또한 MVS의 HSC 및 VTCS가 VSM 콘솔의 oVTCS에서 Cross Tape Replication 대상으로 구성된 개별 VTSS에 연결된 경우, 추가 데이터 경로 및 제어 경로가 필요합니다.

# **SMC를 VSM 콘솔 서버 응용 프로그램에 연결**

다음 절에서는 VSM 콘솔 서버의 oVTCS 및 ACSLS 응용 프로그램에 연결하기 위해 SMC 클라이언트를 사용으로 설정하는 방법에 대해 설명합니다. 이 작업은 구성에 따라 다를 수 있 습니다. ["개요"를](#page-52-1) 참조하십시오.

# **VSM 콘솔 서버의 oVTCS에 SMC 연결**

SMC 클라이언트에서 VSM 콘솔의 oVTCS로의 XAPI 제어 경로를 구성하려면 다음 단계를 수행해야 합니다. 이 경로는 [그림 6.1. "VSM 콘솔 서버에 대한 MVS 클라이언트 연결"의](#page-53-0) 경 로 2입니다.

1. SMC 클라이언트의 SMCCMDS 또는 SMCPARMS 데이터 세트에서 SMC *TAPEPlex* 및 *SERVer* 명령을 포함하여 VSM 콘솔 서버의 oVTCS를 TapePlex로 정의하고 SMC 클라이언트와 VSM 콘솔 서버의 oVTCS LDOM 사이에 TCP/IP 제어 경로를 정의합니 다.

예를 들면 다음과 같습니다.

```
TAPEPLEX NAME(VTSP31) ENABLE
SERVER NAME(VTSP31S) ENABLE TAPEPLEX(VTSP31) +
     HOST (VTSP31.yourhost.com) PORT(7070)
```
이 예에는 다음이 포함됩니다.

- VSM 콘솔 서버의 oVTCS TapePlex인 *VTSP31*을 정의하는 SMC *TAPEPlex* 명령
- VSM 콘솔에 대한 TCP/IP 제어 경로를 정의하는 SMC *SERVer* 명령, 설명:
	- TapePlex 이름(*VTSP3*)은 *TAPEPlex* 문에 지정된 이름과 일치합니다.
	- VSM 콘솔 서버 이름은 *VTSP3S*입니다.
- VSM 콘솔 호스트 이름 주소는 *VTSP31.yourhost*.*com*입니다. *HOST* 매개변수는 *IPADDRESS* 매개변수를 대신 지정하여 교체할 수 있습니다.
- 서버 *PORT* 매개변수 값은 *7070*입니다. 이 값은 VSM 콘솔의 oVTCS에 구성된 수 신기 포트와 일치해야 합니다(oVTCS 수신기 포트의 기본값 *7070*).

SMCCMDS 및 SMCPARMS 데이터 세트에 대한 자세한 내용은 ELS 설명서 *Configuring and Managing SMC*를 참조하고 SMC *TAPEPlex* 및 *SERVer* 명령에 대 한 자세한 내용은 *ELS Command, Control Statement, and Utility Reference*를 참조 하십시오.

2. MVC 및 가상 볼륨을 구성합니다.

oVTCS 매개변수 파일을 만들어서 MVC 및 가상 볼륨과 풀을 정의하고 관리 및 스토리 지 클래스를 만들어서 데이터를 VSM 6 또는 VSM 7 및/또는 SL 라이브러리의 테이프 드라이브로 경로 지정합니다. *SMCUUUI* 유틸리티를 사용해서 oVTCS *MGMTDEF* 명령을 지정하여 이 매개변수 파일을 로드합니다. ["메인프레임 구성에서 oVTCS 정책 매개변수](#page-33-0) [파일 로드"를](#page-33-0) 참조하십시오.

# <span id="page-55-0"></span>**SMC를 VSM 콘솔 서버의 ACSLS에 연결**

다음은 SMC 클라이언트에서 VSM 콘솔의 XAPI 지원이 포함된 ACSLS로 XAPI 제어 경로 를 구성하는 방법에 대한 설명입니다. 이 경로는 [그림 6.1. "VSM 콘솔 서버에 대한 MVS 클](#page-53-0) [라이언트 연결"](#page-53-0)의 경로 1입니다.

이 절차는 SL 라이브러리 구성 방법에 따라 필요하지 않을 수 있습니다.

- SL 라이브러리에 비RTD 테이프 드라이브가 포함되었고 비MVC 테이프 카트리지가 MVS에 액세스할 수 있는 경우 아래 설명된 대로 SMC에서 ACSLS로의 XAPI 제어 경로 를 구성해야 합니다.
- SL 라이브러리의 모든 테이프 드라이브가 RTD이고 SL 라이브러리의 모든 테이프 카트 리지가 MVC인 경우 SMC 클라이언트는 SL 라이브러리에 대한 액세스가 필요하지 않습 니다. 이 시나리오에서는 SMC 클라이언트에서 VSM 콘솔의 ACSLS로의 XAPI 제어 경 로를 구성할 필요가 없습니다.

ACSLS에 SMC를 연결하려면 다음을 수행합니다.

SMC 클라이언트의 SMCCMDS 또는 SMCPARMS 데이터 세트에서 SMC *TAPEPlex* 및 *SERVer* 명령을 포함하여 VSM 콘솔 서버의 ACSLS를 TapePlex로 정의하고 SMC 클라이 언트와 VSM 콘솔 서버의 ACSLS LDOM 사이에 TCP/IP 제어 경로를 정의합니다.

예를 들면 다음과 같습니다.

```
TAPEPLEX NAME(ACSLSLIB) ENABLE
SERVER NAME(ACSLSSRV) ENABLE TAPEPLEX(ACSLSLIB) +
     HOST (myhost.hostname.com) PORT(50020)
```
이 예에는 다음이 포함됩니다.

• VSM 콘솔 서버의 ACSLS TapePlex인 *ACSLIB*를 정의하는 SMC *TAPEPlex* 명령

- VSM 콘솔에 대한 TCP/IP 제어 경로를 정의하는 SMC *SERVer* 명령, 설명:
	- TapePlex 이름(*ACSLSLIB*)은 *TAPEPlex* 문에 지정된 이름과 일치합니다.
	- VSM 콘솔 서버 이름은 *ACSLSSRV*입니다.
	- VSM 콘솔 호스트 이름 주소는 *myhost.hostname*.*com*입니다. *HOST* 매개변수는 *IPADDRESS* 매개변수를 대신 지정하여 교체할 수 있습니다.
	- 서버 *PORT* 매개변수 값은 *50020*입니다. 이 값은 VSM 콘솔의 ACSLS에 구성된 수신 기 포트와 일치해야 합니다(ACSLS 수신기 포트의 기본값 *50020*).

SMCCMDS 및 SMCPARMS 데이터 세트에 대한 자세한 내용은 ELS 설명서 *Configuring and Managing SMC*를 참조하고 SMC *TAPEPlex* 및 *SERVer* 명령에 대한 자세한 내용은 *ELS Command, Control Statement, and Utility Reference*를 참조하십시오.

# <span id="page-56-0"></span>**oVTCS CDS 데이터베이스 서버 실행**

oVTCS CDS 데이터베이스 서버 구성요소 프록시는 VSM 콘솔 서버에서 실행되는 클라 이언트 oVTCS가 z/OS에 상주하는 CDS 데이터베이스에 액세스할 수 있도록 로컬 z/OS VTCS로 작동하도록 설정합니다.

oVTCS 클라이언트가 브로드캐스트 메시지를 송신 및 수신하고 잠금을 보유하는 등의 작업 을 수행하기 위해서는 CDS 내에서 고유한 "호스트 슬롯"을 포함해야 합니다. 이 요구사항에 따라 oVTCS CDS 데이터베이스 서버 실행 시 다음과 같은 한계가 적용됩니다.

- VTCS가 실행 중이거나 VTCS가 실행될 수 있는 z/OS 호스트에서는 oVTCS CDS 데이 터베이스 서버를 실행할 수 없습니다. HSC 부속 시스템은 EXEC 문에 지정된 NOVTCS 시작 매개변수로 시작해야 합니다.
- oVTCS CDS 데이터베이스 서버는 단일 oVTCS 클라이언트로 통신이 제한되며, 클라이 언트와 서버 간에 일대일 관계가 성립됩니다. 예를 들어, 2개의 oVTCS 어플라이언스가 있을 경우, 각 항목에는 고유한 HSC 호스트가 필요합니다. 그 결과 [그림 6.2. "oVTCS 클](#page-56-1) [라이언트와 oVTCS CDS DB 서버 사이의 관계"](#page-56-1)에 표시된 것처럼 각각 고유한 oVTCS CDS 데이터베이스 서버를 실행하는 HSC 인스턴스가 2개 있습니다.

### **그림 6.2. oVTCS 클라이언트와 oVTCS CDS DB 서버 사이의 관계**

<span id="page-56-1"></span>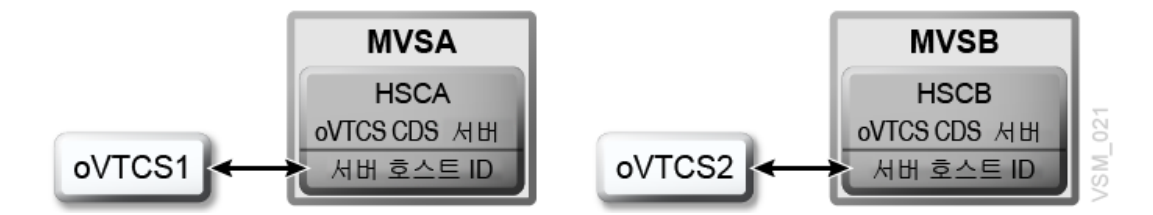

[그림 6.2. "oVTCS 클라이언트와 oVTCS CDS DB 서버 사이의 관계"](#page-56-1)의 "Server Host ID" 상자는 *DBSERVer* 명령이 실행되는 서버를 나타냅니다[\("DBSERVer 명령"](#page-57-0) 참조). 또 한 oVTCS 클라이언트 CDS에 대한 프록시 호스트 ID를 제공하는 호스트입니다. 따라 서 oVTCS1은 호스트 ID MVSA이고 oVTCS2는 호스트 ID MVSB입니다. MVSA 및 MVSB는 동일한 CDS를 공유할 수 있지만, 별개의 호스트 ID를 포함해야 합니다.

- oVTCS CDS 데이터베이스 서버에는 활성 상태의 HSC 데이터베이스 서버가 필요합니 다. 따라서 HSC가 BASE 서비스 레벨에 도달하기 전에는 oVTCS CDS 데이터베이스 서 버를 시작할 수 없습니다.
- HSC 시작 매개변수 파일에 *DBSERVer START* 명령을 포함하거나 이를 HSC 운영자 명령 으로 실행할 수 있습니다. UUI/XAPI가 사용으로 설정된 명령은 아닙니다.
- oVTCS CDS 데이터베이스 서버에는 해당 소켓 수신기에 대해 고유한 TCP/IP 포트 지정 이 필요합니다. 포트 번호는 *DBSERVer START* 명령에 지정됩니다. oVTCS CDS 데이터 베이스 서버와 동일한 호스트에서 SMC HTTP 서버를 실행할 경우 다른 포트 번호를 지 정해야 합니다.
- Oracle StorageTek Software 지원에 따라 요청될 경우, GTF 및 TRace VTcs 명령을 사용해서 z/OS에서 oVTCS CDS 데이터베이스 서버 추적을 사용으로 설정합니다.

# <span id="page-57-0"></span>**DBSERVer 명령**

### **인터페이스:**

- 콘솔 또는 유틸리티 전용
- UUI 지원: 없음

### **부속 시스템 요구사항:**

활성 HSC가 필요합니다. VTCS는 활성이 아니어야 합니다.

# **설명**

*DBSERVer* 명령은 oVTCS CDS 데이터베이스 서버를 시작 또는 중지합니다. oVTCS CDS 데이터베이스 서버는 oVTCS 클라이언트의 CDS 데이터베이스 I/O 요청을 서비스합니다.

#### **주:**

실행 중인 VTCS 구성요소가 없는 HSC 부속 시스템에서만 oVTCS CDS 데이터베이스 서버를 시작할 수 있습니다.

# **구문**

다음 그림은 DBSERVer 명령의 구문을 보여줍니다.

### **그림 6.3. DBSERVer 명령 구문**

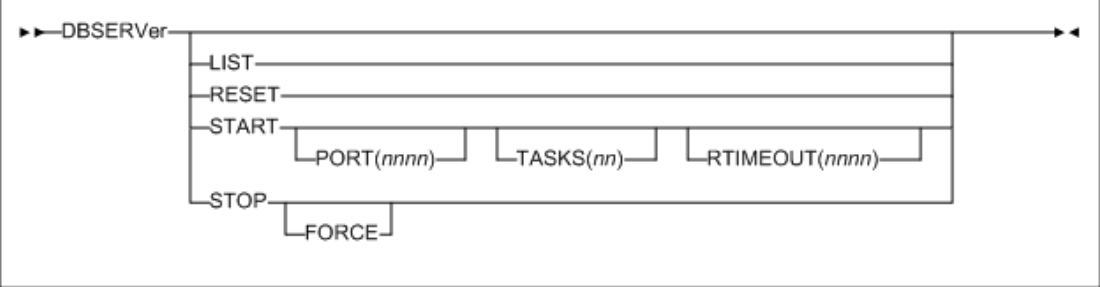

### **매개변수**

### **LIST**

선택적으로 oVTCS CDS 데이터베이스 서버의 설정 및 상태를 나열합니다.

#### **RESET**

선택적으로 허용된 소켓을 닫는 oVTCS CDS 데이터베이스 서버 재설정을 강제 적용하 고, 모든 보류 중인 작업을 지우고, oVTCS 클라이언트가 다시 연결하도록 다시 수신 대 기합니다.

#### **START**

선택적으로 oVTCS CDS 데이터베이스 서버를 시작합니다.

#### **PORT(***nnnn***)**

선택적으로 소켓 수신기 포트 *nnnn*을 지정합니다. *PORT(nnnn)*을 지정하지 않을 경 우 기본값은 8081입니다.

#### **TASKS(***nn***)**

선택적으로 비동기 CDS 읽기를 위한 최대 작업 수를 지정합니다. 허용 가능한 값은 1-10입니다. *TASKS(nn)*을 지정하지 않을 경우 기본값은 4입니다.

#### **RTIMEOUT(***nnnn***)**

선택적으로 예약 시간 초과(초) *nnnn*을 지정합니다. 허용 가능한 값은 1-3600입니 다. *RTIMEOUT(nnnn)*을 지정하지 않을 경우 기본값은 180입니다.

#### **STOP**

선택적으로 oVTCS CDS 데이터베이스 서버를 중지합니다.

#### **FORCE**

선택적으로 oVTCS CDS 데이터베이스 서버가 성공적으로 종료되지 않은 경우에도 강제 종료합니다.

# **oVTCS CDS 데이터베이스 서버 및 DBSERVer 명령 메시지**

#### **SLS0780I**

*Cannot start the oVTCS CDS server; CCCCCCCC*

*설명*: DBSERVER 명령에 START 옵션이 지정되었지만 기술된 이유로 인해 oVTCS CDS 데이터베이스 서버를 시작할 수 없었습니다.

*시스템 작업*: 명령이 거부됩니다.

*사용자 응답*: 조건을 수정하고 DBSERVER 명령을 다시 제출하십시오.

#### **SLS0781I**

*oVTCS CDS database server started on PORT=NNNN*

*설명*: DBSERVER 명령에 START 옵션이 지정되었고 지정된 PORT 번호에서 수신 대기가 성공적으로 시작되었습니다.

*시스템 작업*: 없음.

*사용자 응답*: 없음.

#### **SLS0782I**

*Timeout waiting for oVTCS CDS database server startup*

*설명*: DBSERVER 명령에 START 옵션이 지정되었지만 oVTCS CDS 데이터베이스 서버 가 할당된 시간 초과 기간 내에 성공적으로 시작되지 않았습니다.

*시스템 작업*: 없음.

*사용자 응답*: 콘솔에서 시작 실패의 원인을 나타내는 메시지를 확인하십시오.

#### **SLS0783I**

*Cannot {LIST|RESET|STOP} the oVTCS CDS server; not currently active*

*설명*: DBSERVER 명령에 LIST 또는 STOP 옵션이 지정되었지만 oVTCS CDS 데이터베 이스가 현재 활성 상태가 아닙니다.

*시스템 작업*: 명령이 거부됩니다.

*사용자 응답*: 없음.

#### **SLS0784I**

*Timeout waiting for oVTCS server CCCCCCCC termination*

*설명*: DBSERVER 명령에 STOP 옵션이 지정되었지만 표시된 oVTCS CDS 데이터베이스 서버 구성요소가 할당된 시간 내에 성공적으로 종료되지 않았습니다.

*시스템 작업*: 없음.

*사용자 응답*: 콘솔에서 종료 실패의 원인을 나타내는 메시지를 확인하십시오. 문제가 지속될 경우 DBSERVER STOP FORCE 옵션을 사용하십시오.

#### **SLS0785I**

*oVTCS CDS database server termination complete*

*설명*: DBSERVER 명령에 STOP 옵션이 지정되었고 성공적으로 종료되었습니다.

*시스템 작업*: 없음.

*사용자 응답*: 없음.

#### **SLS0786I**

*oVTCS server TCP/IP error; func=CCCCCCCC*, *errno=NN*

*{TERMINATING|RESETTING|RETRYING|CONTINUING}*

*설명*: oVTCS CDS 데이터베이스 서버에서 처리 중 TCP/IP 오류가 발생했습니다.

*시스템 작업*: 지정된 작업에 따라 oVTCS CDS 데이터베이스 서버가 종료되고, 자체적으로 재설정된 후 작업을 재시도하거나 단순히 오류를 무시하고 작업을 계속합니다.

*사용자 응답*: 문제가 지속될 경우 MVS 시스템 로그에서 TCP/IP 스택 문제를 확인합니다.

#### **SLS0787I**

*oVTCS server transaction error; CCCCCCCC*

*설명*: oVTCS CDS 데이터베이스 서버에서 oVTCS 트랜잭션 또는 응답을 처리하는 중 오류 가 발생했습니다.

*시스템 작업*: oVTCS 클라이언트와의 통신이 재설정됩니다.

*사용자 응답*: 문제가 지속될 경우 StorageTek 소프트웨어 지원 센터에 문의하십시오.

#### **SLS0788I**

*oVTCS protocol failure: CCCCCCCC*

*설명*: oVTCS CDS 데이터베이스 서버에서 oVTCS 클라이언트와 통신하는 중 또는 oVTCS 요청을 처리하는 중 심각한 오류가 발생했습니다. 이렇게 프로토콜에서 예상치 않은 오류 또는 위반은 oVTCS 서버 무결성에 영향을 줍니다.

*시스템 작업*: oVTCS 클라이언트와의 통신이 재설정됩니다.

*사용자 응답*: 문제가 지속될 경우 StorageTek 소프트웨어 지원 센터에 문의하십시오.

#### **SLS0789I**

*oVTCS client has held the CDS reserve for NNN seconds*

*설명*: oVTCS CDS 데이터베이스 서버에서 oVTCS 클라이언트로 시작된 장기 데이터베이 스 예약이 감지되었습니다. 이러한 상태는 비정상적이며 예상되는 CDS 예약 기간을 초과합 니다.

*시스템 작업*: CDS 예약이 릴리스되고 oVTCS 클라이언트와의 통신이 재설정됩니다.

*사용자 응답*: 로그 파일에서 oVTCS 클라이언트 및 HSC를 확인하십시오. 문제가 지속되면 StorageTek 소프트웨어 지원 센터에 문의하십시오.

#### **SLS0790I**

*oVTCS CDS server cannot continue; CCCCCCCC*

*설명*: oVTCS CDS 데이터베이스 서버에서 심각한 오류가 발생하여, 계속할 수 없습니다.

*시스템 작업*: oVTCS CDS 데이터베이스 서버가 종료됩니다.

*사용자 응답*: 적절한 매개변수와 함께 DBSERVER START 명령을 실행해서 oVTCS CDS 데이터베이스 서버를 다시 시작하고 StorageTek 소프트웨어 지원 센터에 문의하십시오.

#### **SLS0791**

*oVTCS CDS server reset complete; awaiting new connection*

*설명*: oVTCS CDS 데이터베이스 서버가 중지된 후 예상치 않은 이벤트 또는 작업자 DBSERVER RESET 명령에 대한 응답으로 자체적으로 다시 시작되었습니다.

*시스템 작업*: 기존 oVTCS 클라이언트 연결이 닫히고 연결 프로세스가 다시 시작됩니다. oVTCS 서버는 현재 oVTCS 클라이언트가 다시 연결되도록 준비된 상태입니다.

*사용자 응답*: MVS 또는 HSC 로그에서 재설정 이벤트의 근본 원인을 확인합니다.

#### **SLS0792I**

*oVTCS client connection accepted from CCCCCCCC*

*설명*: oVTCS CDS 데이터베이스 서버가 IP 주소 *CCCCCCCC*에서 새로운 소켓 연결을 수 락했습니다.

*시스템 작업*: 이제 oVTCS CDS 데이터베이스 서버가 지정된 클라이언트의 요청을 처리할 준비가 되었습니다.

*사용자 응답*: 없음.

#### **SLS0793I**

*oVTCS Server status: oVTCS Server started: DD*/*MM HH*:*MM*:*SS Socket listener port: NNNNN CDS reserve time in seconds: NNNN CDS asynchronous read tasks: NN Data trace length in bytes: NNNNN Number of input messages: NNN*,*NNN*,*NNN Number of output messages: NNN*,*NNN*,*NNN Number of input bytes NNN*,*NNN*,*NNN*{*K*|*M*} *Number of output bytes: NNN*,*NNN*,*NNN*{*K*|*M*} *Number of process resets: NNN*,*NNN*,*NNN Client connected MM*/*DD HH*:*MM*:*SS from NN*.*NN*.*NN*.*NN*

*설명*: DBSERVER 명령에 LIST 옵션이 지정되었습니다.

*시스템 작업*: oVTCS CDS 데이터베이스 서버 설정 및 상태가 표시됩니다.

*사용자 응답*: 없음.

# <span id="page-61-0"></span>**VSM 콘솔 메시지 프로세서 시작/중지**

SMC VMSG 명령은 SMC oVTCS 메시지 프로세서를 시작 또는 중지합니다.

### **VMSG 명령**

**인터페이스:**

• 콘솔, 유틸리티, SMCCMDS 데이터 세트, SMCPARMS 데이터 세트

• UUI 지원: 예(비XML/CSV 출력)

**부속 시스템 요구사항:**

활성 SMC가 필요합니다.

# **설명**

SMC *VMSG* 명령은 VSMc(Virtual Storage Manager 콘솔) 메시지 프로세서 클라이언트를 시작 및 중지하기 위해 사용됩니다. VMSG 메시지 프로세서 클라이언트는 로컬 SMC 부속 시스템이 원격 VSM 콘솔 서버에서 실행된 메시지를 수신 및 회신하도록 허용합니다.

# **구문**

다음 그림은 *VMSG* 명령의 구문을 보여줍니다.

#### **그림 6.4. VMSG 명령 구문**

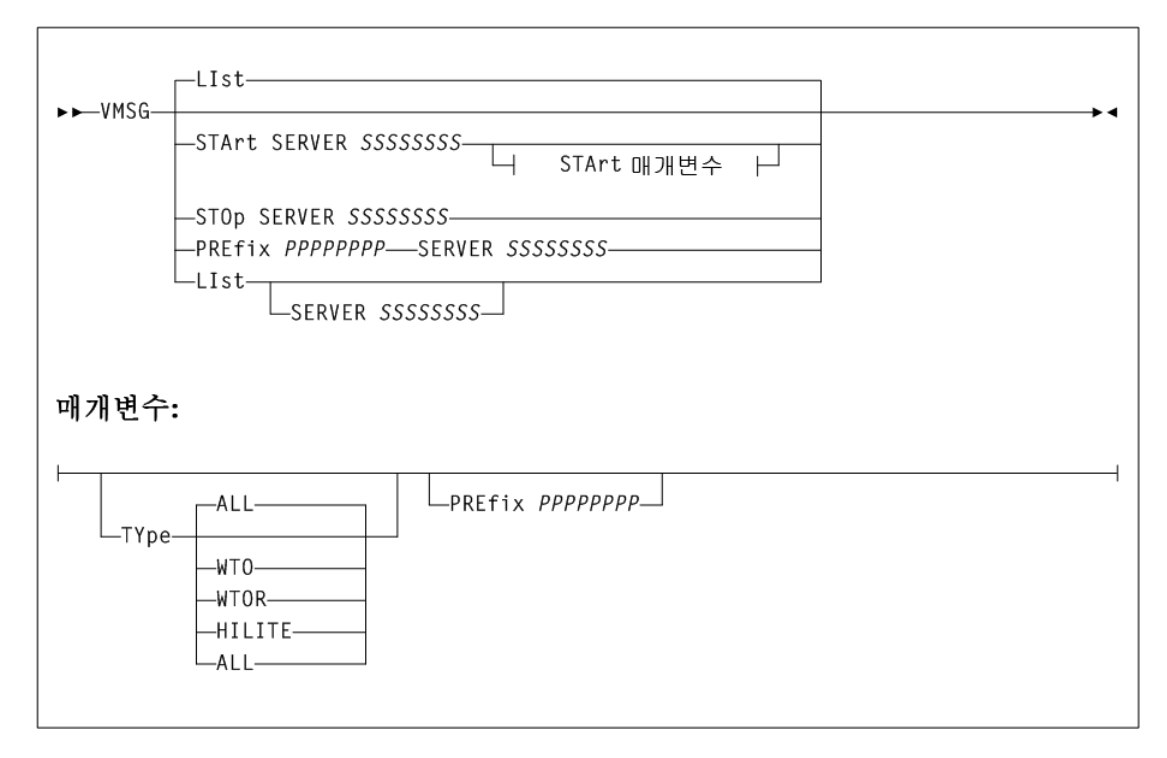

# **매개변수**

**LIst**

선택적으로 *VMSG* 작업 상태 정보를 표시합니다.

#### **SERVER** *SSSSSSSS*

선택적으로 이름이 지정된 서버에 대한 VMSG 프로세서만 나열합니다. 지정된 경우 이전에 이름이 지정된 서버가 SMC *SERVer* 명령으로 정의되어 있어야 합니다.

*STArt*, *STOp* 또는 *PREfix* 키워드가 지정되지 않은 경우에는 *LIst*가 기본값입니 다.

### **START**

선택적으로 VMSG 메시지 프로세서 클라이언트를 시작합니다.

#### **SERVER** *SSSSSSSS*

VMSG 프로세서의 서버 이름을 지정합니다. 서버 이름은 필수이며 이전에 SMC *SERVer* 명령으로 정의되어 있어야 합니다.

#### **TYPE(***type-list***)**

선택적으로 *VMSG* 클라이언트에서 수신되는 하나 이상의 메시지 유형이 포함된 유형 목록을 정의합니다.

값 구분을 위한 콤마를 사용하여 *type-list*에 다음 중 하나 이상을 지정합니다.

#### **ALL**

모든 메시지를 수신합니다. *ALL*이 지정된 경우 다른 메시지 유형으로 지정할 수 없습니다. 이것이 기본값입니다.

#### **HILITE**

강조 표시된 WTO 메시지를 수신합니다.

#### **WTO**

강조 표시되지 않은 WT0 메시지를 수신합니다.

#### **WTOR**

응답이 필요한 메시지를 수신합니다.

### **PREfix** *PPPPPPPP*

선택적으로 SMC 부속 시스템 로그에서 이 VSM 콘솔 서버의 메시지를 식별할 메시 지 접두어 식별자를 지정합니다. 지정되지 않은 경우 지정된 *server* 이름이 메시지 접두어로 사용됩니다. 이 접두어는 길이가 최대 8자일 수 있으며 다음 조합을 포함할 수 있습니다.

- A-Z
- 0-9
- $@#$$ , () + = < |!; % > ?:

#### **STOP**

선택적으로 VMSG 메시지 프로세서 클라이언트를 중지합니다.

#### **SERVER** *SSSSSSSS*

*VMSG* 프로세서의 서버 이름을 지정합니다. 서버 이름은 필수이며 이전에 SMC *SERVer* 명령으로 정의되어 있어야 합니다.

### **PREfix** *PPPPPPPP*

선택적으로 SMC 부속 시스템 로그에서 이 VSM 콘솔 서버의 메시지를 식별할 메시지 접두어 식별자를 지정합니다. 지정되지 않은 경우 지정된 서버 이름이 메시지 접두어로 사용됩니다. 이 접두어는 길이가 최대 8자일 수 있으며 다음 조합을 포함할 수 있습니다.

- A-Z
- 0-9
- $@#$ \$, () + = < |!; % > ?:

#### **SERVER** *SSSSSSSS*

VMSG 프로세서의 서버 이름을 지정합니다. 서버 이름은 필수이며 이전에 SMC *SERVer* 명령으로 정의되어 있어야 합니다.

### **VMSG 메시지**

#### **SMC0284**

*CCCCCCCC command parameter*=*PPPPPPPP value*=*VVVVVVVV is invalid; RRRRRRRRRR*

*레벨:* 0

*설명:* 잘못된 값 *VVVVVVVV*가 *CCCCCCCC* 명령의 *PPPPPPPP* 매개변수에 지정되었 습니다. 값이 잘못된 이유는 명령 컨텍스트 때문입니다.

*시스템 작업:* 없음.

*사용자 응답:* 매개변수 값을 수정하고 명령을 다시 제출하십시오.

#### **SMC0285**

*VMSG task for server SSSSSSSS [START|STOP|message prefix updated]*

*레벨:* 0

*설명: SSSSSSSS* 서버의 VMSG 작업이 STARTED 또는 STOPPED이거나 메시지 접두 어가 업데이트되었습니다.

*시스템 작업:* 없음.

*사용자 응답:* 없음.

#### **SMC0286**

*VMSG server SSSSSSSS exception reason: RRR...RRR*

*레벨*: 4

*설명*: 요청을 처리하는 중 *SSSSSSS* 서버에 대한 VMSG 작업에서 예외사항이 발생했습니 다.

*시스템 작업*: VMSG 요청이 재시도됩니다.

*사용자 응답*: 오류의 원인을 조사하십시오. 필요한 경우 서버와 연관된 VMSG 작업을 중지한 후 다시 시작하십시오.

#### **SMC0287**

*PPPPPPPP SSS*...*SSS*

*레벨*: 0

*설명*: 이 메시지는 VMSG 작업에 대한 응답으로 수신되었습니다. *PPPPPPPP*는 지정된 메 시지 접두어 또는 서버 이름(메시지 접두어가 지정되지 않은 경우)입니다.

*시스템 작업*: 없음.

*사용자 응답*: 특정 메시지에 대해 연관된 제품을 참조하십시오.

#### **SMC0304**

*VMSG TASK STATUS: TAPEPLEX=CCCCCCCC SERVER=CCCCCCCC Prefix=PPPPPPPP Msg types=MMM...MMM Status: SSSSSSSS Started: mon dd hh:mm:ss Last msg: mon dd hh:mm:ss WTOs=NNNNNN WTORs=NNNNNN DOMs=NNNNNN*

*레벨*: 0

*설명*: SMC *VMSG LIst* 명령이 실행되었습니다. SMC0304 여러 라인 메시지에는 각 *VMSG* 작업의 상태가 나열됩니다.

*시스템 작업*: 없음.

*사용자 응답*: 없음.

# <span id="page-65-0"></span>**VSM 콘솔 SMF 레코드 오프로드**

SMC *SMCUSMF* 유틸리티를 사용하면 VSM 콘솔 서버에서 SMF 레코드를 오프로드할 수 있 습니다. SMF 레코드는 다음 DCB 속성과 함께 z/OS 데이터 세트에 배치됩니다.

- recfm VB
- Irecl 27990
- blksize 27994

이러한 HSC/VTCS SMF 레코드에 대한 자세한 내용은 ELS 설명서 *ELS Programming Reference*를 참조하십시오.

# **샘플 JCL**

다음 JCL 샘플은 *SMCUSMF* 유틸리티를 실행합니다.

### **예 6.1. SMCUSMF 유틸리티 실행 JCL**

//jobname JOB (account),REGION=0M

```
//S1 EXEC PGM=SMCUSMF,PARM='pgmparms'
//STDOUT DD SYSOUT=*
//SMCSMF DD DISP=SHR,DSN=yoursmf.output.dataset
```
# **매개변수**

다음 *SMCUSMF* 유틸리티 매개변수는 샘플 JCL의 *pgmparms*에 지정할 수 있습니다.

#### **NOHDR**

선택적으로 *STDOUT* 보고서 제목 및 페이지 매김 캐리지 컨트롤이 생성되지 않도록 지정 합니다.

#### **LINECNT(***nn***)**

선택적으로 *STDOUT* 보고서 페이지 매김 라인 수 설정을 지정합니다.

*nn*

페이지당 라인 수입니다. 유효한 값은 10~99입니다.

#### **SERVer(***ssss***)**

SMF 레코드를 오프로드할 VSM 콘솔 SERVER의 이름을 지정합니다. 지정된 SERVER는 VSM 콘솔 TapePlex에 대해 ACTIVE 서버여야 합니다. *SERVer*는 필수 매개변수입니다.

*ssss*

서버 이름입니다.

**BEGIN(***begin-date***:***begin-time***)**

SMF 레코드 만들기 기간의 시작을 지정합니다. 서버 날짜 및 시간입니다.

#### *begin-date*

*yyyymmdd* 형식으로 표시된 시작 날짜입니다.

#### *yyyymmdd* 시작 날짜입니다.

**TODAY**

시작 날짜로 TODAY를 지정합니다.

### **YESTERDAY**

시작 날짜로 YESTERDAY를 지정합니다.

### *begin-time*

*hhmmss* 형식으로 표시되는 하루 중 시작 시간(24시간 값)입니다. begin-time의 허 용 가능한 범위는 000000~235959입니다. 기본값은 000000입니다.

#### **END(***end-date***:***end-time***)**

선택적으로 SMF 레코드 만들기 기간의 끝을 지정합니다. 서버 날짜 및 시간입니다.

#### *end-date*

*yyyymmdd* 형식으로 표시된 종료 날짜입니다.

#### *yyyymmdd*

종료 날짜입니다.

#### **TODAY**

종료 날짜로 TODAY를 지정합니다.

#### **YESTERDAY**

종료 날짜로 YESTERDAY를 지정합니다.

#### *end-time*

*hhmmss* 형식으로 표시되는 하루 중 종료 시간(24시간 값)입니다. end-time 매개변 수의 허용 가능한 범위는 000000~235959입니다. 기본값은 235959입니다.

#### **SMFTYPE(***nnn***)**

선택적으로 출력 레코드에 대한 SMF 레코드 유형을 지정합니다.

*nnn*

SMF 레코드 유형입니다. 유효한 값은 128~255입니다. 기본값은 255입니다.

### **필요한 DD(데이터 세트 정의) 문**

다음 DD 문은 필수입니다.

#### **STDOUT**

*SMCUSMF* 유틸리티는 최종 완료 코드 및 *STDOUT* 데이터 세트의 오류 메시지를 보고합니 다.

#### **SMCSMF**

*SMCUSMF* 유틸리티는 SMF 레코드를 *SMCSMF* 데이터 세트에 배치합니다. 가변 차단 파 일입니다. DCB 속성은 다음과 같아야 합니다.

*DCB=(RECFM=VB,LRECL=27990,BLKSIZE=27994)*

### **SMCUSMF 사용**

VSM 콘솔 TapePlex가 2개의 SERVERS로 정의되었고 마지막 SMCUSMF 실행 후 각 서 버가 해당 TapePlex에 대해 활성 서버로 작동할 경우, 다음 절차를 실행해서 두 서버에서 모 든 SMF 레코드를 수집해야 합니다.

SERVER1 활성 및 SERVER2 비활성:

- 1. *SERVER(SERVER1)*를 사용해서 *SMCUSMF*를 실행합니다.
- 2. SERVER1 사용 안함:

*SERVER NAME(SERVER1) DISABLE*

이 명령은 SERVER2를 활성화합니다.

- 3. *SERVER(SERVER2)*를 사용해서 *SMCUSMF*를 실행합니다.
- 4. SERVER1 다시 사용:

*SERVER NAME(SERVER1) ENABLE*

SERVER2가 활성 상태로 유지되지만 SERVER2에 액세스할 수 없게 될 경우 SERVER1 이 활성 서버가 될 수 있습니다. 필요에 따라 SERVER1을 다시 활성 서버로 만들려면 SERVER2를 사용 안함으로 설정한 후 SERVER1이 TapePlex의 활성 서버가 되었을 때 사용으로 설정합니다.

# <span id="page-68-0"></span>**SMC 메시지**

다음은 SMC에서 발생하는 메시지에 대한 설명입니다. 이러한 메시지는 "SMC" 접두어로 식 별됩니다.

#### **SMC9000**

*Copyright (c) YYYY, YYYY*, *Oracle and/or its affiliates. All rights reserved.*

레벨: 0

*설명*: XAPI 통신 서버가 시작되었습니다.

*시스템 작업*: 없음.

*사용자 응답*: 없음.

#### **SMC9001**

*Communication server initialization starting*

레벨: 0

*설명*: XAPI 통신 서버 시작이 개시되었습니다.

*시스템 작업*: 없음.

*사용자 응답*: 없음.

#### **SMC9002**

*Communication server initialization complete*

레벨: 0

*설명*: XAPI 통신 서버 시작이 완료되었습니다.

*시스템 작업*: 없음.

*사용자 응답*: 없음.

#### **SMC9003**

*Communication server release=N.N.N active on host=HHHHHHHH*, *port=NNNN*, *TapePlex=PPPPPPPP*

#### 레벨: 0

*설명*: XAPI 통신 서버 상태 메시지에 릴리스, 호스트 이름, 수신 포트 번호 및 TapePlex 이 름이 나열됩니다. 상태 메시지는 시작 시 그리고 매일 자정 이후에 표시됩니다.

*시스템 작업*: 없음.

*사용자 응답*: 없음.

#### **SMC9004**

*Error allocating shared memory segment, key=XXXXXXXX, errno=NN (CCCC ...CCCC); { server terminating | RESET specified, continuing | EXCL not specified, continuing}*

레벨: 0

*설명*: XAPI 통신 서버를 시작하는 동안 필수 공유 메모리 세그먼트를 정의하려고 시도하는 중 XAPI 통신 서버에서 표시된 오류가 발생했습니다.

*시스템 작업*: XAPI 통신 서버 시작 옵션에 따라 공유 메모리 세그먼트가 배타적으로 필요하 거나 공유될 수 있습니다. 배타적 옵션이 지정된 경우(EXCL), 서버가 종료됩니다. 그렇지 않 으면, XAPI 통신 서버가 표시된 공유 메모리 세그먼트를 공유(즉, 재설정)하여 시작 작업을 계속합니다.

*사용자 응답*: EXCL이 지정되었을 때 통신 서버 중 하나가 이미 활성 상태인 경우 중복 XAPI 통신 서버 시작이 방지됩니다. XAPI 통신이 이미 시작되지 않은 것이 확실하면 RESET 시 작 옵션을 지정할 수 있습니다. 또는 UNIX 기능을 사용해서 기존 IPC 공유 메모리 세그먼트 를 제거할 수 있습니다.

#### **SMC9005**

*Error attaching shared memory segment, id=XXXXXXXX, errno=NN (CCCC. ..CCCC); SSSSSSSS terminating*

레벨: 0

*설명*: XAPI 통신을 실행하는 동안 필수 공유 메모리 세그먼트를 연결하려고 시도하는 중 XAPI 통신 서버 작업에서 표시된 오류가 발생했습니다.

*시스템 작업*: 표시된 XAPI 통신 서버 서비스 *SSSSSSSS*가 종료됩니다.

*사용자 응답*: UNIX 서비스를 사용해서 IPC 공유 메모리 세그먼트의 상태를 확인하십시오. 공유 메모리 세그먼트가 잘못 제거된 경우 XAPI 통신 서버를 다시 시작해야 합니다.

#### **SMC9006**

*Error initializing CCCCCCCC semaphore, errno=NN (CCCC...CCCC); server terminating*

레벨: 0

*설명*: XAPI 통신 서버를 시작하는 동안 필수 세마포어를 초기화하려고 시도하는 중 XAPI 통 신 서버에서 표시된 오류가 발생했습니다.

*시스템 작업*: XAPI 통신 서버 시작이 종료되었습니다.

*사용자 응답*: 표시된 *errno* 및 이유를 참조해서 세마포어를 초기화할 수 없는 이유를 확인하 십시오.

#### **SMC9007**

*Error in EEEEEEEE variable; using { default | truncated } value=VVVV ...VVVV*

레벨: 0

*설명*: 표시된 환경 변수 *EEEEEEEE*를 가져올 때 XAPI 통신 서버에 오류가 발생했습니다.

*시스템 작업*: 기본값 또는 잘려서 표시된 값 *VVVV...VVVV*가 표시된 환경 변수 *EEEEEEEE*에 사용됩니다.

*사용자 응답*: UNIX 서비스를 사용해서 표시된 환경 변수 *EEEEEEEE*의 값을 확인하십시오.

#### **SMC9008**

*Error writing WTO mque id=QQQQ...QQQQ errno=NN (CCCC....CCCC) trying printf*

레벨: 0

*설명*: VSMc WTO 메시지 서비스에서 출력을 위해 메시지를 대기열에 넣으려고 시도하는 중 XAPI 통신 서버에서 표시된 오류가 발생했습니다.

*시스템 작업*: XAPI 통신 서버가 메시지를 대신 *stdout*에 기록합니다.

*사용자 응답*: UNIX 서비스를 사용해서 표시된 IPC 메시지 대기열 *QQQQ...QQQQ*의 상태 를 확인하십시오.

#### **SMC9009**

*Error msgsnd diag message queue=QQQQ...QQQQ errno=NN (CCCC...CCCC); { log service | trace service} disabled trying printf*

레벨: 0

*설명*: XAPI 통신 서버 로그 및 추적 서비스에서 출력을 위해 진단 로그 또는 추적 레코드를 대기열에 넣으려고 시도하는 중 XAPI 통신 서버에서 표시된 오류가 발생했습니다.

*시스템 작업*: XAPI 통신 서버 로그 서비스 또는 추적 서비스가 사용 안함으로 설정됩니다.

*사용자 응답*: UNIX 서비스를 사용해서 표시된 IPC 메시지 대기열 *QQQQ...QQQQ*의 상태 를 확인하십시오.

#### **SMC9010**

*Error { creating | opening | reading | writing | retrying } file=FFFF ...FFFF errno=NN (CCCC...CCCC); SSSSSSSS terminating*

레벨: 0

*설명*: *FFFF...FFFF* 파일을 처리하는 중 XAPI 통신 서버에서 표시된 오류가 발생했습니다.

*시스템 작업*: 표시된 XAPI 통신 서버 서비스 *SSSSSSSS*가 종료됩니다.

*사용자 응답*: 표시된 *errno* 및 이유를 참조해서 파일 작업이 실패한 이유를 확인하십시오.

#### **SMC9011**

*{ log | trace } file at NNNNN bytes*

레벨: 8

*설명*: XAPI 통신 서버가 표시된 바이트 수를 로그 또는 추적 파일에 기록했습니다.

*시스템 작업*: 없음.

*사용자 응답*: 없음.

#### **SMC9012**

*Unknown message type=NNNN on diag message queue=QQQQ...QQQQ*; *message ignored*

레벨: 04

*설명*: XAPI 통신 서버 진단 서비스의 해당 대기열 *QQQQ...QQQQ*에서 알 수 없는 메시지 유형 *NNNN*이 발생했습니다.

*시스템 작업*: 알 수 없는 메시지가 무시됩니다.

*사용자 응답*: 문제가 지속될 경우 StorageTek 소프트웨어 지원 센터에 문의하십시오.

#### **SMC9013**

*Communication server termination starting*

레벨: 0

*설명*: XAPI 통신 서버 종료가 시작되었습니다.

*시스템 작업*: 없음.

*사용자 응답*: 없음.

#### **SMC9014**

*Communication server terminating { work | service } process PPPPPPPP=NNNNN*

레벨: 0

*설명*: XAPI 통신 서버를 종료하는 동안 표시된 프로세스 *PPPPPPPP*(pid=*NNNNN*)가 요청 된 대로 자체적으로 종료되지 않았습니다.
*시스템 작업*: 표시된 프로세스가 종료되고 종료가 계속됩니다.

*사용자 응답*: 없음.

#### **SMC9015**

*Communication server termination complete*

레벨: 0

*설명*: XAPI 통신 서버가 종료 프로세스를 완료했습니다.

*시스템 작업*: 없음.

*사용자 응답*: 없음.

#### **SMC9016**

*ftok errno=NN (CCCC...CCCC}* for *{ WTO message queue | diagnostic message queue | HTTPCVT } from path=FFFF...FFFF; server terminating*

레벨: 0

*설명*: XAPI 통신 서버에서 파일 경로 *FFFF...FFFF*에 대해 표시된 *ftok* 오류가 발생했습니 다.

*시스템 작업*: XAPI 통신 서버 시작이 종료되었습니다.

*사용자 응답*: 표시된 *errno* 및 이유를 참조해서 *ftok* 작업이 실패한 이유를 확인하십시오.

#### **SMC9017**

*Internal error; file=SSSS...SSSS[NNNN], function=FFFFFFFF, RRRR ...RRRR {errno=NN (CCCC...CCCC) }*

레벨: 0

*설명*: 소스 파일 *SSSS...SSSS*의 *FFFFFFFF* 함수 *NNNN* 라인에서 XAPI 통신 서버의 내 부 오류가 발생했습니다. 이유 *RRRR...RRRR* 및 가능한 *errno*도 표시됩니다.

*시스템 작업*: 현재 작업이 종료됩니다.

*사용자 응답*: StorageTek 소프트웨어 지원 센터에 문의하십시오.

#### **SMC9018**

*Error starting work process smcvcvt; no free HTTPREQ*

레벨: 0

*설명*: XAPI 통신 서버가 새로운 트랜잭션 요청을 수신했지만 서버 작업 한도에 도달했기 때 문에 요청을 처리할 수 없습니다.

*시스템 작업*: 새로운 트랜잭션 요청이 거부됩니다.

*사용자 응답*: 여러 XAPI 통신 서버 간에 작업 부하를 분산하십시오.

#### **SMC9019**

*Abnormal termination; process=NNNNN, signal=NN (CCCC...CCCC)*

레벨: 0

*설명*: XAPI 통신 서버 프로세스 *nnnn*이 예상치 않은 신호 NN과 함께 종료되었습니다.

*시스템 작업*: 현재 요청이 종료됩니다.

*사용자 응답*: SMC9020 및 SMC9021 메시지에 표시된 진단을 수집하고 StorageTek 소프 트웨어 지원 센터에 문의하십시오.

#### **SMC9020**

*NNN stack trace entries returned for process=NNNNN*

레벨: 0

*설명*: XAPI 통신 서버 프로세스 *NNNNN*이 종료되었습니다.

*시스템 작업*: *NNN* 역추적 항목이 *NNNNN* 프로세스에 대해 제공되었고 나열됩니다.

*사용자 응답*: SMC9020 및 SMC9021 메시지에 표시된 진단을 수집하고 StorageTek 소프 트웨어 지원 센터에 문의하십시오.

#### **SMC9021**

*Core dump { generated to file: FFFF...FFFF | requested but could not be written | requested but could not be renamed | request failed, errno=NN (CCCC...CCCC) }*

레벨: 0

*설명*: XAPI 통신 서버 프로세스가 종료되었습니다.

*시스템 작업*: XAPI 통신 서버가 코어 덤프 이미지를 요청했습니다. 코어 덤프 이미지 결과가 표시됩니다.

*사용자 응답*: SMC9020 및 SMC9021 메시지에 표시된 진단을 수집하고 StorageTek 소프 트웨어 지원 센터에 문의하십시오.

#### **SMC9022**

*CCCCCCCC command received*

레벨: 8

*설명*: *CCCCCCCC* 운영자 명령이 XAPI 통신 서버에서 수신되었습니다.

*시스템 작업*: *CCCCCCCC* 명령 처리가 계속됩니다.

*사용자 응답*: 없음.

#### **SMC9023**

*CCCCCCCC command RC=NN*

레벨: 8

*설명*: *CCCCCCCC* 운영자 명령이 XAPI 통신 서버에서 처리되었고 반환 코드 *NN*과 함께 완료되었습니다.

*시스템 작업*: 없음.

*사용자 응답*: 없음.

#### **SMC9024**

*CCCCCCCC is an invalid command*

레벨: 0

*설명*: *CCCCCCCC* 운영자 명령이 XAPI 통신 서버에 입력되었지만 *CCCCCCCC*가 유효한 명령 동사가 아닙니다.

*시스템 작업*: 명령이 거부됩니다.

*사용자 응답*: 명령을 수정한 후 다시 입력하십시오.

#### **SMC9025**

*CCCCCCCC command requires a value*

레벨: 0

*설명*: *cccccccc* 운영자 명령이 XAPI 통신 서버에 값 없이 입력되었지만 *CCCCCCCC* 명령 에 값이 필요합니다.

*시스템 작업*: 명령이 거부됩니다.

*사용자 응답*: 명령을 수정한 후 다시 입력하십시오.

#### **SMC9026**

*VVVVVVVV is an invalid value for the CCCCCCCC command*

레벨: 0

*설명*: *CCCCCCC* 운영자 명령이 XAPI 통신 서버에 유효한 값 *VVVVVVVV*로 입력되었습니 다.

*시스템 작업*: 명령이 거부됩니다.

*사용자 응답*: 명령을 수정한 후 다시 입력하십시오.

#### **SMC9027**

*KKKKKKKK=VVVVVVVV*

레벨: 0

*설명*: 운영자 명령이 XAPI 통신 서버에 입력되어 값 목록이 표시되었습니다. 키워드 또는 명 령 *KKKKKKKK*에 *VVVVVVVV* 값이 포함됩니다.

*시스템 작업*: 없음.

*사용자 응답*: 없음.

#### **SMC9028**

*Startup parameter PPPPPPPP successfully processed*

레벨: 0

*설명*: XAPI 통신 서버 실행 파일이 시작 시 성공적으로 처리된 명령줄 옵션 *PPPPPPPP*를 사용해서 시작되었습니다.

*시스템 작업*: 없음.

*사용자 응답*: 없음.

#### **SMC9029**

*Startup parameter PPPPPPPP { is invalid | requires a value | contains an invalid value}*

레벨: 0

*설명*: XAPI 통신 서버 실행 파일이 표시된 이유로 인해 시작 시 성공적으로 처리되지 않은 명 령줄 옵션 *PPPPPPPP*를 사용해서 시작되었습니다.

*시스템 작업*: 명령줄 옵션 *PPPPPPPP*가 거부되었지만 시작이 계속됩니다.

*사용자 응답*: 명령줄 옵션을 수정하십시오.

#### **SMC9030**

*Startup parameter PPPPPPPP is mutually exclusive with XXXXXXXX*

레벨: 0

*설명*: XAPI 통신 서버 실행 파일이 명령줄 옵션 *PPPPPPPP* 및 *XXXXXXXX*로 시작되었지 만 *PPPPPPPP* 및 *XXXXXXXX*를 함께 지정할 수 없습니다.

*시스템 작업*: 명령줄 옵션 *PPPPPPPP*가 수락되었고, 명령줄 옵션 *XXXXXXXX*가 거부되었 지만 시작이 계속됩니다.

*사용자 응답*: 명령줄 옵션을 수정하십시오.

#### **SMC9031**

*Line parse error={ mismatched or invalid quotes detected | mismatched or invalid parenthesis detected | maximum token number exceeded | parameter truncated }*

레벨: 0

*설명*: 운영자 명령이 XAPI 통신 서버에 입력되었지만 표시된 구문 분석 오류로 인해 명령줄 을 처리할 수 없습니다.

*시스템 작업*: 명령이 거부됩니다.

*사용자 응답*: 명령을 수정한 후 다시 입력하십시오.

#### **SMC9032**

*XAPI PORT=NNNNN IPADDRESS=NNN.NNN.NNN.NNN HOST=HHHH...HHHH MAXCLIENTS=NNN XSECURITY={ ON | OFF } Total: I/Os=NNNNNN bytes=NNNNNN accepts=NNNNNN intervals=NNNNNN Total: processed input reqs=NNNNNN rejects=NNNNNN Last: I/Os=NNNNNN bytes=NNNNNN accepts=NNNNNN High: I/Os=NNNNNN bytes=NNNNNN accepts=NNNNNN tasks=NNNNNN Avg: I/Os=NNNNNN bytes=NNNNNN accepts=NNNNNN Total: errs=NNNNNN retries=NNNNNN Total: maxclient errs=NNNNNN other errs=NNNNNN xsec errs=NNNNNN*

레벨: 0

*설명*: XAPI 통신 서버 XAPI LIST I/O 명령이 수신되었습니다. 현재 XAPI 설정은 I/O 및 오 류 통계와 함께 표시됩니다.

*시스템 작업*: 없음.

*사용자 응답*: 없음.

#### **SMC9033**

*Current tasks:*

*Name Pid Tid Count Last Time Status smcvmai NNNNN XXXXXXXX NNNNNN MM/DD HH:MM:SS SSSS...SSSS smcvwts NNNNN XXXXXXXX NNNNNN MM/DD HH:MM:SS SSSS...SSSS smcvdts NNNNN XXXXXXXX NNNNNN MM/DD HH:MM:SS SSSS...SSSS smcvops NNNNN XXXXXXXX NNNNNN MM/DD HH:MM:SS SSSS...SSSS smcvmon NNNNN XXXXXXXX NNNNNN MM/DD HH:MM:SS SSSS...SSSS* *smcvlis NNNNN XXXXXXXX NNNNNN MM/DD HH:MM:SS SSSS...SSSS smcvwrk*-*NNNN NNNNN XXXXXXXX NNNNNN MM/DD HH:MM:SS SSSS...SSSS*

레벨: 0

*설명*: XAPI 통신 서버 XAPI LIST TASKS 명령이 수신되었습니다. 현재 XAPI 통신 서버 시스템 및 작업이 해당 실행 횟수 및 상태와 함께 표시됩니다. 작업 부하 및 프로세스 *hiwater*에 따라 여러 *smcvwrk*-*NNNN* 작업이 나열될 수 있습니다.

*시스템 작업*: 없음.

*사용자 응답*: 없음.

#### **SMC9034**

*process reuse required for cmd server; retrying*

레벨: 0

*설명*: 운영자 명령이 XAPI 통신 서버에 입력되었지만 요청을 처리하는 데 사용할 수 있는 비 어 있는 작업이 없습니다.

*시스템 작업*: XAPI 통신 서버가 요청 처리를 위해 재사용 가능한 작업을 찾으려고 시도합니 다.

*사용자 응답*: 없음.

#### **SMC9035**

*task recovery failed for cmd server; now in single user mode*

레벨: 0

*설명*: 운영자 명령이 XAPI 통신 서버에 입력되었지만 요청을 처리하는 데 사용할 수 있는 비 어 있는 작업 및 다시 사용 가능한 작업이 없습니다.

*시스템 작업*: XAPI 통신 서버 운영자 명령 서비스가 이제 단일 작업 모드로 요청을 처리합니 다.

*사용자 응답*: 없음.

#### **SMC9036**

*{ Thread XXXXXXXX | Process NNNNN } active at termination*

레벨: 0

*설명*: XAPI 통신 서버 종료 중에 초기 XAPI 통신 서버 종료 신호 이후 표시된 스레드 또는 프 로세스가 종료 시 활성 상태였습니다.

*시스템 작업*: 표시된 프로세스가 종료되고 종료가 계속됩니다.

*사용자 응답*: 없음.

#### **SMC9037**

*Server status:*

*Server name=CCCC release=N.N.N version=CCCC started on MM/DD ... TapePlex=CCCCCCCC type={ ACSLS | oVTCS } RLIMITM=NNN RLIMITS=NNN RLIMITW=NNN Task mode=MMMM (CCCC...CCCC) signal handling={ VTCS | SMCV } Work task={ PERMWORK | TERMWORK } (CCCC...CCCC) System name=SSSS release=NN machine=MMMM ({ little | big } endian) System version=CCCC...CCCC rlimit\_stack=NNN rlimit\_data=NNN rlimit\_as=NNN rlimit\_nproc=NNN ...more rlimit values SSCVT shared segment key=XXXXXXXX id=NNNNNN size=NNNN CVT shared segment key=XXXXXXXX id=NNNNNN size=NNNN WTO message queue key=XXXXXXXX id=NNNNNN DIAG message queue key=XXXXXXXX id=NNNNNN*

#### 레벨: 0

*설명*: XAPI 통신 서버 *XAPI LIST SERVER* 명령이 수신되었습니다. 현재 XAPI 통신 서버 설정 및 환경이 해당 IPC 리소스와 함께 표시됩니다.

*시스템 작업*: 없음.

*사용자 응답*: 없음.

#### **SMC9038**

*control block name: XXXXXXXX +0000| XXXXXXXX XXXXXXXX XXXXXXXX XXXXXXXX|CCCC...CCCC| XXXXXXXX +0010| XXXXXXXX XXXXXXXX XXXXXXXX XXXXXXXX |CCCC...CCCC| ...*

레벨: 0

*설명*: XAPI 통신 서버 *XAPI LIST CB* 명령이 수신되었습니다. 지정된 제어 블록이 16바이 트 증분 단위의 16진수 문자로 나열됩니다.

*시스템 작업*: 없음.

*사용자 응답*: 없음.

#### **SMC9039**

*malloc() failure, bytes=NNNN*, *request=CCCC...CCCC; { transaction lost | csv output lost | XML parse failure | HTTP metadata lost | work task terminated | request terminated }*

레벨: 0

*설명*: XAPI 통신 서버가 요청 또는 제어 블록 *CCCC...CCCC*에 대해 *malloc NNNN* 바이 트를 시도했지만 스토리지를 사용할 수 없었습니다.

*시스템 작업*: 트랜잭션 또는 요청이 종료됩니다.

*사용자 응답*: 적합한 Unix 명령을 사용해서 메모리 사용을 확인하고 StorageTek 소프트웨어 지원 센터에 문의하십시오.

#### **SMC9040**

*ACSLS cp\_proc\_int failure=NNNN*; *work task terminated*

레벨: 0

*설명*: XAPI 통신 서버가 프로세스 시작 중 ACSLS *cl\_proc\_init* RPC 서비스 호출을 시도했지만 표시된 반환 코드와 함께 요청을 실패했습 니다.

*시스템 작업*: 트랜잭션 또는 요청이 종료됩니다.

*사용자 응답*: ACSLS가 활성 상태인지 확인하십시오.

#### **SMC9041**

*Communication error: { TCP/IP cccc failure ( reqId=XXXXXXXX ... ) | Unsuccessful login from CCCC...CCCC port=NNNNN | TCP/IP bind failure; port=NNNNN, socket=NN, CCCC...CCCC; retrying | TCP/IP accept failure; port=NNNNN, socket=NN, CCCC...CCCC | requests=NNN exceeds MAXCLIENTS=NNN; rejected connection from CCCC...CCCC | free HTTPREQ error; rejected connection from CCCC...CCCC | work task start error; rejected connection from CCCC...CCCC | AF\_UNIX accept failure; socket=NN, file=CCCC...CCCC*; *errno=NN | XML parse failure; reqId=XXXXXXXX | work task start error; retrying | XAPI work task limit exceeded | command listener attach failure; start work task error }*

#### 레벨: 0

*설명*: XAPI 통신 서버가 요청을 수신했지만 표시된 통신 오류로 인해 요청이 거부되었습니 다. 표시된 오류의 대부분은 내부 또는 외부 리소스 제약 조건으로 인해 발생한 투명한 오류 입니다. 대부분의 경우 클라이언트는 거부된 요청을 다시 시도합니다.

*시스템 작업*: 트랜잭션 또는 요청이 거부됩니다.

*사용자 응답*: 없음.

### **SMC9042**

*Invalid format for the CCCCCCCC command*

레벨: 0

*설명*: *CCCCCCCC* 운영자 명령이 XAPI 통신 서버에 입력되었지만 명령에 포함된 토큰이 너무 많거나 너무 적어서 명령이 유효하지 않습니다.

*시스템 작업*: 명령이 거부됩니다.

*사용자 응답*: 명령을 수정한 후 다시 입력하십시오.

#### **SMC9043**

*IPC error: { socketpair failure=NN-NN; errno=NN (CCCC...CCCC) | sem\_init failure; errno=NN (CCCC...CCCC), HTTPTASK=NNNN | sem\_wait failure; errno=NN (CCCC...CCCC), HTTPTASK=NNNN | sem\_timedwait failure; errno=NN (CCCC...CCCC), HTTPTASK=NNNN | sem\_post failure; errno=NN (CCCC...CCCC), HTTPTASK=NNNN }*

#### 레벨: 0

*설명*: XAPI 통신 서버가 요청을 수신했지만 표시된 IPC 오류로 인해 요청이 거부되었습니 다.

*시스템 작업*: 트랜잭션 또는 요청이 종료됩니다.

*사용자 응답*: StorageTek 소프트웨어 지원 센터에 문의하십시오.

#### **SMC9044**

*Invalid HOSTNAME specified; header=HHHHHHHH, actual=AAAAAAAA*

레벨: 8

*설명*: XAPI 통신 서버가 요청을 수신했지만 XAPI 요청 헤더 *HHHHHHHH*에 지정된 호스트 이름이 실제 *gethostbyaddr()* 호스트 이름 *AAAAAAAA*와 일치하지 않습니다.

*시스템 작업*: 없음.

*사용자 응답*: 없음.

#### **SMC9045**

*Request id=XXXX pid=NNNN (CCCC...CCCC) cancelled; RC=NNNN reason=NNNN*

레벨: 0

*설명*: XAPI 통신 서버가 *CCCC...CCCC* 요청을 수신했지만 표시된 반환 및 이유 코드와 함 께 VSMc PGMI 프로세서 내에서 요청이 종료되었습니다.

*시스템 작업*: 요청이 종료됩니다.

*사용자 응답*: VSMc 로그에서 실패 원인을 확인하십시오.

#### **SMC9046**

*XAPI server not active*

레벨: 0

*설명*: *XCMD* 명령이 ACSLS *cmd\_proc* 실행 파일에 입력되었지만 XAPI 서버가 명령 수신을 위해 활성 상태가 아니었습니다.

*시스템 작업*: 요청이 거부됩니다.

*사용자 응답*: ACSLS XAPI 서버를 시작하십시오.

#### **SMC9047**

*Startup file=CCCC...CCCC does not exist*

레벨: 0

*설명*: XAPI 통신 서버가 시작되었지만 시작 및 초기화 명령이 포함된 표시된 파일이 존재하 지 않습니다.

*시스템 작업*: XAPI 통신 시작이 계속됩니다.

*사용자 응답*: 시작 파일을 표시된 경로로 이동하십시오.

#### **SMC9048**

*CCCCCCCC command { not allowed from operator | not allowed from file | not allowed from XCMD | not allowed from VSM }*

레벨: 0

*설명*: *CCCCCCCC* 운영자 명령이 XAPI 통신 서버에 입력되었지만 명령이 표시된 명령 원 점에서 허용되지 않습니다.

*시스템 작업*: 명령이 거부됩니다.

*사용자 응답*: 허용되는 원점에서 명령을 다시 입력하십시오.

#### **SMC9049**

*{ XCLIENT | XUDB } record { for IPADDRESS nnn.nnn.nnn added | for IPADDRESS nnn.nnn.nnn updated | (suppressed) updated | (suppressed) updated in VSMc | (suppressed) added | (suppressed) added in VSMc | (suppressed) exists; updated in VSMc |*

*(suppressed) add error; RC=nn, reason=cccc...cccc | (suppressed) deleted | (suppressed) deleted from VSMc }*

#### 레벨: 0

*설명*: *XCLIENT* 또는 *XUDB* 운영자 명령이 XAPI 통신 서버에 입력되었습니다.

*시스템 작업*: *XCLIENT* 또는 *XUDB* 레코드가 XAPI 통신 서버 공유 메모리 또는 VSMc 테이블 에서 표시된 대로 업데이트, 추가 또는 삭제되었습니다. *XUDB* 사용자 정보가 XAPI 통신 서 버 로그와 마찬가지로 나열(숨김)되어 있습니다.

*사용자 응답*: 없음.

#### **SMC9050**

*No { XCLIENT | XUDB } records to list*

레벨: 0

*설명*: *XCLIENT LIST* 또는 *XUDB LIST* 운영자 명령이 XAPI 통신 서버에 입력되었지만 지정 된 유형의 나열할 레코드가 없습니다.

*시스템 작업*: 없음.

*사용자 응답*: 없음.

#### **SMC9051**

*{ no matching | matching } XUDB record { found for update | found for delete | already exists }*

레벨: 0

*설명*: *XUDB ADD*, *UPDATE* 또는 *DELETE* 운영자 명령이 XAPI 통신 서버에 입력되었지만 레코 드가 이미 존재하거나(*ADD*), 존재하지 않습니다(*UPDATE* 또는 *DELETE*).

*시스템 작업*: 없음.

*사용자 응답*: 명령을 수정한 후 다시 입력하십시오.

#### **SMC9052**

*{ No XUDB(s) defined; user(s) defined in VSMc | No XCLIENT(s) defined; XAPI server using VSMc definitions | No XUDB(s) or XCLIENT(s) defined; XAPI server will reject all requests }*

#### 레벨: 0

*설명*: *XUDB DELETE* 운영자 명령이 XAPI 통신 서버에 입력되었고 그 결과 XAPI 보안 사용 자 ID는 더 이상 정의되지 않습니다.

*시스템 작업*: VSMc와 같은 다른 응용 프로그램 보안이 없는 경우 모든 수신 요청이 거부될 수 있습니다.

*사용자 응답*: XAPI 통신 서버 *XSECURITY*가 *OFF*인지 또는 적합한 사용자가 VSMc에 정의되 어 있는지 확인하십시오.

#### **SMC9053**

*Communication server terminating; invalid startup parameters*

레벨: 0

*설명*: XAPI 통신 서버가 잘못된 명령줄 옵션을 사용해서 시작되었습니다.

*시스템 작업*: XAPI 통신 서버 시작이 종료되었습니다.

*사용자 응답*: 명령줄 옵션을 수정하고 다시 시작하십시오.

#### **SMC9054**

*Startup file=CCCC...CCCC processing starting*

레벨: 0

*설명*: XAPI 통신 서버가 시작되었고 시작 및 초기화 명령 *CCCC...CCCC*의 파일이 처리를 위해 열려 있습니다.

*시스템 작업*: XAPI 통신 서버 시작이 계속됩니다.

*사용자 응답*: 없음.

#### **SMC9055**

*Startup file=CCCC...CCCC processing complete; RC=NN*

레벨: 0

*설명*: XAPI 통신 서버가 시작되었고 시작 및 초기화 명령 *CCCC...CCCC*의 파일이 처리되 었습니다. 표시된 반환 코드는 파일에서 처리된 모든 명령에 대한 가장 높은 반환 코드입니 다.

*시스템 작업*: XAPI 통신 서버 시작이 계속됩니다.

*사용자 응답*: 없음.

#### **SMC9101**

*Invalid keyword KKKKKKKK for the CCCCCCCC command*

레벨: 0

*설명*: XAPI 통신 서버에서 잘못된 키워드 *KKKKKKKK*를 지정한 *CCCCCCCC* 명령이 발견 되었습니다.

*시스템 작업*: 명령이 거부됩니다.

*사용자 응답*: 명령을 수정한 후 다시 입력하십시오.

#### **SMC9102**

*Invalid value VVVVVVVV for keyword or tag KKKKKKKK of the CCCCCCCC command*

레벨: 0

*설명*: XAPI 통신 서버에서 잘못된 값 *VVVVVVVV*를 사용하여 *KKKKKKKK* 키워드를 지정 한 *CCCCCCCC* 명령이 발견되었습니다.

*시스템 작업*: 명령이 거부됩니다.

*사용자 응답*: 명령을 수정한 후 다시 입력하십시오.

#### **SMC9103**

*Keyword or tag KKKKKKKK of the CCCCCCCC command requires a value*

레벨: 0

*설명*: XAPI 통신 서버에서 필요한 값 없이 *KKKKKKKK* 키워드를 지정한 *CCCCCCCC* 명 령이 발견되었습니다.

*시스템 작업*: 명령이 거부됩니다.

*사용자 응답*: 명령을 수정한 후 다시 입력하십시오.

#### **SMC9104**

*Unexpected format for positional parameter in command CCCCCCCC*

레벨: 0

*설명*: *CCCCCCCC* 명령의 위치 매개변수 형식이 올바르게 지정되지 않았습니다.

*시스템 작업*: 명령이 거부됩니다.

*사용자 응답*: 명령을 수정한 후 다시 입력하십시오.

#### **SMC9105**

*Duplicate keyword or tag KKKKKKKK specified for the CCCCCCCC command*

레벨: 0

*설명*: XAPI 통신 서버에서 *KKKKKKKK* 키워드를 여러 번 지정한 *CCCCCCCC* 명령이 발 견되었습니다.

*시스템 작업*: 명령이 거부됩니다.

*사용자 응답*: 명령을 수정한 후 다시 입력하십시오.

#### **SMC9106**

*Keyword or tag KKKKKKKK of the CCCCCCCC command is mutually exclusive with keyword or tag XXXXXXXX command*

레벨: 0

*설명*: XAPI 통신 서버에서 여러 키워드를 지정한 *CCCCCCCC* 명령이 발견되었으며, 이 중 에서 두 개(*KKKKKKKK* 및 *XXXXXXXX*)는 상호 배타적입니다.

*시스템 작업*: 명령이 거부됩니다.

*사용자 응답*: 명령을 수정한 후 다시 입력하십시오.

#### **SMC9107**

*Keyword or tag KKKKKKKK of the CCCCCCCC command requires keyword or tag RRRRRRRR command*

레벨: 0

*설명*: XAPI 통신 서버에서 *KKKKKKKK* 키워드를 지정한 *CCCCCCCC* 명령이 발견되었지 만, 필요한 공통 필수 키워드 *RRRRRRRR*이 아닙니다.

*시스템 작업*: 명령이 거부됩니다.

*사용자 응답*: 명령을 수정한 후 다시 입력하십시오.

#### **SMC9108**

*Keyword or tag KKKKKKKK of the CCCCCCCC command is required command*

레벨: 0

*설명*: XAPI 통신 서버에서 필수 키워드 *KKKKKKKK*를 지정하지 않는 *CCCCCCCC* 명령이 발견되었습니다.

*시스템 작업*: 명령이 거부됩니다.

*사용자 응답*: 명령을 수정한 후 다시 입력하십시오.

#### **SMC9109**

*Invalid range VVVV...VVVV for keyword KKKKKKKK of the CCCCCCCC command*

레벨: 0

*설명*: XAPI 통신 서버에서 *KKKKKKKK* 키워드에 대해 값 범위 *VVVV...VVVV*를 지정한 *CCCCCCCC* 명령이 발견되었습니다. 하지만 왼쪽 값이 오른쪽 값보다 크거나 왼쪽 및 오른 쪽 값의 형식이 다르기 때문에 범위 값이 잘못되었습니다.

*시스템 작업*: 명령이 거부됩니다.

*사용자 응답*: 명령을 수정한 후 다시 입력하십시오.

#### **SMC9110**

*Unrecognized XML tag=TTTTTTTT for the CCCCCCCC command*

레벨: 0

*설명*: XAPI 통신 서버에서 *CCCCCCCC* 명령에 대해 유효한 것으로 인식되지 않는 *TTTTTTTT* 태그가 포함된 XML 형식의 입력 요청이 발견되었습니다. 이 메시지는 현재 소 프트웨어 레벨이 이전 레벨에서 유효한 태그를 지원하지 않거나 새 태그를 지원하도록 업그 레이드되지 않은 경우에 생성됩니다.

*시스템 작업*: 개별 매개변수가 무시되지만 명령 처리는 계속됩니다.

*사용자 응답*: 명령이 올바르게 지정되었는지 확인하십시오.

#### **SMC9111**

*Value=VVVVVVVV is invalid type for keyword or tag=KKKKKKKK in command=CCCCCCCC*

레벨: 0

*설명*: XAPI 통신 서버에서 *KKKKKKKK* 키워드에 대해 잘못된 값 유형을 지정한 *CCCCCCCC* 명령이 발견되었습니다.

*시스템 작업*: 명령이 거부됩니다.

*사용자 응답*: 명령을 수정한 후 다시 입력하십시오.

#### **SMC9112**

*Keyword or tag=KKKKKKKK may not have a value in command=CCCCCCCC*

레벨: 0

*설명*: XAPI 통신 서버에서 값을 허용하지 않는 키워드 또는 XML 태그에 대해 값을 포함하는 *CCCCCCCC* 명령이 발견되었습니다.

*시스템 작업*: 명령이 거부됩니다.

*사용자 응답*: 명령을 수정한 후 다시 입력하십시오.

#### **SMC9113**

*Length of value=VVVV...VVVV is invalid for keyword or tag=KKKKKKKK in command=CCCCCCCC*

레벨: 0

*설명*: XAPI 통신 서버에서 너무 긴 키워드 값 *VVVV...VVVV*를 포함한 *CCCCCCCC* 명령이 발견되었습니다.

*시스템 작업*: 명령이 거부됩니다.

*사용자 응답*: 명령을 수정한 후 다시 입력하십시오.

#### **SMC9114**

*Error parsing XML values for XML tag=TTTTTTTT in command=CCCCCCCC; RC=NNNN*

레벨: 0

*설명*: XAPI 통신 서버에서 나열된 태그와 관련된 값 또는 구문 분석 오류가 포함된 XML 형 식 명령이 발견되었습니다. 구문 분석 반환 코드는 진단을 위해 메시지에 포함되었습니다.

*시스템 작업*: 명령이 거부됩니다.

*사용자 응답*: 명령을 수정한 후 다시 입력하십시오.

#### **SMC9115**

*Error: EEEE...EEEE; AAAA...AAAA*

레벨: 0

*설명*: XAPI 통신 서버 처리 중 *EEEE...EEEE* 오류가 발생했습니다.

*시스템 작업*: *EEEE...EEEE* 오류로 인해 시스템이 결과적으로 *AAAA...AAAA*를 수행합니 다.

*사용자 응답*: StorageTek 소프트웨어 지원 센터에 문의하십시오.

#### **SMC9998**

*CCCC...CCCC*

레벨: 12

*설명*: XAPI 통신 서버가 진단 메시지를 실행했습니다.

*시스템 작업*: 없음.

*사용자 응답*: 없음.

#### **SMC9999**

*Error: EEEE...EEEE; AAAA...AAAA*

레벨: 12

*설명*: XAPI 통신 서버가 진단 메시지를 실행했습니다.

*시스템 작업*: 없음.

*사용자 응답*: 없음.

# **oVTCS 메시지**

다음은 oVTCS에서 발생하는 메시지에 대한 설명입니다.

#### **SLS8000I**

*Unexpected exception thrown: RRRRRRRRR*

*설명*: 소프트웨어 오류가 발견되었고 이로 인해 예외사항이 발생했습니다. *RRRRRRRRR* 이유 는 발생한 오류에 대한 세부정보를 제공합니다.

*시스템 작업*: 필요에 따라 프로세스 덤프가 수행됩니다. 실패한 작업 또는 스레드 복구도 시 도됩니다.

*사용자 응답*: 예상치 않은 오류이기 때문에 모든 복구 작업이 성공적이지 않을 수 있습니 다. 따라서 시스템을 확인하고 필요한 경우 오류가 발생한 프로세스를 다시 시작하십시오. StorageTek 소프트웨어 지원 센터에 문제에 대해 문의하십시오.

#### **SLS8001I**

*PPPPPPPP/NNNN: Uncaught exception terminating thread*

*설명*: ID가 *NNNN*인 *PPPPPPPP* 프로세스에서 소프트웨어 오류가 발견되었고 이로 인해 예외 사항이 발생했습니다. 오류로부터 복구하기 위한 활성 상태의 복구 루틴이 없습니다.

*시스템 작업*: 영향을 받는 작업 또는 스레드가 종료됩니다. 일반적으로 추가 복구 작업은 수 행되지 않습니다.

*사용자 응답*: 거의 대부분의 경우 해당 프로세스를 다시 시작해야 합니다. 이 오류 메시지의 원인일 수도 있는 추가 메시지를 확인하십시오. StorageTek 소프트웨어 지원 센터에 문제에 대해 문의하십시오.

#### **SLS8002I**

*PPPPPPPP/NNNN*: *Abnormal thread termination: RRRRRRRRR*

*설명*: 소프트웨어 스레드가 ID가 *NNNN*인 *PPPPPPPP* 프로세스 내에서 예상치 않은 종료를 결 정했습니다. *RRRRRRRRR* 이유는 오류 발생에 대한 세부정보를 제공합니다.

*시스템 작업*: 영향을 받는 작업 또는 스레드가 종료됩니다. 덤프도 수행될 수 있습니다. 일반 적으로 추가 복구 작업은 수행되지 않습니다.

*사용자 응답*: 거의 대부분의 경우 해당 프로세스를 다시 시작해야 합니다. 이 오류 메시지의 원인일 수도 있는 추가 메시지를 확인하십시오. StorageTek 소프트웨어 지원 센터에 문제에 대해 문의하십시오.

#### **SLS8003I**

*PPPPPPPP/NNNN: Call to terminate()*

*설명*: ID가 *NNNN*인 *PPPPPPPP* 프로세스의 런타임 환경에서 작업 지속이 불가능한 것으로 결 정되었음을 나타내는 소프트웨어 오류가 발생했습니다.

*시스템 작업*: 영향을 받는 프로세스가 종료됩니다. 덤프도 수행될 수 있습니다. 환경에 따라 시스템이 실패한 프로세스를 다시 시작할 수 있습니다.

*사용자 응답*: 실패한 프로세스가 다시 시작되는지 확인하십시오. 그렇지 않으면 프로세스를 수동으로 중지하고 시작하십시오. 이 오류 메시지의 원인일 수도 있는 추가 메시지를 확인하 십시오. StorageTek 소프트웨어 지원 센터에 문제에 대해 문의하십시오.

#### **SLS8004I**

*PPPPPPPP/NNNN: Unexpected exception called*

*설명*: ID가 *NNNN*인 *PPPPPPPP* 프로세스에서 소프트웨어 오류가 발견되었고 이로 인해 예외 사항이 발생했습니다. 오류로부터 복구하기 위한 활성 상태의 복구 루틴이 없습니다.

*시스템 작업*: 영향을 받는 작업 또는 스레드가 종료됩니다. 일반적으로 추가 복구 작업은 수 행되지 않습니다.

*사용자 응답*: 거의 대부분의 경우 해당 프로세스를 다시 시작해야 합니다. 이 오류 메시지의 원인일 수도 있는 추가 메시지를 확인하십시오. StorageTek 소프트웨어 지원 센터에 문제에 대해 문의하십시오.

#### **SLS8005I**

*PPPPPPPP/NNNN: Call to terminate()*

*설명*: ID가 *NNNN*인 *PPPPPPPP* 프로세스의 런타임 환경에서 작업 지속이 불가능한 것으로 결 정되었음을 나타내는 소프트웨어 오류가 발생했습니다.

*시스템 작업*: 영향을 받는 프로세스가 종료됩니다. 덤프도 수행될 수 있습니다. 환경에 따라 시스템이 실패한 프로세스를 다시 시작할 수 있습니다.

*사용자 응답*: 실패한 프로세스가 다시 시작되는지 확인하십시오. 그렇지 않으면 프로세스를 수동으로 중지하고 시작하십시오. 이 오류 메시지의 원인일 수도 있는 추가 메시지를 확인하 십시오. StorageTek 소프트웨어 지원 센터에 문제에 대해 문의하십시오.

#### **SLS8006I**

*Cannot create TCP/IP socket: RRRRRRRRR*

*설명*: TCP/IP 통신을 위한 소켓을 만들려고 시도했습니다. 이 시도는 오류 코드 *RRRRRRRRR*로 인해 실패했습니다.

*시스템 작업*: 소켓을 만들려고 시도하는 기능이 실패합니다.

*사용자 응답*: 네트워크 또는 서버 리소스 문제일 수 있습니다. 동시에 생성되는 추가 메시지 를 통해 영향을 받는 기능이 무엇인지 알 수 있습니다.

#### **SLS8007I**

*Cannot bind to port NNNN*: *RRRRRRRRR*

*설명*: TCP/IP 통신을 위해 *NNNN* 포트에 바인드하려고 시도했습니다. 이 시도는 오류 코드 *RRRRRRRRR*로 인해 실패했습니다. 이 이유가 'address already in use'인 경우 교체 시작 전 서버 구성요소의 종료가 완료되지 않았기 때문일 수 있습니다.

*시스템 작업*: 포트에 바인드하려고 시도하는 기능이 실패합니다.

*사용자 응답*: 네트워크 또는 서버 리소스 문제일 수 있습니다. 동시에 생성되는 추가 메시지 를 통해 영향을 받는 기능이 무엇인지 알 수 있습니다.

#### **SLS8008I**

*Listen on port NNNN failed: RRRRRRRRR*

*설명*: TCP/IP 통신을 위해 *NNNN* 포트에 대한 연결을 수신 대기하려고 시도했습니다. 이 시도 는 오류 코드 *RRRRRRRRR*로 인해 실패했습니다.

*시스템 작업*: 포트로 수신 대기하려고 시도하는 기능이 실패합니다.

*사용자 응답*: 네트워크 또는 서버 리소스 문제일 수 있습니다. 동시에 생성되는 추가 메시지 를 통해 영향을 받는 기능이 무엇인지 알 수 있습니다.

#### **SLS8009I**

*Cannot create AF\_UNIX socket: RRRRRRRRR*

*설명*: 내부 통신용 소켓을 서버로 만들려고 시도했습니다. 이 시도는 오류 코드 *RRRRRRRRR*로 인해 실패했습니다.

*시스템 작업*: 소켓을 만들려고 시도하는 기능이 실패합니다.

*사용자 응답*: 서버 리소스 문제일 수 있습니다. 동시에 생성되는 추가 메시지를 통해 영향을 받는 기능이 무엇인지 알 수 있습니다.

#### **SLS8010I**

*Cannot bind to file FFFFFFFF*: *RRRRRRRRR*

*설명*: 내부 통신을 위해 *FFFFFFFF* 파일에 바인드하려고 시도했습니다. 이 시도는 오류 코드 *RRRRRRRRR*로 인해 실패했습니다. 이 이유가 'address already in use'인 경우 교체 시작 전 서버 구성요소의 종료가 완료되지 않았기 때문일 수 있습니다.

*시스템 작업*: 파일에 바인드하려고 시도하는 기능이 실패합니다.

*사용자 응답*: 서버 리소스 문제일 수 있습니다. 동시에 생성되는 추가 메시지를 통해 영향을 받는 기능이 무엇인지 알 수 있습니다.

#### **SLS8011I**

*Listen on file FFFFFFFF failed: RRRRRRRRR*

*설명*: 내부 통신을 위해 *FFFFFFFF* 파일에 대한 연결을 수신 대기하려고 시도했습니다. 이 시 도는 오류 코드 *RRRRRRRRR*로 인해 실패했습니다.

*시스템 작업*: 파일에 바인드하려고 시도하는 기능이 실패합니다.

*사용자 응답*: 서버 리소스 문제일 수 있습니다. 동시에 생성되는 추가 메시지를 통해 영향을 받는 기능이 무엇인지 알 수 있습니다.

#### **SLS8012I**

*Failed lookup of HHHHHHHH*:*PPPP*: *RRRRRRRR*

*설명*: *HHHHHHHH*의 네트워크 주소 및 *PPPP* 포트를 분석하려고 시도했지만 오류 코드 *RRRRRRRRR*로 인해 실패했습니다.

*시스템 작업*: 주소를 분석하려고 시도하는 기능이 실패합니다.

*사용자 응답*: *HHHHHHHH*가 유효한 IPv4 주소, IPv6 주소 또는 DNS 주소인지 확인하십시오. DNS 검색 접두어 중 하나를 사용해서 전체 주소로 변환할 수 있는 경우 단축 형식의 DNS 주소만 유효합니다. 동시에 생성되는 추가 메시지를 통해 영향을 받는 기능이 무엇인지 알 수 있습니다.

#### **SLS8013I**

*Failed connect to HHHHHHHH*:*PPPP*: *RRRRRRRR*

*설명*: *HHHHHHHH*의 네트워크 주소 및 *PPPP* 포트에 연결하려고 시도했지만 오류 코드 *RRRRRRRRR*로 인해 실패했습니다. 이 이유가 'connection refused'인 경우 서버 구성요소가 실행 중이 아니기 때문일 수 있습니다. 이 이유가 'no route to host' 또는 'connection timed out'인 경우 일종의 네트워크 문제 때문일 수 있습니다.

*시스템 작업*: 주소에 연결하려고 시도하는 기능이 실패합니다.

*사용자 응답*: 시스템 *HHHHHHHH*가 작동 중인지 확인하십시오. 그런 후 시스템에 대한 네트워 크 경로가 올바르고 작동하는지 확인하십시오. 대상 시스템이 다른 서브넷에 있는 경우 기본 라우터를 올바르게 구성해야 합니다. 동시에 생성되는 추가 메시지를 통해 영향을 받는 기능 이 무엇인지 알 수 있습니다.

#### **SLS8014I**

*Cannot create AF\_UNIX socket*

*설명*: 내부 통신용 소켓을 클라이언트로 만들려고 시도했습니다.

*시스템 작업*: 소켓을 만들려고 시도하는 기능이 실패합니다.

*사용자 응답*: 서버 리소스 문제일 수 있습니다. 동시에 생성되는 추가 메시지를 통해 영향을 받는 기능이 무엇인지 알 수 있습니다.

### **SLS8015I**

*Failed connect to FFFFFFFF: RRRRRRRR*

*설명*: 내부 통신을 위해 *FFFFFFFF* 파일에 연결하려고 시도했지만 오류 코드 *RRRRRRRRR*로 인해 실패했습니다. 이 이유가 'connection refused'인 경우 서버 구성요소가 실행 중이 아니 기 때문일 수 있습니다.

*시스템 작업*: 주소에 연결하려고 시도하는 기능이 실패합니다.

*사용자 응답*: *FFFFFFFF* 파일에 연결되어야 하는 서비스가 작동 중인지 확인하십시오. 동시 에 생성되는 추가 메시지를 통해 영향을 받는 기능이 무엇인지 알 수 있습니다.

#### **SLS8016I**

*Accept on port NNNN failed: RRRRRRRR*

*설명*: *NNNN* 포트에서 연결을 수락하려고 시도했지만 오류 코드 *RRRRRRRRR*로 인해 실패했습 니다.

*시스템 작업*: 연결을 수락하려고 시도하는 기능이 실패합니다. 일반적으로 연결을 시도하는 서버 구성요소 내에서 추가적인 오류가 발생합니다.

*사용자 응답*: 동시에 생성되는 추가 메시지를 통해 영향을 받는 기능이 무엇인지 알 수 있습 니다.

#### **SLS8017I**

*Connection from SSSSSSSS*

*설명*: 서버가 *SSSSSSSS* 시스템에서 TCP/IP 연결 요청을 수신했습니다.

*시스템 작업*: 연결의 특성에 따라 서버 구성요소 내에서 처리가 계속됩니다.

*사용자 응답*: 정보 제공용입니다.

#### **SLS8018I**

*PPPPPPPP: PGMI server running*

*설명*: *PPPPPPPP* 프로세스가 명령 실행 처리를 위해 서버 구성요소의 인스턴스를 시작했습니 다.

*시스템 작업*: 명령 처리가 이제 시작됩니다.

*사용자 응답*: 없음.

#### **SLS8019I**

*Process PPPP trace state is SSSS*

*설명*: *PPPP* 프로세스의 추적 상태가 이제 *SSSS*로 변경되었습니다.

*시스템 작업*: 'Off'인 경우 추적이 사용 안함으로 설정되었습니다. 'On'인 경우 추적을 수행 중 인 파일이 보고됩니다.

*사용자 응답*: 없음.

#### **SLS8020I**

*PPPPPPPP/NNNN*: *Normal shutdown complete*

*설명*: 서비스 레벨 변경 결과로 인해 ID가 *NNNN*인 *PPPPPPPP* 프로세스가 종료되었습니다.

*시스템 작업*: 없음.

*사용자 응답*: 없음.

#### **SLS8021I**

*Dump written to FFFFFFFF*

*설명*: 소프트웨어 오류가 발생하고 실패한 프로세스의 덤프가 *FFFFFFFF* 파일에 기록되었습 니다.

*시스템 작업*: 가능한 경우 복구 루틴이 호출됩니다. 오류의 특성 및 이유에 따라 복구가 성공 하거나 성공하지 못할 수 있습니다.

*사용자 응답*: 동시에 생성되는 추가 메시지를 통해 영향을 받는 기능이 무엇인지 알 수 있습 니다. StorageTek 소프트웨어 지원 센터에 문제에 대해 문의하십시오.

### **SLS8022I**

*Response to message NNNN was RRRRRRRR*

*설명*: ID가 *NNNNN*인 미해결 메시지에 대해 REPLY 명령이 사용되었습니다. 응답 텍스트는 *RRRRRRRR*이었습니다.

*시스템 작업*: 메시지에 대한 응답을 기다리는 기능을 깨우고 관련 텍스트가 전달됩니다.

*사용자 응답*: 없음.

#### **SLS8023I**

*Message NNNN has been deleted*

*설명*: ID가 *NNNNN*인 미해결 메시지가 시스템에서 삭제되었습니다.

*시스템 작업*: 없음.

*사용자 응답*: 없음.

#### **SLS8024I**

*Manual dump of process PPPP initiated: TTTTTTTT*

*설명*: *PPPP* 프로세스의 수동 덤프가 명령을 통해 시작되었습니다. 덤프 이유가 *TTTTTTTT*로 제공되었습니다.

*시스템 작업*: 덤프가 수행된 후 프로세스가 계속됩니다.

*사용자 응답*: StorageTek 소프트웨어 지원 센터 요청이라고 가정할 경우, DIAGS 명령 또는 GUI를 사용해서 생성된 덤프를 관련 지원 번들에 추가합니다.

#### **SLS8025I**

*Security failure on CCCCCCCC command matching rule on line LLLL RRRRRRRR*

*설명*: *LLLL* 라인에서 PERMIT/ALLOW 규칙과 일치하는지 비교할 때 사용자가 *CCCCCCCC* 실행을 시도했습니다. *RRRRRRRR*은 오류를 일으킬 수 있는 추가 리소스입니다.

*시스템 작업*: 명령 실행이 거부됩니다.

*사용자 응답*: 시스템 관리자에게 문의하고 사용자 ID에 대해 PERMIT/ALLOW 규칙을 검토 하도록 요청하십시오.

#### **SLS8026I**

*Security warning on CCCCCCCC command matching rule on line LLLL RRRRRRRR*

*설명*: *LLLL* 라인에서 PERMIT/ALLOW 규칙과 일치하는지 비교할 때 사용자가 *CCCCCCCC* 실행을 시도했습니다. *RRRRRRRR*은 오류를 일으킬 수 있는 추가 리소스입니다. 일치 규칙이 현재 경고를 발생시키도록 설정되었습니다.

*시스템 작업*: 명령 실행이 계속됩니다.

*사용자 응답*: 시스템 관리자에게 문의하고 사용자 ID에 대해 PERMIT/ALLOW 규칙을 검토 하도록 요청하십시오.

#### **SLS8027I**

*Process PPPPPPPP/NNNN received termination request*

*설명*: 서비스 레벨 변경 결과로 인해 ID가 *NNNN*인 *PPPPPPPP* 프로세스에 종료 요청이 수신되 었습니다.

*시스템 작업*: 프로세스가 수행하는 모든 작업은 종료 요청이 적용되기 전에 중지됩니다. 일반 적으로 이 시점부터는 새로운 요청이 거부됩니다.

*사용자 응답*: 없음.

#### **SLS8028I**

*PPPPPPPP/NNNN*: *Communication failure writing TTTTTTTT to logger: RRRRRRRR*

*설명*: ID가 *NNNN*인 *PPPPPPPP* 프로세스가 *TTTTTTTT* 유형의 메시지를 로거 프로세스로 전 송하려고 시도했을 때 내부 통신 오류가 발생했습니다. 실패 이유는 *RRRRRRRR*입니다. 이 문 제의 가장 일반적인 이유는 로거 프로세스 실패입니다.

*시스템 작업*: *PPPPPPPP* 프로세스가 연결을 재설정하고 로거 프로세스에 다시 연결하려고 시 도합니다. 프로세스를 사용할 수 없는 경우 프로세스를 사용할 수 있을 때까지 다시 시도합니 다. 이 오류로 인해 일부 메시지는 손실되었을 수 있습니다.

*사용자 응답*: 이 오류 메시지의 원인일 수도 있는 추가 메시지를 확인하십시오.

#### **SLS8029I**

*Command CCCCCCCC: Internal Comms error: RRRRRRRR*

*설명*: *CCCCCCCC* 명령을 실행할 때 이유가 *RRRRRRRR*인 내부 통신 오류가 발생했습니다. 이 오류에는 실제로 정상인 여러 이유가 포함될 수 있습니다. 일반적인 이유에는 외부 명령 취소 또는 명령 실행 중 서비스 레벨 변경이 포함됩니다.

*시스템 작업*: 시기에 따라 *CCCCCCCC* 명령은 실행이 계속되거나 계속되지 못할 수 있습니다.

*사용자 응답*: 이 오류 메시지의 원인일 수도 있는 추가 메시지를 확인하십시오. 또한 당시 시 간에 클라이언트 시스템이 수행 중이던 작업을 검토하십시오.

#### **SLS8030I**

*Connection NNNNNNNN authorisation failure: RRRRRRRR*

*설명*: *NNNNNNNN* 이름을 사용해서 TCP/IP 연결을 통해 클라이언트에 권한을 부여할 때 *RRRRRRRR* 이유의 오류가 발생했습니다. 이전 SLS8017 메시지가 클라이언트의 네트워크 주소를 제공합니다.

*시스템 작업*: 짧은 시간 후 연결 요청이 중단됩니다.

*사용자 응답*: 클라이언트의 구성 및 설정을 확인하십시오. 또한 당시 시간에 클라이언트 시스 템이 수행 중이던 작업을 검토하십시오.

#### **SLS8031I**

*PPPPPPPP/NNNN*: *Communication failure to CDS proxy: RRRRRRRR*

*설명*: ID가 *NNNN*인 *PPPPPPPP* 프로세스에서 CDS 프록시 프로세스와의 내부 통신 오류가 발 생했습니다. 이 경우는 CDS가 ELS 호스트에 대한 연결을 관리하는 공유 CDS 모드에서만 발생할 수 있습니다.

*시스템 작업*: 프로세스에서 CDS로의 통신이 손상되고 I/O가 손실되었을 수 있기 때문에 일 반적으로 후속 오류를 일으킵니다.

*사용자 응답*: 'dbserv' 프로세스에서 ELS 호스트로의 연결을 확인하고 프로세스가 실행 중인 지 확인하십시오. 서비스 레벨을 낮추고 올려서 항목을 재설정해야 할 수 있습니다.

#### **SLS8032I**

*Connected to CDS server SSSSSSSS*

*설명*: CDS 프록시 프로세스가 당시의 *SSSSSSSS* 네트워크 주소를 사용해서 ELS 시스템과 의 연결을 설정했습니다.

*시스템 작업*: CDS에 대한 액세스가 이제 허용되고 처리가 계속됩니다.

*사용자 응답*: 없음.

#### **SLS8033I**

*Communication failure to CDS server: RRRRRRRR*

*설명*: *RRRRRRRR* 이유로 인해 CDS 프록시 프로세스가 ELS 호스트와 대화하는 중 통신 오류 가 발생했습니다.

*시스템 작업*: 다른 프로세스에서 CDS로의 통신이 손상되고 I/O가 손실되었을 수 있기 때문 에 일반적으로 후속 오류를 일으킵니다.

*사용자 응답*: 'dbserv' 프로세스에서 ELS 호스트로의 연결을 확인하고 프로세스가 실행 중인 지 확인하십시오. 또한 ELS 호스트가 실행 중이고 DBSERVER 명령이 올바르게 실행되었 는지 확인하십시오. 서비스 레벨을 낮추고 올려서 항목을 재설정해야 할 수 있습니다.

#### **SLS8034I**

*Trying to reconnect to CDS server SSSSSSSS*

*설명*: CDS 프록시 프로세스가 ELS 호스트 *SSSSSSSS*에 다시 연결하려고 시도하는 중입니 다.

*시스템 작업*: 연결이 설정될 때까지 무기한 수행됩니다. 이 시점까지 CDS에 대한 액세스를 요구하는 일부 기능은 실패하고 다른 기능은 중지됩니다.

*사용자 작업*: ELS 호스트가 실행 중이고 DBSERVER 명령이 올바르게 실행되었는지 확인 하십시오.

#### **SLS8035I**

*Communication failure to CDS client: RRRRRRRR*

*설명*: CDS 프록시 프로세스에서 *RRRRRRRR* 이유로 인해 해당 클라이언트 프로세스 중 하나 에서 내부 연결이 삭제된 것으로 감지되었습니다.

*시스템 작업*: 처리가 계속되고 클라이언트의 I/O 요청이 삭제됩니다.

*사용자 응답*: 다른 프로세스에서 문제의 원인을 나타낼 수 있는 오류 메시지를 확인하십시오.

#### **SLS8036I**

*CDS version: VVVVVV Primary DSN: DDDDDDDD*

*설명*: CDS 프록시가 CDS에 서비스를 작동하고 있는 ELS 시스템에 성공적으로 연결되었습 니다. ELS 버전은 *VVVVVV*이고 기본 CDS는 *DDDDDDDDDD*입니다.

*시스템 작업*: 처리가 계속됩니다.

*사용자 응답*: 없음.

#### **SLS8037I**

*Cannot create shared memory segment*

*설명*: 프로세스가 프로세스 간 통신에 사용되는 공유 메모리 세그먼트를 만들 수 없었습니다.

*시스템 작업*: 프로세스가 시작을 중단하고 덤프를 수행합니다.

*사용자 응답*: 다른 프로세스에서 문제의 원인을 나타낼 수 있는 오류 메시지를 확인하십시오. LDOM을 재부트해보십시오.

#### **SLS8038I**

*Cannot attach shared memory segment*

*설명*: 프로세스가 프로세스 간 통신에 사용되는 공유 메모리 세그먼트에 연결할 수 없었습니 다. 호환되지 않기 때문일 수 있습니다.

*시스템 작업*: 프로세스가 시작을 중단하고 덤프를 수행합니다.

*사용자 응답*: 다른 프로세스에서 문제의 원인을 나타낼 수 있는 오류 메시지를 확인하십시오. LDOM을 재부트해보십시오.

#### **SLS8039I**

*Local configuration change to host NNNN with name SSSSSSSS*

*설명*: 로컬 구성이 업데이트되고 시스템에 ID *NNNN* 및 이름 *SSSSSSSS*가 할당되었습니다.

*시스템 작업*: 처리가 계속됩니다.

*사용자 응답*: 없음.

#### **SLS8040I**

*Configuration connection from NNNN as host SSSSSSSS*

*설명*: ID가 *NNNN*이고 이름이 *SSSSSSSS*인 시스템에서 클러스터 연결이 수신되었습니다.

*시스템 작업*: 처리가 계속됩니다. 여기에는 두 시스템에 올바른 구성 정보가 포함되었는지 확 인하는 과정이 포함됩니다.

*사용자 응답*: 없음.

#### **SLS8041I**

*Configuration connection to NNNN as host SSSSSSSS using AAAAAAAA*

*설명*: 네트워크 주소 *AAAAAAAA*를 사용해서 ID가 *NNNN*이고 이름이 *SSSSSSSS*인 시스템에 대해 클러스터 연결이 시도되었습니다.

*시스템 작업*: 처리가 계속됩니다. 여기에는 두 시스템에 올바른 구성 정보가 포함되었는지 확 인하는 과정이 포함됩니다.

*사용자 응답*: 없음.

#### **SLS8042I**

*Configuration sent to NNNN as host SSSSSSSS*

*설명*: 이 시스템은 ID가 *NNNN*이고 이름이 *SSSSSSSS*인 시스템보다 최신 구성을 갖는 것으로 추정되었습니다. 따라서 두 시스템을 일치시키기 위해 이 대상에 변경된 구성을 업로드하는 중입니다.

*시스템 작업*: 처리가 계속됩니다. 구성 업데이트가 수신된 다음에는 업데이트를 읽어들일 수 있도록 여러 프로세스에 통지가 전송됩니다.

*사용자 응답*: 없음.

#### **SLS8043I**

*Configuration received from NNNN as host SSSSSSSS*

*설명*: ID가 *NNNN*이고 이름이 *SSSSSSSS*인 이 시스템은 이 시스템보다 최신 구성을 갖는 것으 로 추정되었습니다. 따라서 두 시스템을 일치시키기 위해 이 시스템에 변경된 구성을 다운로 드하는 중입니다.

*시스템 작업*: 처리가 계속됩니다. 구성 업데이트가 수신된 다음에는 업데이트를 읽어들일 수 있도록 여러 프로세스에 통지가 전송됩니다.

*사용자 응답*: 없음.

#### **SLS8044I**

*Configuration connection to # NNNN as host SSSSSSSS terminated: RRRRRRRR*

*설명*: ID가 *NNNN*이고 이름이 *SSSSSSSS*인 시스템에 대한 클러스터 연결이 *RRRRRRRR* 이유 로 인해 종료되었습니다.

*시스템 작업*: 처리가 계속됩니다. 종료 이유에 따라 다른 오류 메시지가 게시될 수도 있습니 다.

*사용자 응답*: 예상된 조건이 아닌 경우, 문제의 원인을 나타낼 수 있는 오류 메시지를 확인하 십시오.

#### **SLS8045I**

*PPPPPPPP/NNNN*: *SQL error: EEEEEEEE Return Code: RRRR*

*설명*: ID가 *NNNN*인 *PPPPPPPP* 프로세스에서 CDS에 액세스할 때 *EEEEEEEE*의 내부 SQL이 발생했습니다. 작업의 반환 코드는 *RRRR*이었습니다.

*시스템 작업*: CDS에 대한 액세스가 손상되고 I/O가 손실되었을 수 있기 때문에 일반적으로 후속 오류를 일으킵니다. 오류의 특성에 따라 작업을 포기하기 전에 일부 재시도가 시도될 수 있습니다.

*사용자 응답*: 다른 프로세스에서 문제의 원인을 나타낼 수 있는 오류 메시지를 확인하십시오. 서비스 레벨을 낮추고 올려서 항목을 재설정해야 할 수 있습니다. 2개 시스템이 있는 클러스 터화 환경에서 기본 시스템에 대한 통신이 손실될 경우 오류가 게시될 수 있습니다.

#### **SLS8046I**

*CDS unavailable: RRRRRRRR*

*설명*: *RRRRRRRR* 이유로 인해 CDS를 사용할 수 없기 때문에 현재 작업을 완료할 수 없습니 다.

*시스템 작업*: CDS에 액세스하려고 시도하는 기능이 실패합니다.

*사용자 응답*: 'dbserv' 프로세스에서 ELS 호스트로의 연결을 확인하고 프로세스가 실행 중인 지 확인하십시오. 서비스 레벨을 낮추고 올려서 항목을 재설정해야 할 수 있습니다.

#### **SLS8047I**

*DS access error: RRRRRRRR*

*설명*: *RRRRRRRR* 이유로 인해 CDS 액세스가 오류를 반환했기 때문에 현재 작업을 완료할 수 없습니다.

*시스템 작업*: CDS에 액세스하려고 시도하는 기능이 실패합니다.

*사용자 응답*: 이 오류 메시지의 원인일 수도 있는 추가 메시지를 확인하십시오.

#### **SLS8048I**

*PPPPPPPP: Parameter change detected*

*설명*: *PPPPPPPP* 프로세스에 기본 매개변수 파일에 대한 변경이 통지되었습니다.

*시스템 작업*: 프로세스가 업데이트된 매개변수 파일을 읽고 처리합니다.

*사용자 응답*: 정보 제공용입니다.

#### **SLS8049I**

*Restart of process PPPPPPPP detected*

*설명*: 이전에 제어할 수 없는 종료가 발생한 후 *PPPPPPPP* 프로세스가 다시 시작되었습니다.

*시스템 작업*: 처리가 계속됩니다.

*사용자 응답*: 없음.

#### **SLS8050I**

*Received=RRRR/rrrrrrrr, Sent=SSSS/ssssssss, Duplicate reads=DDDD, Cache reads=CCCC*

*설명*: ELS 호스트를 통한 CDS 액세스에 대해 통계를 보고하고 'dbserv' 프로세스가 종료되 었을 때 정상적으로 실행됩니다.

*RRRR*/*rrrrrrrr* 값은 ELS 호스트에서 수신된 메시지 수 및 전송된 바이트 수입니다.

*SSSS*/*ssssssss* 값은 ELS 호스트에 전송된 메시지 수 및 전송된 바이트 수입니다.

*DDDD* 값은 동일 요청이 이미 전송 중이었기 때문에 숨겨진 ELS 호스트에 대한 읽기 요청 수 입니다.

*CCCC* 값은 클라이언트측 캐시로부터 충족시킬 수 있었던 ELS 호스트에 대한 읽기 요청 수 입니다.

*시스템 작업*: 처리가 계속됩니다.

*사용자 응답*: 없음.

#### **SLS8051I**

*Number of CDS I/O operations=IIII, Response time=TTTTTTT*

*설명*: ELS 호스트를 통한 CDS 액세스에 대해 통계를 보고하고 CDS에 대한 I/O 수행을 중 지할 때 각 프로세스에서 정상적으로 실행됩니다. *IIII* 값은 수행된 CDS I/O 작업 수입니 다. *TTTTTTTT* 값은 CDS I/O 요청의 평균 응답 시간입니다. 일부 경우에는 일부 요청이 캐 시로부터의 서비스이거나 요청이 기존 요청의 복제본이기 때문에 예상한 것보다 낮게 표시 될 수 있습니다.

*시스템 작업*: 처리가 계속됩니다.

*사용자 응답*: 없음.

#### **SLS8052I**

*Configuration connection from NNNN as host SSSSSSSS rejected*

*설명*: ID가 *NNNN*이고 이름이 *SSSSSSSS*인 이 시스템이 클러스터의 일부를 형성하기 위해 이 시스템에 연결하려고 시도했습니다. 시스템이 클러스터의 일부로 보이지 않기 때문에 거부 되었습니다.

*시스템 작업*: 이 시스템에서 처리가 계속됩니다. 연결을 시도 중인 시스템에서 실패한 상태가 되고 시작을 거부합니다. 이는 CDS에서의 스플릿 브레인(split-brain) 시나리오를 방지하기 위한 것입니다.

*사용자 응답*: 두 시스템의 기록을 조사하십시오. 이 오류 메시지의 원인일 수도 있는 추가 메 시지를 확인하십시오.

이 상황을 복구하려고 시도할 때는 상태 및 기록에 대한 전체 그림을 확보하는 것이 중요합니 다. 이렇게 하지 않을 경우 잘못된 결정을 내려서 CDS 컨텐츠가 삭제되기 쉽습니다.

#### **SLS8053I**

*Allowing MySQL to start: RRRRRRRR*

*설명*: 클러스터 제어 프로세스에서 SQL 기반 CDS에 대한 액세스를 허용해도 좋은 것으로 간주했습니다. 이러한 결정에 대한 이유는 *RRRRRRRR*로 제공되었습니다.

*시스템 작업*: 처리가 계속되고 내부 SQL 데이터베이스가 시작됩니다.

*사용자 응답*: 없음.

#### **SLS8054I**

*Configuration shutdown - Possible split-brain condition*

*설명*: 클러스터 제어 프로세스에서 계속 시작할 경우 스플릿 브레인(split-brain) 조건이 발생 할 수 있는 조건이 감지되었습니다.

*시스템 작업*: 클러스터화 프로세스가 종료되고 그에 따라 다른 모든 종속 프로세스가 종료됩 니다. 내부 SQL CDS에 대한 액세스가 사용 안함으로 설정됩니다.

*사용자 응답*: 시스템의 기록을 조사하십시오. 이 시스템 및 다른 모든 시스템에서 이 오류 메 시지의 원인일 수도 있는 추가 메시지를 확인하십시오.

이 상황을 복구하려고 시도할 때는 상태 및 기록에 대한 전체 그림을 확보하는 것이 중요합니 다. 이렇게 하지 않을 경우 잘못된 결정을 내려서 CDS 컨텐츠가 삭제되기 쉽습니다.

#### **SLS8055I**

*Cluster connection to NNNN down. In single server mode*

*설명*: 클러스터 제어 프로세스에서 ID가 *NNNN*인 시스템으로의 연결을 설정할 수 없거나 연결 이 실패했습니다.

*시스템 작업*: 처리가 계속됩니다. 이는 CDS가 활성 상태의 단일 복사본으로만 실행 중이고 후속 오류가 치명적일 수 있음을 의미합니다.

연결 손실의 이유에 따라 일시적인 오류가 보고될 수 있습니다.

*사용자 응답*: 시스템의 기록을 조사하십시오. 이 시스템 및 다른 모든 시스템에서 이 오류 메 시지의 원인일 수도 있는 추가 메시지를 확인하십시오.

#### **SLS8056I**

*Database state compromised - Check service levels*

*설명*: 내부 SQL 데이터베이스 상태를 확인하면 일부 필수 부분이 작동하지 않는 것으로 나타 납니다.

*시스템 작업*: 처리가 계속됩니다. 이는 CDS가 활성 상태의 단일 복사본으로만 실행 중이고 후속 오류가 치명적일 수 있음을 의미합니다.

*사용자 응답*: 시스템의 기록을 조사하십시오. 이 시스템 및 다른 모든 시스템에서 이 오류 메 시지의 원인일 수도 있는 추가 메시지를 확인하십시오.

클러스터의 각 멤버에서 서비스 레벨이 올바른지 확인하고 필요에 따라 조정하십시오.

### **SLS8057I**

*Process PPPPPPPP/NNNN running*

*설명*: 서비스 레벨 변경 결과로 인해 ID가 *NNNN*인 *PPPPPPPP* 프로세스 실행이 시작되었습니 다.

*시스템 작업*: 없음.

*사용자 응답*: 없음.

# **7장. 오염물 제어**

이 장에서는 다음 항목을 다룹니다.

- [환경 오염물](#page-104-0)
- [필요한 공기질 레벨](#page-105-0)
- [오염물 성질 및 오염원](#page-105-1)
- [오염물 영향](#page-107-0)
- [실내 조건](#page-108-0)
- [노출 지점](#page-109-0)
- [여과](#page-109-1)
- [양성 가압 및 환기](#page-110-0)
- [청소 절차 및 장비](#page-111-0)
- [작업 및 프로세스](#page-113-0)

# <span id="page-104-0"></span>**환경 오염물**

테이프 라이브러리, 테이프 드라이브, 테이프 매체는 공기 중 입자로부터 손상되기 쉬우므로 컴퓨터실의 오염 레벨을 제어하는 것은 매우 중요합니다. 10미크론보다 작은 입자는 대부분 의 조건에서 육안으로 보이지 않지만 이러한 입자가 가장 손상을 많이 줄 수 있습니다. 따라 서 운영 환경에서 다음 요구사항을 준수해야 합니다.

- ISO 14644-1 Class 8 Environment.
- 공기 중 입자의 총 질량이 입방 미터당 200 마이크로그램 이하여야 합니다.
- ANSI/ISA 71.04-1985에서 심각도 레벨 G1

오라클은 현재 1999년에 승인된 ISO 14644-1 표준을 요구하지만, ISO 14644-1에 관해 ISO 이사회에서 승인한 업데이트된 표준이 필요합니다. ISO 14644-1 표준은 주로 입자의 수량 및 크기와 적절한 측정 방법론에 집중하지만 입자의 전체 질량은 다루지 않습니다. 그 결과, 컴퓨터실이나 데이터 센터에서 ISO 14644-1 사양을 충족하더라도 특정 유형의 입자 때문에 장비가 손상되는 경우가 있으므로 총 질량 제한에 대한 요구사항도 필요합니다. 더불 어 일부 공기 중 화학물질이 더 위험하므로 ANSI/ISA 71.04-1985 사양에서는 가스 오염물 을 다룹니다. 위의 세 가지 요구사항은 다른 주요 테이프 스토리지 공급업체에서 설정한 요구 사항과 일치합니다.

# <span id="page-105-0"></span>**필요한 공기질 레벨**

입자, 가스 및 기타 오염 물질은 컴퓨터 하드웨어의 장시간 작동에 영향을 미칠 수 있습니다. 간헐적 간섭에서 실제 구성요소 고장에 이르기까지 영향 범위는 다양합니다. 컴퓨터실은 높 은 레벨의 청정도를 유지하도록 설계해야 합니다. 공기 중 먼지, 가스, 증기를 정해진 한도 내 로 유지해서 하드웨어에 미치는 잠재적 영향을 최소화해야 합니다.

공기 중 입자 레벨은 *ISO 14644-1 Class 8 Environment*에서 규정한 한도 내로 유지해야 합니다. 이 표준은 공기 중 입자 농도를 기준으로 청정 구역에 대한 공기질 등급을 정의합니 다. 이 표준은 사무실 환경의 표준 공기보다 적은 입자 수를 계산 차수로 나타냅니다. 10미크 론보다 작은 입자는 다량으로 존재하고 대부분의 데이터 처리 하드웨어에 해로우며, 많은 민 감한 구성요소의 내부 공기 여과기를 쉽게 피할 수 있습니다. 컴퓨터 하드웨어가 이러한 다량 의 초미세 입자에 노출될 경우 가동부, 민감한 접촉부, 구성품 부식에 위협을 가해서 시스템 안정성을 해칠 수 있습니다.

특정 가스 농도가 과도한 경우 부식을 가속화하고 전자 부품에 고장을 일으킬 수 있습니다. 하드웨어 민감성과 적절한 컴퓨터실 환경은 공기가 거의 완전히 재순환되는 특성 때문에 가 스 오염물은 컴퓨터실에서 특히 우려됩니다. 실내에 위협이 되는 오염물이 발생하면 기류 패 턴의 순환적 성질로 인해 더 악화됩니다. 환기가 잘되는 실내에서 문제가 되지 않는 노출 레 벨에도 재순환 공기로 하드웨어를 반복적으로 공격합니다. 컴퓨터실 환경이 외부 영향에 노 출되지 않도록 격리한 경우 해로운 영향을 처리하지 않은 채 두면 그 영향이 배가될 수 있습 니다.

전자 부품에 특히 위험한 가스에는 염소 혼합물, 암모니아 및 그 유도체, 황산화물, 가솔린 탄 화수소 등이 있습니다. 적절한 하드웨어 노출 한계가 없으면 상태 노출 한계를 사용해야 합니 다.

다음 절에서는 ISO 14644-1 Class 8 Environment를 유지하기 위한 모범 사례를 자세히 설 명합니다. 이를 위해 다음과 같은 기본 예방 조치를 반드시 준수해야 합니다.

- 이 구역에 식음료를 허용하지 마십시오.
- 판지, 나무, 포장 재료는 데이터 센터 청정 구역에 보관하면 안됩니다.
- 포장 상자에서 새 장비를 풀기 위한 별도의 구역을 마련하십시오.
- 데이터 센터에서 민감한 장비와 이 장비에 특수화된 공기를 먼저 격리하지 않은 채, 건 설이나 시공 작업을 진행하지 마십시오. 건설을 진행하면 국소 지역에서 ISO 14644-1 Class 8 기준을 초과하는 높은 레벨의 입자가 발생합니다. 석고와 석고판은 특히 스토리 지 장비에 손상을 입힙니다.

# <span id="page-105-1"></span>**오염물 성질 및 오염원**

실내에 있는 오염물은 다양한 형태를 취할 수 있으며, 수많은 출처에서 생겨날 수 있습니다. 실내에서 기계적 처리를 수행하면 위험한 오염물이 생기거나 침전된 오염물이 날릴 수 있습 니다. 입자가 오염물로 간주되려면 두 가지 기본 기준을 충족해야 합니다.

• 잠재적으로 하드웨어에 손상을 입힐 수 있는 물리적 성질을 지녀야 합니다.

• 물리적 손상을 입힐 수 있는 구역으로 이동할 수 있어야 합니다.

잠재적 오염물과 실제 오염물 사이의 유일한 차이점은 시간과 장소입니다. 입자성 물질이 공 기 중에 있는 경우 손상을 입힐 수 있는 구역으로 이동할 가능성이 높습니다. 이러한 이유로, 공기 중 입자 농도는 컴퓨터실 환경의 질을 결정하는 측정 값으로 활용됩니다. 지역 조건에 따라 1,000미크론 정도의 큰 입자는 공기 중에 떠다닐 수 있지만 그 활동 수명이 매우 짧으며 대부분 여과 장치로 걸러낼 수 있습니다.

초미세 입자는 훨씬 오랫동안 공기 중에 남아 있고 대부분 필터에서 걸러내지 못하므로 민감 한 컴퓨터 하드웨어에 훨씬 더 위험합니다.

# **운영자 작업**

컴퓨터 공간에서 사람의 움직임은 깨끗한 컴퓨터실을 더럽히는 가장 큰 오염원일 수 있습니 다. 일상적인 움직임으로 비듬, 머리카락과 같은 세포 조직이나 옷에서 섬유 보풀이 떨어질 수 있습니다. 서랍이나 하드웨어 패널 또는 금속 재질을 여닫는 작업으로 금속 조각이 벗겨질 수 있습니다. 단순히 바닥을 걷기만 해도 침전된 오염물이 날려서 공기 중에 떠다니고 잠재적 으로 위험할 수 있습니다.

# **하드웨어 이동**

하드웨어 설치나 재구성에는 수많은 바탕바닥 작업이 관여하며, 침전된 오염물이 매우 쉽게 흩어져서 방 안의 하드웨어에 유입된 공급 기류에서 공기 중에 떠다니게 됩니다. 특히 바탕 바닥 데크가 마감 처리되지 않은 경우 위험합니다. 마감 처리되지 않은 콘크리트는 미세 먼 지 입자를 공기 중에 날려서 백화(증발이나 정수압을 거치면서 데크 표면에 생기는 무기염) 가 발생하기 쉽습니다.

# **외부 공기**

통제 환경 외부로부터 적절히 여과되지 않은 공기는 무수한 오염물을 유입할 수 있습니다. 덕 트 작업에서 여과 후의 오염물이 공기 흐름에 의해 하드웨어 환경에 유입될 수 있습니다. 바 탕바닥 보이드가 급기 덕트로 사용되는 하향식 공기 조절 시스템에서 특히 중요합니다. 구조 데크가 오염되거나 콘크리트 슬래브가 마감 처리되지 않은 경우 콘크리트 먼지나 백화와 같 은 미세 입자성 물질을 방 안의 하드웨어로 직접 옮길 수 있습니다.

# **보관 품목**

사용되지 않는 하드웨어나 소모품의 보관 및 취급이 오염원일 수도 있습니다. 골판지 상자나 나무판을 옮기거나 취급할 때 섬유질이 떨어집니다. 보관 품목이 유일한 오염원은 아닙니다. 이미 컴퓨터실 통제 구역에서 취급할 때 침전된 오염물이 날릴 수 있습니다.

### **외부 영향**

음성 가압 환경에서는 인접한 사무실 구역이나 건물 외관의 오염물이 컴퓨터실 환경에 문틈 이나 벽 용입으로 침투할 수 있습니다. 암모니아와 인산염은 종종 농업 가공과 연관되며 공업 지역에서 수많은 화학작용제를 생성할 수 있습니다. 이러한 산업체가 데이터 센터 시설 부근

에 있을 경우 화학적 여과가 필요할 수 있습니다. 자동차 배기가스, 지역 채석장이나 석재 공 장에서 나는 먼지, 바다 안개로부터 잠재적 영향도 평가해야 합니다.

# **청소 작업**

부적절한 청소 관행도 환경을 저하시킬 수 있습니다. 일반 청소나 "사무실" 청소에 사용되는 많은 화학물질은 민감한 컴퓨터 장비를 손상시킬 수 있습니다. ["청소 절차 및 장비"](#page-111-0)에 설명된 잠재적으로 위험한 화학물질은 피해야 합니다. 이러한 제품에서 가스를 배출하거나 하드웨 어 구성요소에 직접 접촉하면 고장을 일으킬 수 있습니다. 건물 공기 처리기에 사용된 특정 살생물제는 구성요소를 저하시킬 수 있는 화학물질을 포함하거나 공기 재순환 시스템에 사 용되도록 설계되지 않았으므로 컴퓨터실에 사용하기에 부적절합니다. 잘못된 필터의 진공청 소기나 대걸레 사용도 오염물을 발생시킬 수 있습니다.

금속 입자, 대기 중 먼지, 용매 증기, 부식성 가스, 그을음, 공기 중 보풀, 염류와 같은 공기 오 염 물질이 컴퓨터실 환경에 유입되거나 생성되지 않도록 조치를 취해야 합니다. 하드웨어 노 출 한계가 없으면 OSHA, NIOSH, ACGIH에서 적용 가능한 인간 노출 한계를 사용해야 합 니다.

# <span id="page-107-0"></span>**오염물 영향**

공기 중 입자와 전자 장비 사이의 파괴적 상호 작용은 수많은 방법으로 발생할 수 있습니다. 간섭 수단은 결정적 사건의 시간과 장소, 오염물의 물리적 성질, 구성품이 놓인 환경에 따라 다릅니다.

# **물리적 간섭**

인장 강도가 구성품 재료보다 최소한 10% 이상 높은 경질 입자는 분쇄나 포매 작업을 통해 구성요소 표면에서 재료를 벗겨낼 수 있습니다. 연질 입자는 구성품 표면에 손상을 주지 않지 만 조각조각 모이면 올바른 작동을 방해할 수 있습니다. 이러한 입자가 끈적거릴 경우 다른 입자성 물질이 달라붙을 수 있습니다. 매우 작은 입자라도 끈적거리는 표면에 달라붙거나 정 전하 빌드업의 결과로 입자가 뭉칠 경우 영향을 미칠 수 있습니다.

# **부식성 고장**

고유한 입자 구성으로 인해, 또는 수증기와 가스 오염물을 입자가 흡수할 경우 부식성 고장이 나 접촉부 단속으로 고장을 일으킬 수 있습니다. 오염물의 화학적 조성은 매우 중요할 수 있 습니다. 예를 들어, 염류가 공기중에서 수증기를 흡수하면 크기가 커집니다(핵입자). 무기염 침전물이 민감한 장소에 있고 환경에 습기가 충분한 경우 실제로 메커니즘을 방해할 수 있는 크기로 커지거나 염용액을 형성하여 손상을 입힐 수 있습니다.

# **단락**

회로기판이나 기타 구성품에 입자가 쌓이면 전도 경로가 발생할 수 있습니다. 대부분 유형의 입자는 선천적으로 전도성이 아니지만 고습 환경에서 상당한 수분을 흡수할 수 있습니다. 전 기 전도성 입자로 일어나는 문제는 간헐적 오작동에서 실제적 구성품 손상과 작동 고장에 이 르기까지 다양합니다.
### **열 고장**

여과 장치의 조기 막힘 현상은 기류 제한을 일으켜서 내부 과열 및 헤드 고장을 유발할 수 있 습니다. 하드웨어 구성요소에 먼지 겹이 쌓이면 열 관련 고장을 일으킬 수 있는 절연층을 형 성할 수 있습니다.

# <span id="page-108-0"></span>**실내 조건**

데이터 센터에서 통제 구역의 모든 표면은 높은 레벨의 청정도를 유지해야 합니다. ["청소 절](#page-111-0) [차 및 장비"](#page-111-0)에 설명된 대로, 숙련된 전문가가 모든 표면을 정기적으로 청소해야 합니다. 하드 웨어 아래 구역과 액세스 플로어 그리드에 특히 주의를 기울여야 합니다. 하드웨어 공기 흡입 구 부근의 오염물은 손상을 입힐 수 있는 구역으로 더 쉽게 이동할 수 있습니다. 액세스 플로 어 그리드에 입자가 쌓이면 바탕바닥에 접근하기 위해 바닥 타일을 들어올릴 때 입자가 공기 중에 날릴 수 있습니다.

하향식 공기 조절 시스템에서 바탕바닥 보이드는 급기 플레넘으로 작동합니다. 이 구역에서 는 공기 조절기가 압력을 가해서 조절된 공기가 천공 바닥 패널을 통해 하드웨어 공간으로 유 입됩니다. 따라서 공기 조절기에서 하드웨어로 흐르는 모든 공기는 먼저 바탕바닥 보이드를 통과해야 합니다. 급기 플레넘의 부적절한 조건은 하드웨어 구역의 조건에 엄청난 영향을 미 칠 수 있습니다.

데이터 센터에서 바탕바닥 보이드는 종종 케이블과 파이프를 설치하기에 편리한 곳으로 보 입니다. 이것은 덕트이기도 하며, 올림 바닥 아래의 조건은 높은 레벨의 청정도를 유지해야 한다는 것을 명심하십시오. 오염원은 건물 자재 노후나 운영자 작업에서 기인하거나 통제 구 역 외부로부터 침투합니다. 종종 입자 침전물에서 케이블이나 기타 바탕바닥 품목이 에어 댐 을 형성하면 입자가 침전되고 쌓일 수 있습니다. 이러한 품목을 이동할 경우 하드웨어로 직접 옮길 수 있는 입자가 공급 기류로 다시 유입됩니다.

부적절하게 보호되거나 손상된 건물 자재가 바탕바닥의 오염원이 되기도 합니다. 보호되지 않은 콘크리트, 석재 블록, 회반죽, 석고 보드는 시간에 따라 노후되므로 미세 입자를 공기 중 으로 날릴 수 있습니다. 후필터 공기 조절기 표면이나 바탕바닥 품목의 부식이 우려될 수도 있습니다. 이러한 오염물을 처리하려면 정기적으로 바탕바닥 보이드에서 완전히 적절하게 오염물을 제거해야 합니다. HEPA(High Efficiency Particulate Air) 필터가 장착된 진공청 소기만 오염물 제거 절차에서 사용해야 합니다. 잘못된 필터의 진공청소기는 미세 입자를 걸 러내지 못하고 빠른 속도로 장치를 통과해서 입자가 공기 중에 날립니다.

마감 처리되지 않은 콘크리트, 석재 또는 기타 유사한 재료는 지속적으로 노후됩니다. 보통 건설 중 사용되는 실란트와 경화제는 과도한 트래픽으로부터 데크를 보호하거나 바닥재 도 포를 위해 데크를 준비하는 데 사용되며, 급기 플레넘의 내장 표면에는 사용되지 않습니다. 정기적인 오염물 제거가 느슨한 입자를 처리하는 데 도움을 주지만, 표면은 여전히 시간에 따 라 노후되거나 바탕바닥 작업으로 마모가 생깁니다. 이상적으로, 모든 바탕바닥 표면은 건설 시점에 적절하게 마감 처리됩니다. 그렇지 않은 경우 온라인 방에서 표면을 처리하려면 특수 예방 조치가 필요합니다.

피복 과정에서 적절한 재료와 방법론만 사용하는 것은 매우 중요합니다. 부적절한 실란트나 절차는 실제로 개선할 조건을 저하시켜서 하드웨어 작동과 안정성에 영향을 미칠 수 있습니 다. 온라인 방에서 급기 플레넘을 피복할 때 다음 예방 조치를 취해야 합니다.

- 피복재를 수동으로 도포합니다. 스프레이 도포는 온라인 데이터 센터에 완전히 부적절합 니다. 스프레이를 뿌리면 공급 기류에서 실란트가 공기중에 날리고 데크에 케이블을 피복 하기 더 쉽습니다.
- 색소 피복재를 사용합니다. 색소를 입히면 피복재 도포 시 눈에 보이므로 완전히 범위를 가늠하고, 시간에 따라 손상되거나 노출되는 구역을 식별할 수 있습니다.
- 주체 영역의 불규칙한 질감을 효과적으로 피복하고 수분 이동과 수해를 최소화하려면 융 통성은 높고 공극률은 낮아야 합니다.
- 피복재는 해로운 오염물을 배출하면 안됩니다. 산업체에서 흔히 사용되는 대부분의 피복 재는 암모니아 함량이 높거나 하드웨어에 해로운 기타 화학물질을 포함합니다. 이와 같은 가스 배출이 즉시 재해적 고장을 일으키지는 않지만, 이러한 화학물질은 접촉부, 헤드나 기타 구성품의 부식에 영향을 미칩니다.

온라인 컴퓨터실에서 바탕바닥 데크를 효과적으로 피복하는 것은 매우 민감하고 어려운 사 안이지만, 적절한 절차와 재료를 사용할 경우 안전하게 이행할 수 있습니다. 건물 공기 시스 템의 급/배기구를 천장 보이드로 사용하지 마십시오. 이 구역은 일반적으로 매우 더럽고 청소 하기 어렵습니다. 종종 구조 표면을 섬유 내화재로 코팅하기도 하고 천장 타일과 절연체가 떨 어지기도 합니다. 여과 전에도, 이것은 실내 환경 조건에 악영향을 줄 수 있는 불필요한 노출 입니다. 천장 보이드는 컴퓨터실에 더러운 공기를 날리므로 압력을 가하지 않아야 합니다. 바 탕바닥 보이드와 천장 보이드에서 용입 기둥이나 케이블 홈은 천장 보이드에 압력을 가할 수 있습니다.

# <span id="page-109-0"></span>**노출 지점**

데이터 센터에서 모든 잠재적 노출 지점은 통제 구역 외부로부터 잠재적 영향을 최소화하도 록 처리되어야 합니다. 컴퓨터실의 양성 가압은 오염물 침투를 제한하지만 방 주변 구역에 대 한 침해를 최소화하는 것이 중요합니다. 올바르게 환경을 유지하려면 다음 사항을 고려해야 합니다.

- 모든 문은 문틀에 꼭 맞아야 합니다.
- 개스킷과 스위프는 틈을 처리하는 데 사용할 수 있습니다.
- 자동문은 우발적으로 작동될 수 있는 구역에서 가급적 피해야 합니다. 대체 통제 수단은 도어 트리거를 원격으로 찾는 것입니다. 그러면 카트를 미는 직원도 쉽게 문을 열 수 있습 니다. 아주 민감한 구역이나 데이터 센터가 원치 않는 조건에 노출된 경우 직원 트랩을 설 계하고 설치하는 것이 좋습니다. 문 사이에 완충제가 있는 이중문은 외부 조건에 직접적인 노출을 제한할 수 있습니다.
- 데이터 센터와 인접 구역 사이의 모든 용입을 마감 처리합니다.
- 컴퓨터실 천장이나 바탕바닥 플레넘을 통제가 느슨한 인접 구역과 공유하지 마십시오.

<span id="page-109-1"></span>**여과**

여과는 통제 환경에서 공기 중 입자를 처리하는 효과적 수단입니다. 실내 안에 적절한 조건이 유지되도록 데이터 센터에 제공되는 모든 공기 처리기를 적절히 여과하는 것이 중요합니다. 실내 환경을 통제하는 권장 방식은 실내 프로세스 냉각입니다. 실내 프로세스 냉각기는 실내 공기를 재순환합니다. 하드웨어 구역의 공기는 장치를 거쳐 여과 및 냉각된 후 바탕바닥 플레

넘으로 유입됩니다. 플레넘이 가압되고 조절된 공기가 천공 타일을 거쳐 실내로 유입되면 공 기 조절기로 다시 흘러서 재조정됩니다. 일반적인 컴퓨터실 공기 처리기와 연관된 기류 패턴 과 설계는 일반적인 쾌적 냉각 공기 조절기보다 공기 변화율이 훨씬 더 높으므로 사무실 환경 보다 공기가 훨씬 더 자주 여과됩니다. 적절한 여과로 수많은 입자를 잡아낼 수 있습니다. 실 내 공기 재순환 조절기에 설치된 필터는 최소한 40% 효율성을 유지해야 합니다(대기 중 변 색도법 효율성, ASHRAE Standard 52.1). 고가의 1차 필터 수명을 연장하려면 저급 전치 필터를 설치해야 합니다.

환기나 양성 가압을 위해 컴퓨터실 통제 구역으로 유입된 공기는 먼저 고효율 필터를 통과해 야 합니다. 이상적으로, HEPA(High Efficiency Particulate Air) 필터를 99.97% 효율성에 맞춰서 건물 외부에서 들어오는 공기를 여과해야 합니다(DOP Efficiency MILSTD-282). 고 가의 고효율 필터는 자주 교환되는 여러 겹의 전치 필터로 보호해야 합니다. 저급 전치 필터, 20% ASHRAE 대기 중 변색도법 효율성으로 주 방어선을 구축해야 합니다. 다음 필터 뱅크 는 60% ~ 80% ASHRAE 대기 중 변색도법 효율성을 가진 주름형/자루형 필터로 구성되어 야 합니다.

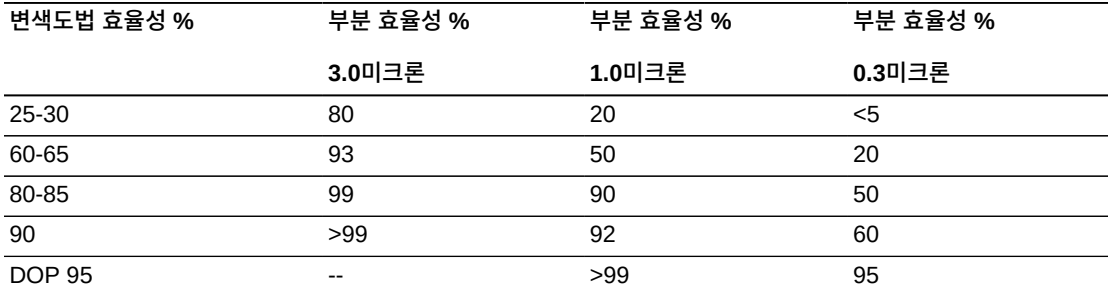

#### **표 7.1. ASHRAE 52-76**

저효율 필터는 공기 중에서 초미세 입자를 제거하는 데 거의 효과가 없습니다. 사용된 필터는 공기 처리기에 맞게 적절히 크기를 조정하는 것이 중요합니다. 필터 패널 둘레에 틈이 있으면 공기가 필터를 거치지 않고 공기 조절기를 통과할 수 있습니다. 스테인리스 스틸 패널이나 사 용자정의 필터 조립품과 같은 적절한 재료를 사용하여 틈이나 구멍을 막아야 합니다.

# <span id="page-110-0"></span>**양성 가압 및 환기**

양성 가압 및 환기 요구사항을 수용하려면 컴퓨터실 시스템 외부로부터 공기 유입 설계가 필 요합니다. 데이터 센터는 통제가 느슨한 주변 구역과 관련해 양성 가압을 이루도록 설계되어 야 합니다. 민감한 구역의 양성 가압은 방 주변 구역에 대한 침해를 최소화하여 오염물 침투 를 통제하는 효과적 수단입니다. 컴퓨터실의 오염물 침투를 최소화하기 위해 양성 가압 시스 템은 데이터 처리 센터 내의 출입구와 다른 접근 지점에 외향식 공기력을 적용하도록 설계되 었습니다. 최소량의 공기만 통제 환경으로 유입되어야 합니다. 여러 개의 방이 있는 데이터 센터에서는 가장 민감한 구역에 가장 높은 압력을 가해야 합니다. 그러나 양성 가압에 사용되 는 공기가 방의 환경 조건에 악영향을 주지 않는 것이 매우 중요합니다. 컴퓨터실 외부로부터 공기 유입을 적절히 여과하고 조절하여 수용 가능한 매개변수 내로 유지해야 합니다. 공기 유 입을 최소화해야 하므로 이러한 매개변수는 방의 목표 조건보다 더 느슨할 수 있습니다. 데이 터 센터에 유입되는 공기량과 환경에 대한 잠재적 영향을 기반으로 허용 한계를 정확히 결정 해야 합니다.

대부분의 데이터 센터에 폐쇄로 공기 재순환 조절 시스템이 사용되므로 방 거주자의 환기 요 구사항을 충족하려면 최소량의 공기를 유입해야 합니다. 데이터 센터 구역은 일반적으로 매 우 낮은 인구밀도를 보이므로 환기에 필요한 공기는 아주 적습니다. 대부분의 경우 양성 가 압을 유지하는 데 필요한 공기가 방 거주자를 수용하는 데 필요한 공기량을 초과합니다. 일 반적으로 외부 공기질은 5% 미만의 보급 공기로 충분해야 합니다(ASHRAE Handbook: Applications, Chapter 17). 거주자 또는 워크스테이션당 15 CFM 볼륨의 외부 공기로 방의 환기 요구를 충분히 수용해야 합니다.

# <span id="page-111-1"></span><span id="page-111-0"></span>**청소 절차 및 장비**

완벽히 설계된 데이터 센터라도 지속적인 유지 관리가 필요합니다. 설계상 결점이 있는 데이 터 센터일 경우 원하는 한도 내로 조건을 유지하려면 엄청난 노력이 필요합니다. 높은 레벨의 청결 상태는 하드웨어 성능을 위해 갖춰야 할 중요한 요소 중의 하나입니다.

또 다른 고려 사항은 운영자 인식입니다. 데이터 센터에서 높은 레벨의 청정도를 유지하면 특 수 요구사항과 제한 사항에 관한 거주자 인식 레벨도 높아집니다. 데이터 센터의 거주자나 방 문자는 통제 환경에 자부심을 느끼고 적절히 행동하게 됩니다. 철저한 청결 상태 관리와 깔끔 하고 체계적인 방식으로 운영되는 환경을 통해 데이터 센터의 사용자 및 방문자에게 신뢰를 줄 수 있습니다. 잠재적 고객이 방문했을 때 데이터 센터에 대한 전반적인 모습을 통해 제품 및 서비스에 대한 전체적인 인상을 받게 됩니다. 특별히 설계된 단기 및 장기 작업으로 효과 적인 청소 일정을 구성해야 합니다. 다음과 같이 요약할 수 있습니다.

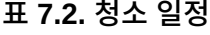

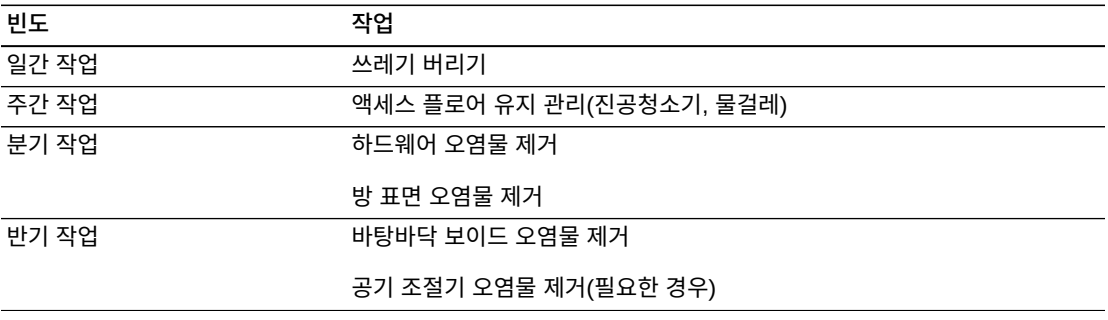

# **일간 작업**

이 작업 기술서는 매일 버려지는 일상적인 쓰레기를 치우는 데 중점을 둡니다. 더불어, 인쇄 실이나 운영자 작업이 활발한 방에는 매일 바닥을 진공청소기로 돌려야 합니다.

### **주간 작업**

이 작업 기술서는 액세스 플로어 시스템의 유지 관리에 중점을 둡니다. 일주일 동안 액세 스 플로어는 먼지가 쌓이고 때가 묻게 됩니다. 전체 액세스 플로어를 진공청소기로 돌리 거나 물걸레로 닦아야 합니다. 어떤 목적으로든 데이터 센터에 사용된 모든 진공청소기는 HEPA(High Efficiency Particulate Air) 필터를 장착해야 합니다. 잘못된 필터를 사용한 장 비는 작은 입자를 걸러낼 수 없습니다. 입자가 공기 중에 날리면서 개선할 환경을 저하시킬

수 있습니다. 또한 먼지가 날리지 않도록 만들어진 대걸레와 먼지닦이를 사용하는 것도 중요 합니다.

하드웨어를 손상시킬 수 있는 세정액은 데이터 센터에서 사용하지 않아야 합니다. 잠재적으 로 하드웨어를 손상시킬 수 있는 세정액은 다음과 같습니다.

- 암모니아
- 염소 기반
- 인산염 기반
- 표백제 농축
- 석유화학 기반
- 바닥 긁개 또는 수리기

적절한 세제를 부적절한 농도로 사용하면 잠재적 손상을 입을 수 있으므로 권장 농도를 준수 해야 합니다. 세정액은 프로젝트 내내 적절한 상태로 보관하고 과도한 사용을 피해야 합니다.

#### **분기 작업**

분기 작업 기술서는 훨씬 상세하고 포괄적인 오염물 제거 일정을 다루며, 숙련된 컴퓨터실 오 염물 통제 전문가가 시행해야 합니다. 이러한 작업은 활동 수준과 오염 정도에 따라 연간 3-4 회 정도 수행해야 합니다. 벽장, 선반, 받침대, 지지대를 포함한 모든 방 표면의 오염물을 완 전히 제거해야 합니다. 상위 선반, 조명 기구와 일반적인 접근 구역을 적절히 닦거나 진공청 소기로 돌려야 합니다. 창문, 유리 칸막이, 문을 포함한 수직면을 철저히 닦아야 합니다. 입자 흡착재를 이용한 특수 걸레가 표면 오염물 제거 과정에서 사용됩니다. 이 작업을 수행하는 데 일반 먼지닦이나 천조각은 사용하지 마십시오. 이 작업 중 화학물질, 왁스, 용해제 등은 사용 하지 마십시오.

수평면과 수직면을 포함하여 모든 외장 하드웨어 표면에서 침전된 오염물을 제거해야 합니 다. 장치의 공기 입출구 그릴도 닦아야 합니다. 장치 컨트롤 표면은 살짝 압축된 공기를 사 용하여 오염물을 제거할 수 있으므로 닦지 마십시오. 키보드와 생명안전 컨트롤을 청소할 때 특별히 주의해야 합니다. 모든 하드웨어 표면을 닦으려면 특수 먼지닦이를 사용해야 합 니다. 모니터는 광학 클렌저와 정전기가 없는 천으로 닦아야 합니다. ESD(Electro-Static Discharge) 소실형 화학물질을 컴퓨터 하드웨어에 사용하면 안됩니다. 이러한 세제는 대부 분의 민감한 하드웨어에 유해합니다. 컴퓨터 하드웨어는 정전기 소실을 충분히 허용하도록 설계되므로 더 이상 취급할 필요가 없습니다. 모든 하드웨어와 방 표면에서 철저히 오염물을 제거한 후에는, 주간 작업에 설명된 대로 액세스 플로어에 HEPA 진공청소기를 돌리거나 물 걸레로 닦아야 합니다.

#### **격년 작업**

플레넘 표면 조건과 오염물 축적 정도에 따라 18-24개월마다 바탕바닥 보이드에서 오염물을 제거해야 합니다. 바탕바닥 보이드에는 일년 동안 상당량의 활동으로 새로운 오염물이 축적 됩니다. 위의 주간 바닥 청소 작업으로 바탕바닥에 쌓인 먼지가 크게 줄어들지만, 상당량의 표면 먼지가 바탕바닥 보이드로 이동합니다. 바탕바닥은 하드웨어의 급기 플레넘으로 작동 하므로 높은 레벨의 청정도를 유지하는 것이 중요합니다. 상호 오염을 줄이려면 단시일에 바

탕바닥 오염물을 제거하는 것이 가장 좋습니다. 이 작업을 수행하는 직원은 숙련된 솜씨로 케 이블 연결과 우선순위를 평가할 수 있어야 합니다. 바탕바닥 보이드의 각 노출 구역을 개별적 으로 검사하고 케이블 취급 및 이동이 가능한지 평가해야 합니다. 모든 꼬인 선과 플러그인 연결을 검사하고 케이블 이동 전에 완전히 처리해야 합니다. 모든 바탕바닥 작업은 공기 분포 와 바닥 하중을 적절히 고려해서 시행해야 합니다. 액세스 플로어 무결성과 적절한 습도 조건 을 유지하려는 노력으로, 바닥틀에서 떨어진 바닥 타일 수를 주의해서 관리해야 합니다. 대부 분의 경우 각 작업반은 특정 시간에 열린 액세스 플로어를 24평방 피트(타일 6개) 미만으로 유지해야 합니다. 액세스 플로어의 지지 격자틀에서 철저히 오염물을 제거해야 합니다. 먼저 풀린 잔해를 진공청소기로 제거하고 쌓인 잔여물을 스펀지로 닦아야 합니다. 고무 개스킷은 격자틀을 구성하는 금속 골조로서, 격자 거더에서 분리해서 스펀지로 잘 닦아야 합니다. 바탕 바닥 보이드에서 손상된 마루 서스펜션, 마루 타일, 케이블, 표면관 같은 비정상 조건은 따로 적어두었다가 보고해야 합니다.

# <span id="page-113-0"></span>**작업 및 프로세스**

데이터 센터의 격리는 적절한 조건을 유지하기 위한 필수적 인자입니다. 데이터 센터에서 모 든 불필요한 작업을 피하고 반드시 필요한 직원만으로 접근을 제한해야 합니다. 업무교대와 같은 정기적 활동을 제한해야 하며, 우발적 접촉을 피하려면 하드웨어에서 떨어져서 트래픽 을 제한해야 합니다. 데이터 센터에서 근무하는 모든 직원은 임시직이든 용역 직원이든, 불필 요한 노출을 피하기 위해 가장 기본적인 하드웨어 민감성에 관한 교육을 받아야 합니다. 데이 터 센터의 통제 구역은 오염물이 생성되는 작업으로부터 철저히 격리되어야 합니다. 이상적 으로 인쇄실, 회계실, 지시 센터 또는 기타 높은 레벨의 기계 작업과 수작업이 필요한 구역은 데이터 센터에서 직접 노출되면 안됩니다. 이러한 구역으로 오가는 경로에는 주 데이터 센터 구역을 통과하는 트래픽이 있으면 안됩니다.

<span id="page-114-1"></span>**부록 A** 

# **부록 A. 현장 직원을 위한 고객 제공 정보**

[표 A.1. "고객 제공 정보"에](#page-114-0)서는 사용자가 작성해서 현장 직원에게 제공할 수 있는 차트를 보 여줍니다. 이 차트는 계획 프로세스를 진행하는 동안 지정할 항목 목록을 제공합니다.

#### <span id="page-114-0"></span>**표 A.1. 고객 제공 정보**

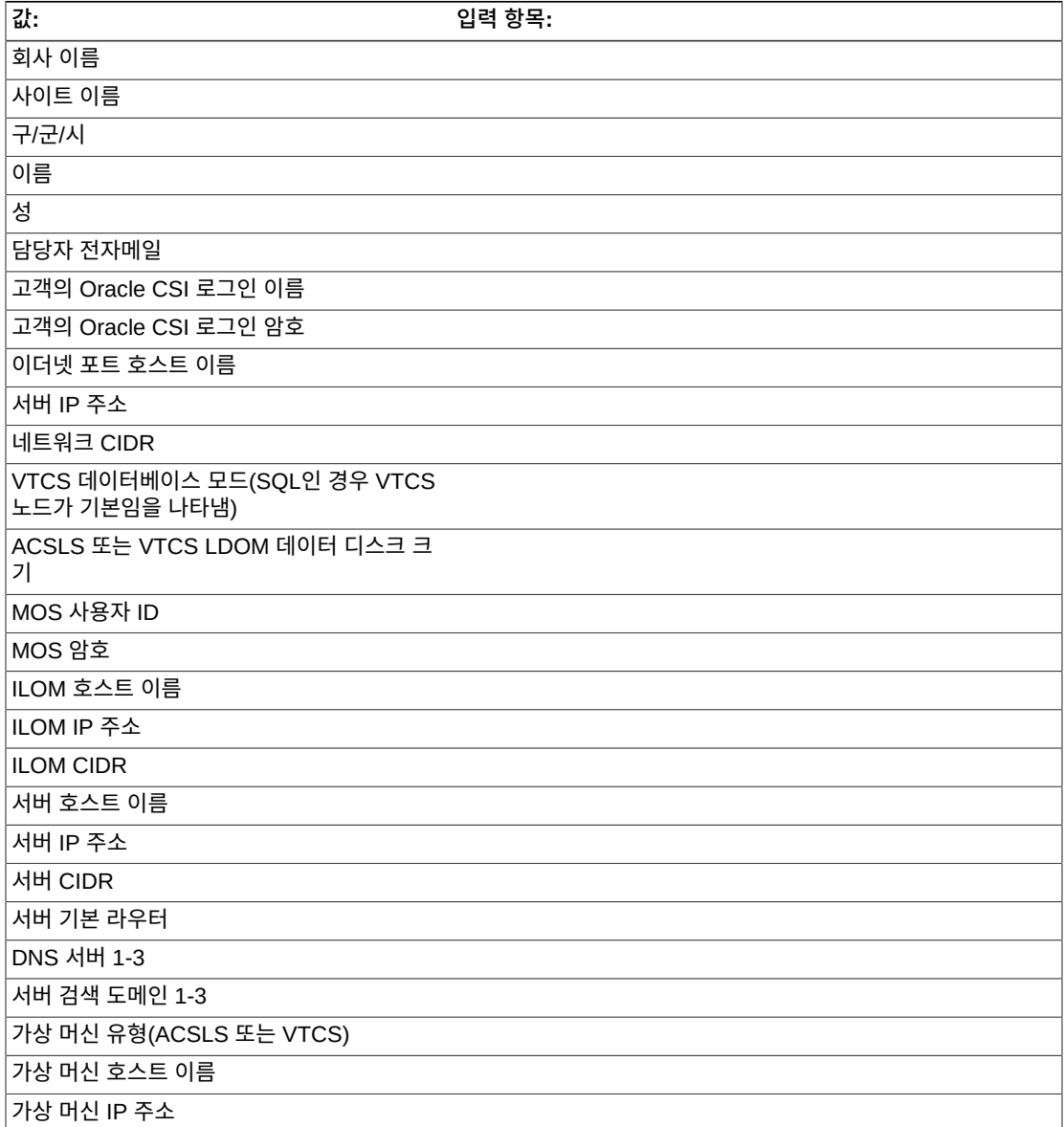

**값: 입력 항목:**

가상 머신 CIDR

# **색인**

# **기호**

ASR 알림, [16](#page-15-0) CIDR 요구사항, [18](#page-17-0) DBSERVer 명령 구문, [58](#page-57-0) 매개변수, [59](#page-58-0) 설명, [58](#page-57-1) IP 주소 요구사항, [18](#page-17-1) MGMTDEF 명령, oVTCS 구문, [34](#page-33-0) 매개변수, [35](#page-34-0) 설명, [34](#page-33-1) 예, [35](#page-34-1) MVS 클라이언트 연결 SMC 연결, [55](#page-54-0) OSA(Open Systems Attachment) 개요, [28](#page-27-0) 정책 매개변수 파일 활성화, [35](#page-34-2) oVTCS MGMTDEF 명령, [34](#page-33-0) 명령 고려 사항, [36](#page-35-0) 정책 매개변수 파일 OSA 구성에서 활성화, [35](#page-34-2) 메인프레임 구성에서 활성화, [34](#page-33-2) 선택적 명령문, [33](#page-32-0) 설명, [31](#page-30-0) 필요한 명령문, [32](#page-31-0) oVTCS 메시지, VSM 콘솔 관련, [89](#page-88-0) oVTCS CDS 데이터베이스 서버 DBSERVer 명령, [58](#page-57-2) 메시지, [59](#page-58-1) 실행, [57](#page-56-0) SMC SMCUSMF 유틸리티, [66](#page-65-0) SMCUSMF 유틸리티 DD 문, [68](#page-67-0) SMCUSMF 유틸리티 매개변수, [67](#page-66-0) SMCUSMF 유틸리티 사용, [68](#page-67-1) SMCUSMF 유틸리티 샘플 JCL, [66](#page-65-1) SMC 메시지, VSM 콘솔 관련, [69](#page-68-0) SMCUSMF SMC 유틸리티 DD 문, [68](#page-67-0) JCL, [66](#page-65-1)

매개변수, [67](#page-66-0) 사용, [68](#page-67-1) SMCUUUI 유틸리티, [36](#page-35-1), [37](#page-36-0) VLE(Virtual Library Extension), [26](#page-25-0) VLE용 구성, [26](#page-25-1) VMSG 명령 구문, [63](#page-62-0) 매개변수, [63](#page-62-1) 메시지, [65](#page-64-0) 설명, [63](#page-62-2) VSM 콘솔 ASR 이벤트 알림, [16](#page-15-1) DBSERVer 명령, [58](#page-57-2) MVS 클라이언트 사용, [53](#page-52-0) oVTCS CDS 데이터베이스 서버 실행, [57](#page-56-0) oVTCS 메시지, [89](#page-88-0) SMC 메시지, [69](#page-68-0) SMF 레코드 오프로드, [66](#page-65-0) VLE용 구성, [26](#page-25-1) VMSG 메시지, [65](#page-64-0) VMSG 메시지 프로세서 명령, [62](#page-61-0) VTV 전용 구성, [25](#page-24-0) 구성 값, [17](#page-16-0) 구성 정보를 오라클에 제공, [18](#page-17-2) 네트워크 스위치 및 케이블 요구사항, [15](#page-14-0) 데이터 디스크 크기 확인, [19](#page-18-0) 데이터베이스 구성, [23](#page-22-0) 데이터베이스 형식 선택, [18](#page-17-3) 메시지 프로세서, [62](#page-61-1) 메인프레임 호스트 소프트웨어 요구사항, [15](#page-14-1) 서비스 가능성 요구사항, [16](#page-15-1) 설명, [13](#page-12-0) 설치된 소프트웨어, [14](#page-13-0) 실제 라이브러리로 구성, [27](#page-26-0) 이더넷 포트, [17](#page-16-1) 전자메일 알림, [16](#page-15-2) 필요한 식별자, [21](#page-20-0) 현장 직원을 위한 고객 제공 정보, [115](#page-114-1) VSM 콘솔 구성 값 확인, [17](#page-16-0) VSM 콘솔 메시지 프로세서 시작, 중지, [62](#page-61-1) VSM 콘솔 SMF 레코드 오프로드, [66](#page-65-0) VSM 콘솔에 대해 필요한 식별자, [21](#page-20-0) VTV 전용 구성, [25](#page-24-0)

# **ㄱ**

구문 oVTCS MGMTDEF 명령, [34](#page-33-0) oVTCS TAPEPLEX 문, [32](#page-31-1) 구성 정보, [18](#page-17-2)

#### **ㄴ**

네트워크 스위치 요구사항, [15](#page-14-0) 노출 지점, [110](#page-109-0)

### **ㄷ**

데이터 디스크 크기 계산, [19](#page-18-0) 데이터베이스 구성 HSC CDS, [24](#page-23-0) SQL 데이터베이스, [23](#page-22-1) 데이터베이스 형식, [18](#page-17-3)

# **ㅁ**

매개변수 파일, oVTCS, [31](#page-30-0) 메인프레임 소프트웨어 호스트 요구사항, [15](#page-14-1) 명령 oVTCS, [36](#page-35-0)

# **ㅅ**

서비스 가능성 요구사항, [16](#page-15-1) 설치된 소프트웨어, [14](#page-13-0) 실내 조건, [109](#page-108-0) 실제 라이브러리로 구성, [27](#page-26-0)

# **ㅇ**

양성 가압 및 환기, [111](#page-110-0) 여과, [110](#page-109-1) 오염물 성질 및 오염원, [106](#page-105-0) 오염물 영향, [108](#page-107-0) 오염물 제어 노출 지점, [110](#page-109-0) 실내 조건, [109](#page-108-0) 양성 가압 및 환기, [111](#page-110-0) 여과, [110](#page-109-1) 오염물 성질 및 오염원, [106](#page-105-0) 오염물 영향, [108](#page-107-0) 작업 및 프로세스, [114](#page-113-0) 청소 절차 및 장비, [112](#page-111-1) 필요한 공기질 레벨, [106](#page-105-1)

환경 오염물, [105](#page-104-0) 이더넷 포트, [17](#page-16-1)

# **ㅈ**

작업 및 프로세스, [114](#page-113-0) 전자메일 알림, [16](#page-15-2)

### **ㅊ**

청소 절차 및 장비, [112](#page-111-1)

# **ㅋ**

케이블 요구사항, [15](#page-14-0)

#### **ㅍ**

포트 호스트 이름 요구사항, [18](#page-17-4) 필요한 공기질 레벨, [106](#page-105-1)

# **ㅎ**

하이퍼바이저 설명, [14](#page-13-1) 환경 오염물, [105](#page-104-0)